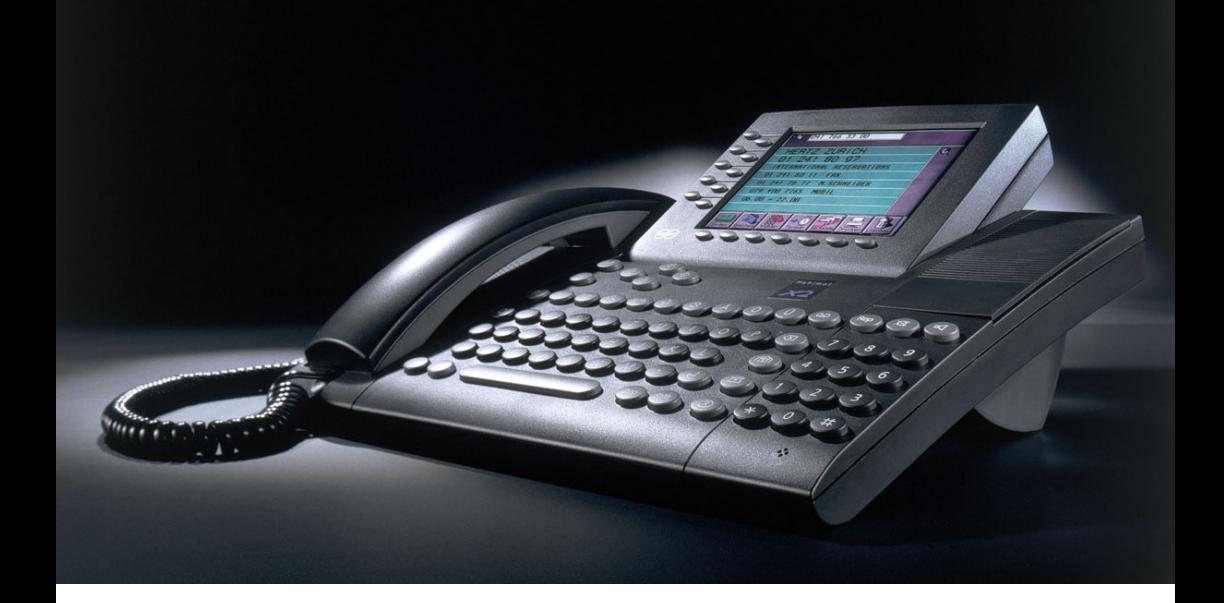

# **HANDBUCH**

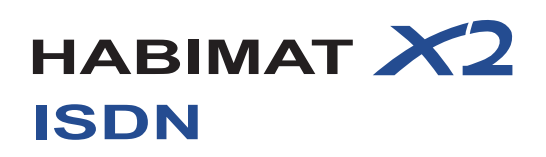

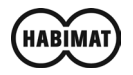

## Inhaltsverzeichnis

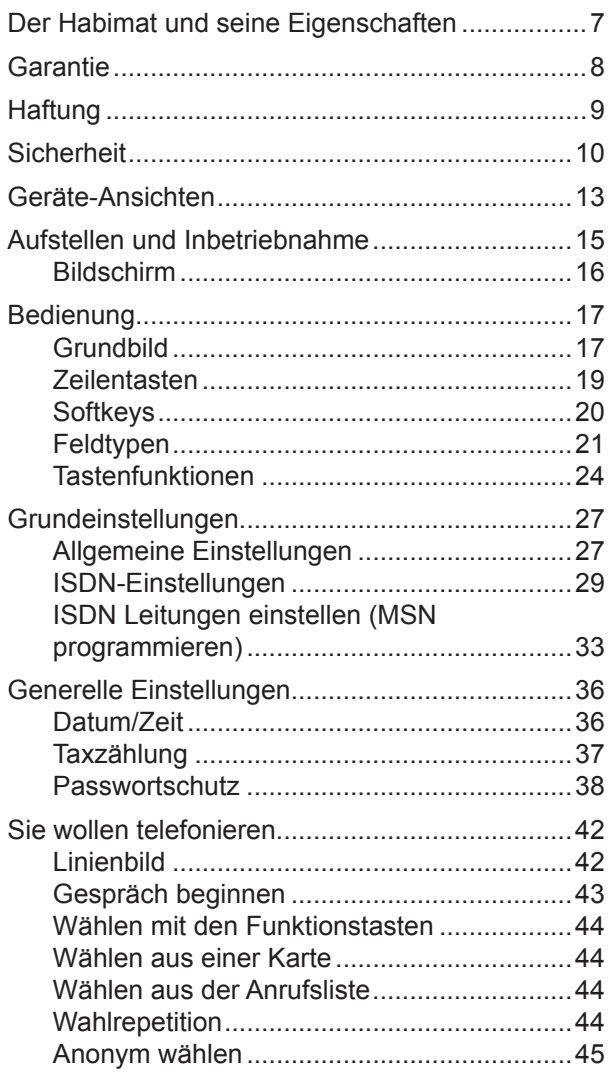

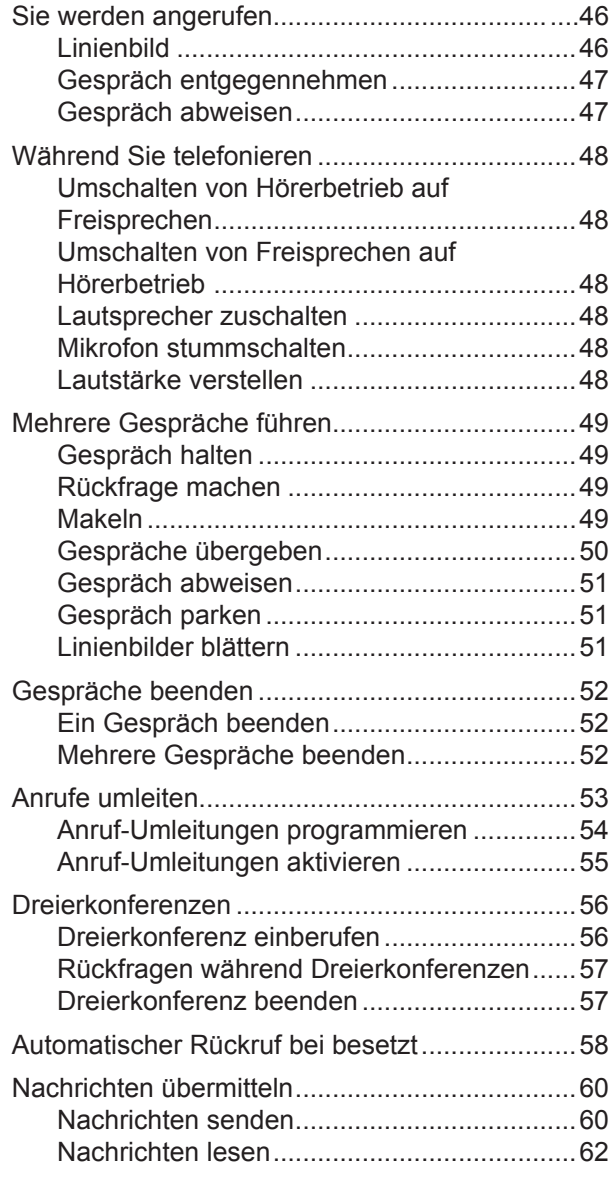

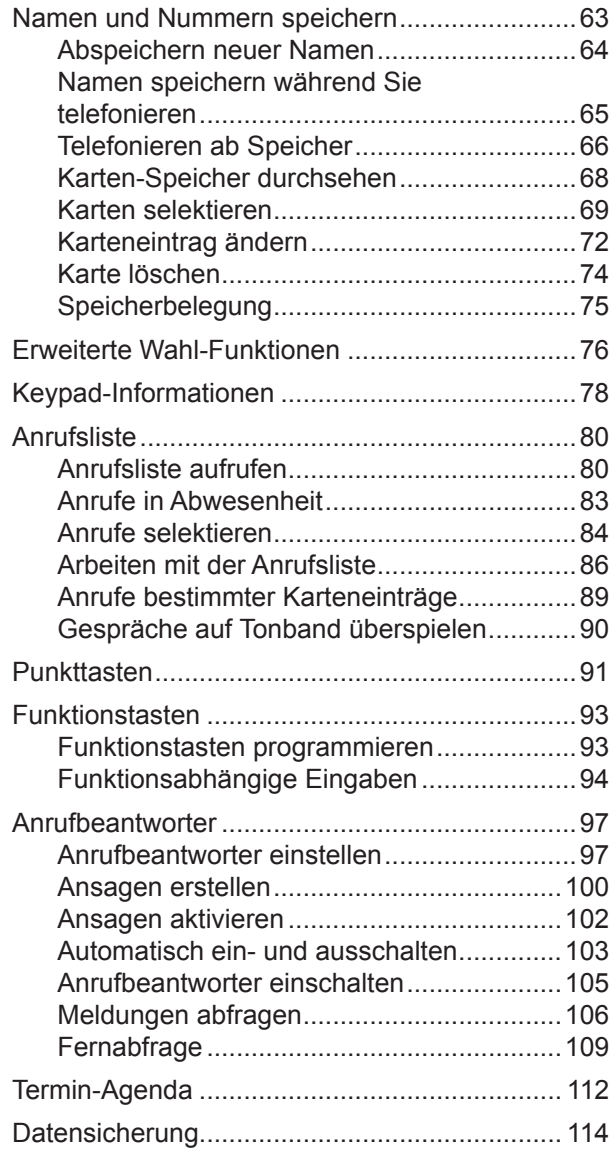

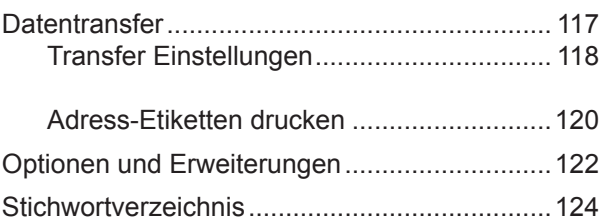

## Der Habimat und seine Eigenschaften

- Namenspeicher für ca. 750 Einträge (ausbaubar bis 10'000 Einträge).
- • Pro Eintrag 5 Seiten für weitere Telefonnummern, Faxnummern, Adressen und wichtige Infos.
- Digitaler Anrufbeantworter/Mailbox mit übersichtlicher Darstellung im Display: Name und Nummer des Anrufers, Zeitpunkt des Anrufs, Länge der eingegangenen Nachricht.
- • Sprachgeführte Fernabfrage des Anrufbeantworters.
- • Anrufsliste für die letzten 1'000 Verbindungen mit übersichtlicher Darstellung im Display: eingehende und abgehende Telefonate, Name, Nummer, Datum, Gesprächspartner, Dauer und Gebühr jedes Gesprächs.
- • Aufzeichnung sämtlicher Gespräche (bis zu 24 Stunden) mit der Option VOICE MODUL.
- • Automatische und manuelle Wahlrepetition.
- • Freisprechen.
- • HABIMAT CARD-Schnittstelle für den Download von neuer Software und für die Datensicherung.
- PC-Schnittstelle für die Datenübertragung zu einem Windows PC.

### **Garantie**

HABIMAT TELEFON AG gewährleistet Ihnen beim Erwerb für den Zeitraum eines Jahres die Garantie, dass dieses Produkt frei von Material- und Herstellfehlern ist. Während der Garantie wird nach Vorlegung einer Kaufquittung im Ermessen von HABIMAT TELEFON AG das Gerät kostenlos repariert, inkl. Ersatzteile und Arbeit. Falls die Schadensbehebung in einer autorisierten HABIMAT-Reparaturstelle ausgeführt werden muss, gehen die Transportkosten des Gerätes zu Lasten des Kunden.

Die Garantie gilt nicht:

- wenn das Produkt geändert, beschädigt, falsch eingesetzt oder abnormalen Betriebsbedingungen ausgesetzt wurde.
- • für Beschädigungen an der Oberfläche des Gerätes, die Abnützung des Hörers und des Hörerkabels sowie für Kratzer auf dem Bildschirm.
- wenn das Versagen des Gerätes auf die Verwendung des Gerätes mit Zubehör oder Telefoninstallationen / Zentralen zurückzuführen ist und im Ermessen von HABIMAT TELEFON AG das Produkt selber nicht fehlerhaft ist.

## **Haftung**

Habimat übernimmt keinerlei Haftung für irgendwelche aus der Verwendung dieses Handbuches resultierenden Schäden oder Verluste.

Habimat übernimmt keine Haftung für irgendwelche Verluste oder Ansprüche von Dritten, die durch die Verwendung dieses Gerätes verursacht werden könnten.

Habimat übernimmt keinerlei Haftung für irgendwelche Schäden, die durch Datenverlust aufgrund von Defekten, Reparaturen oder Batterietausch entstanden sind. Erstellen Sie deshalb immer eine Sicherungskopie Ihrer HABIMAT-Daten auf einem anderen Medium, wie zum Beispiel HABIMAT SAFE CARD, um Datenverlusten vorzubeugen.

## **Sicherheit**

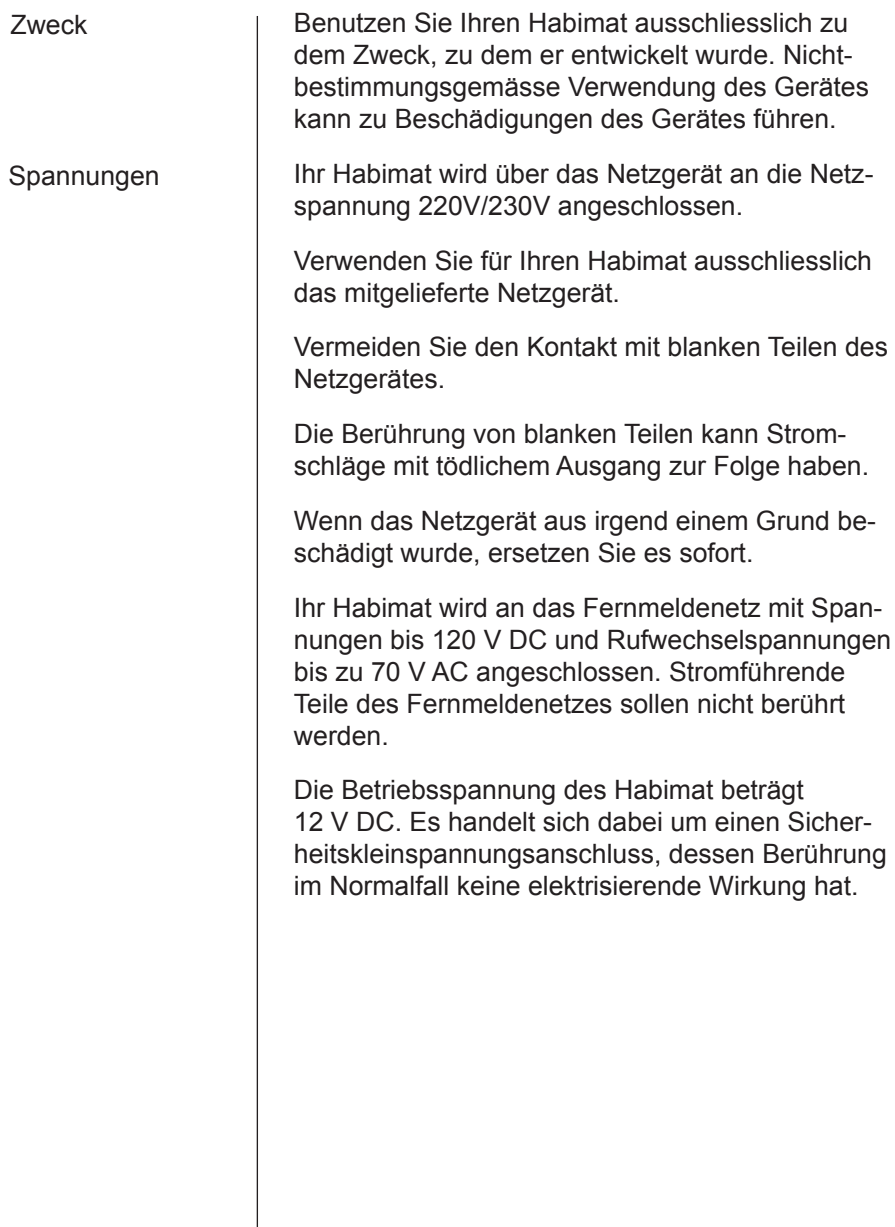

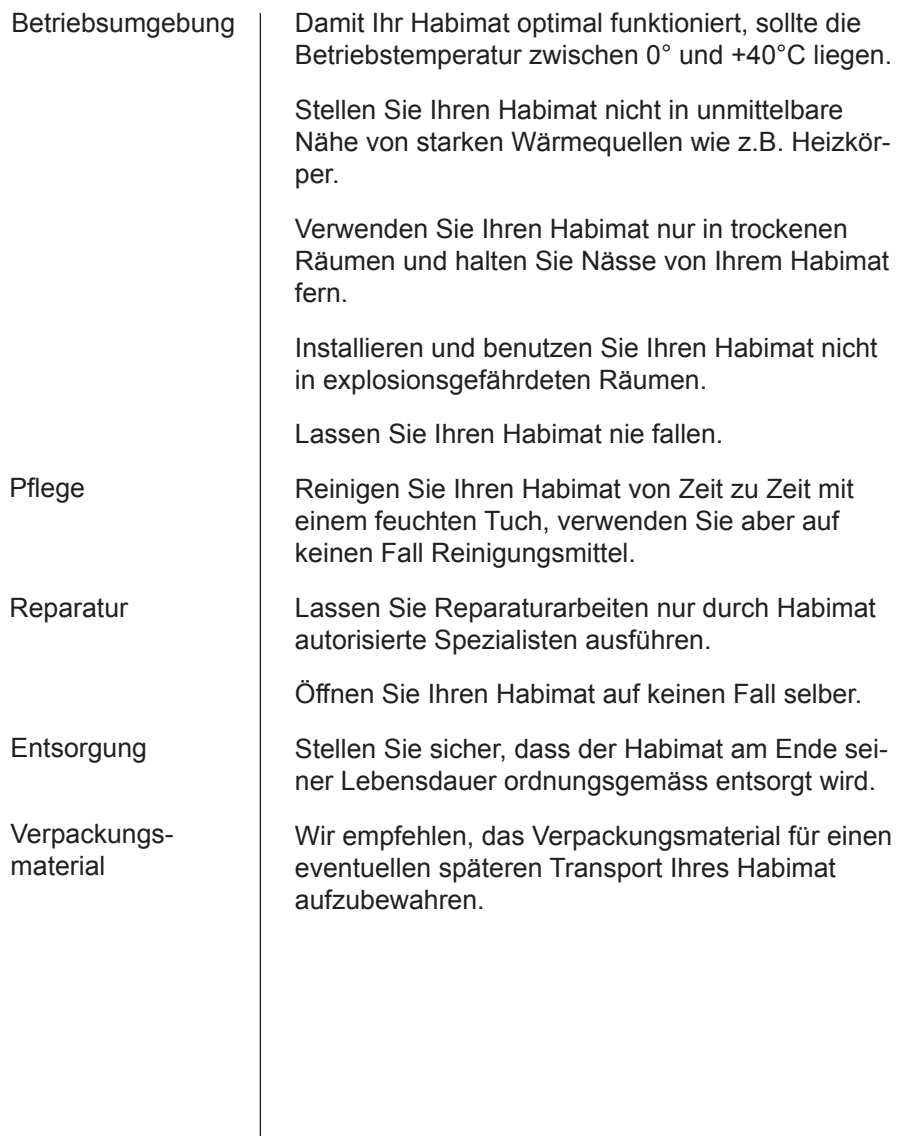

#### Batterien ersetzen

Wenn die Batterien entladen sind, erscheint in regelmässigen Abständen die Meldung "Batterien ersetzen" auf dem Bildschirm.

#### **19** Hinweis

Lassen Sie Ihren Habimat während des Batteriewechsels unbedingt an der Spannungsversorgung: Netzgerät immer eingesteckt lassen!

Öffnen Sie das Batteriefach an der Geräte-Unterseite, indem Sie die Abdeckung in Pfeilrichtung schieben. Entfernen Sie alle sechs Batterien und ersetzen Sie sie durch gleichwertige Alkaline-Batterien (UM3, AA). Achten Sie auf die Polarität. Schliessen Sie das Batteriefach wieder. Entsorgen Sie die alten Batterien gemäss der entsprechenden Stoffverordnung.

Ohne Batterien gehen bei einem Stromunterbruch die Gesprächsaufzeichnungen des Anrufbeantworters und der Anrufsliste verloren.

Die gespeicherten Namen und Nummern bleiben auch ohne eingesetzte Batterien erhalten.

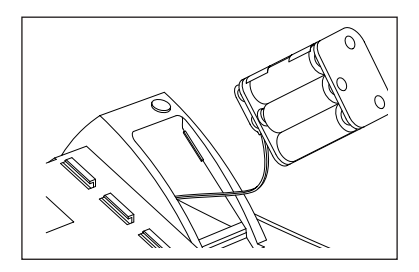

### Geräte-Ansichten

#### **Geräte-Oberseite**

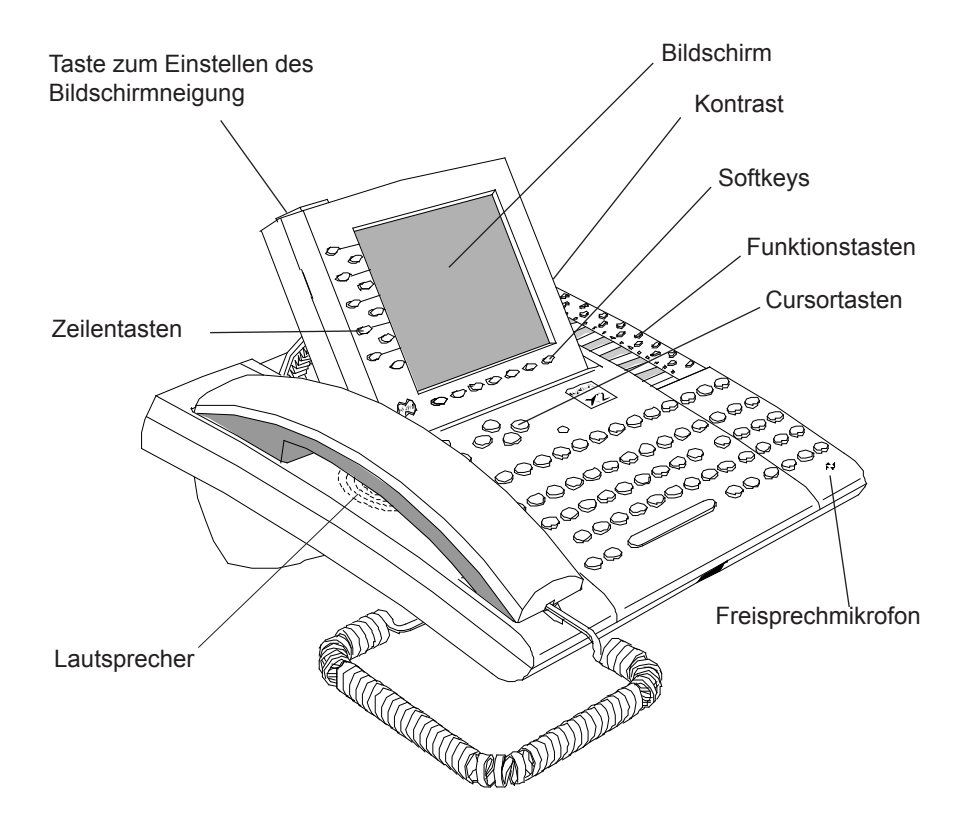

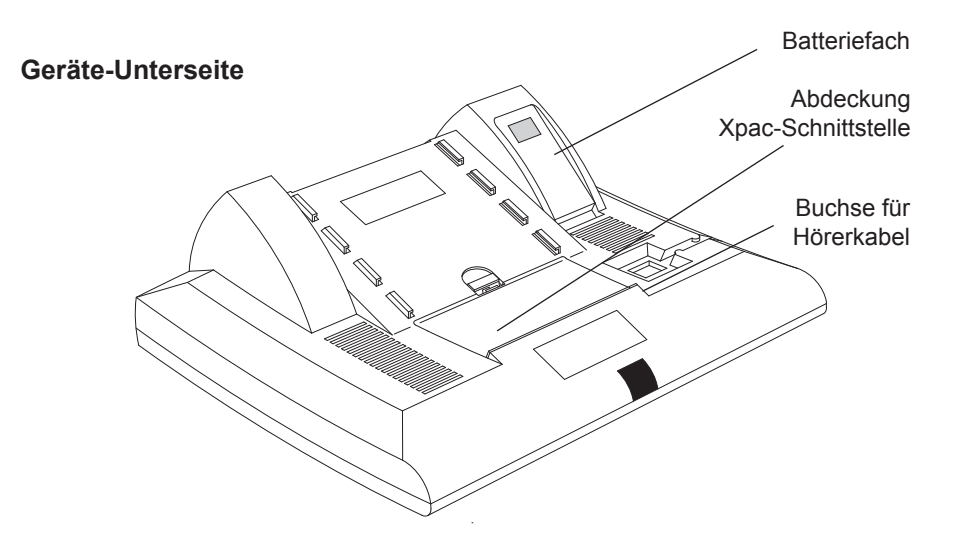

**Geräte-Hinterseite**

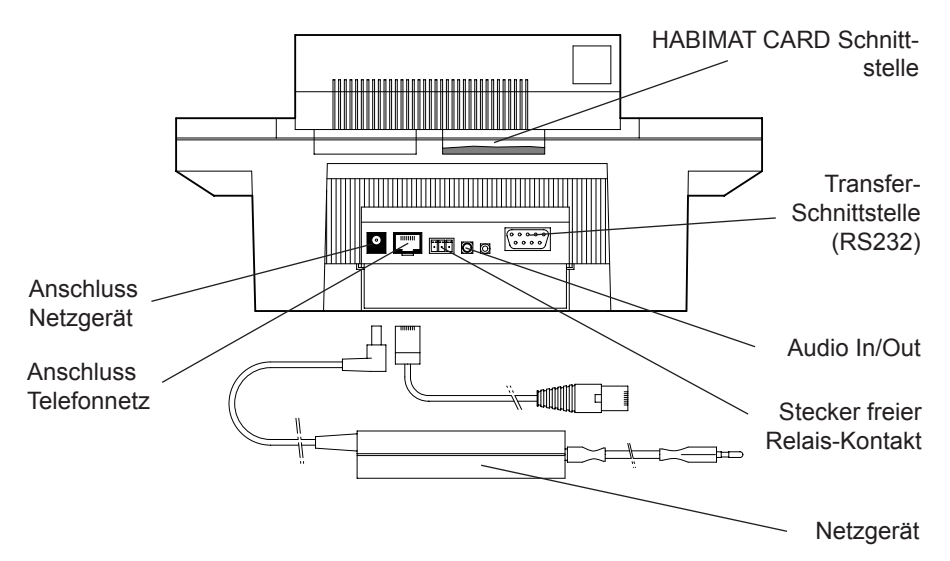

# Aufstellen und Inbetriebnahme

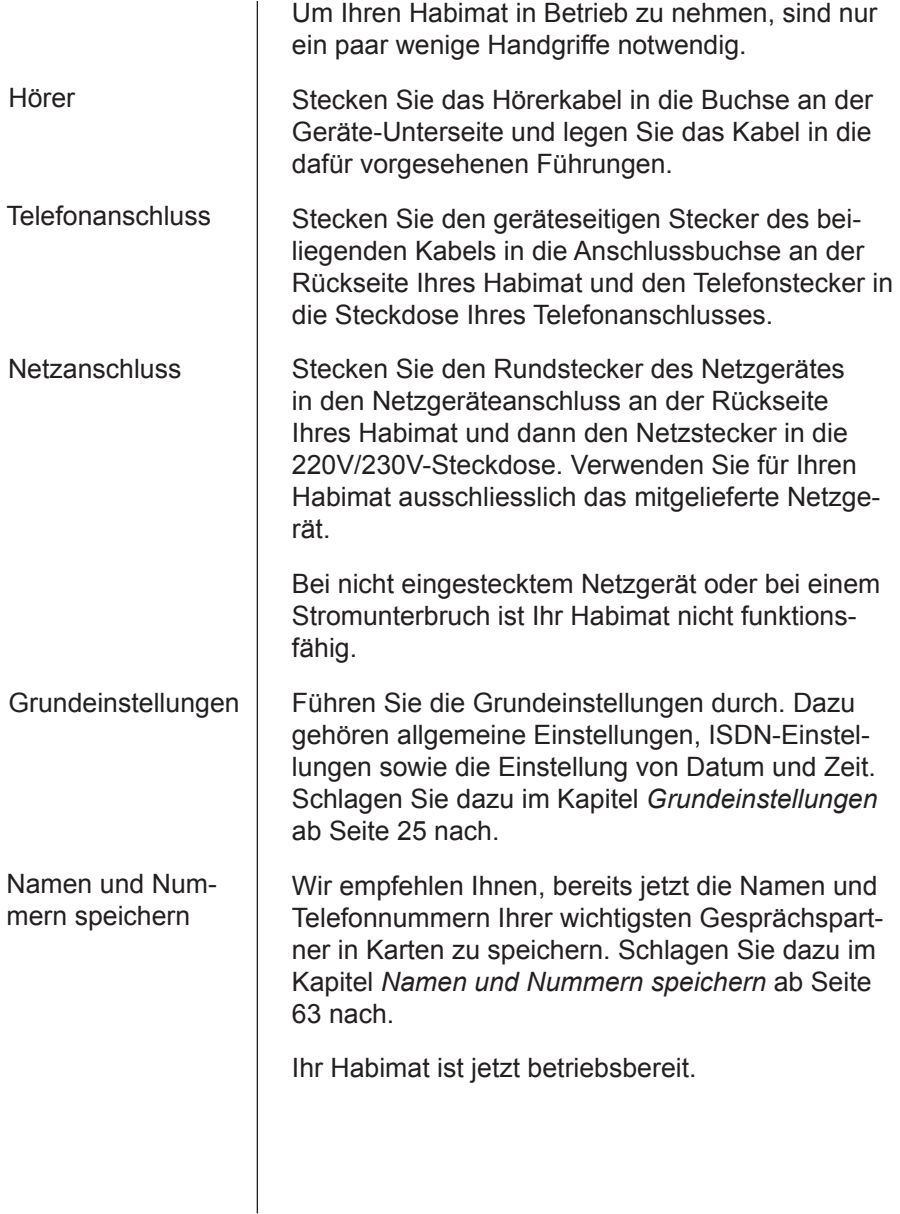

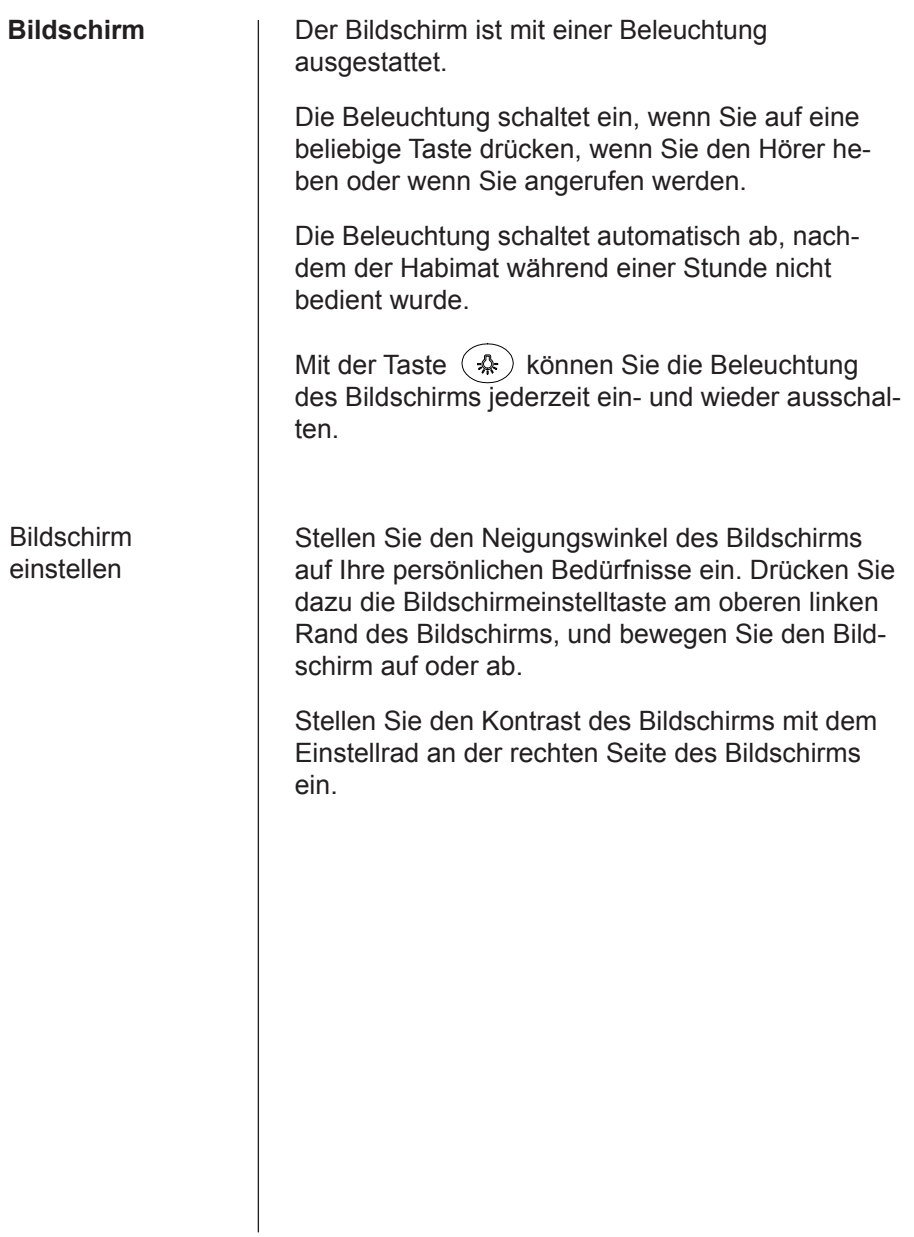

# Bedienung

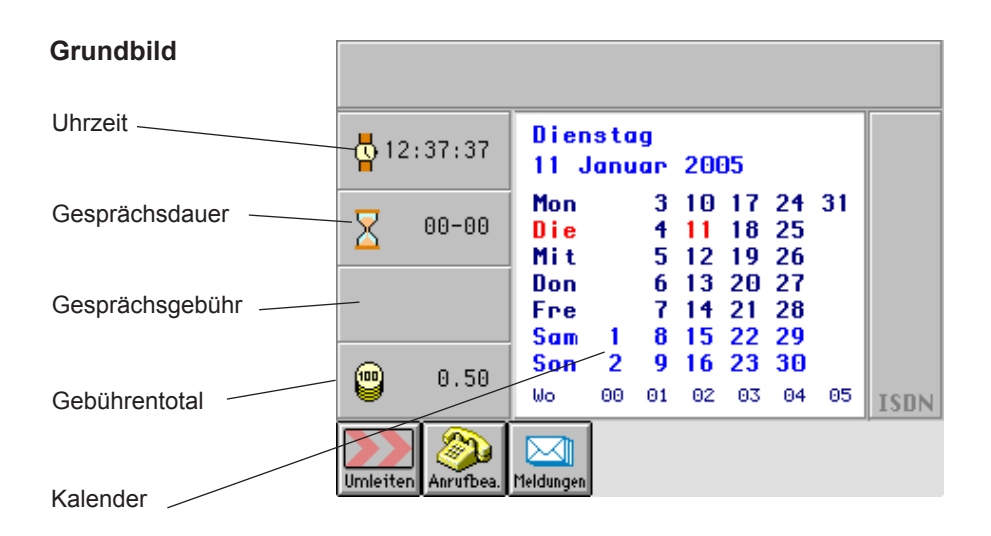

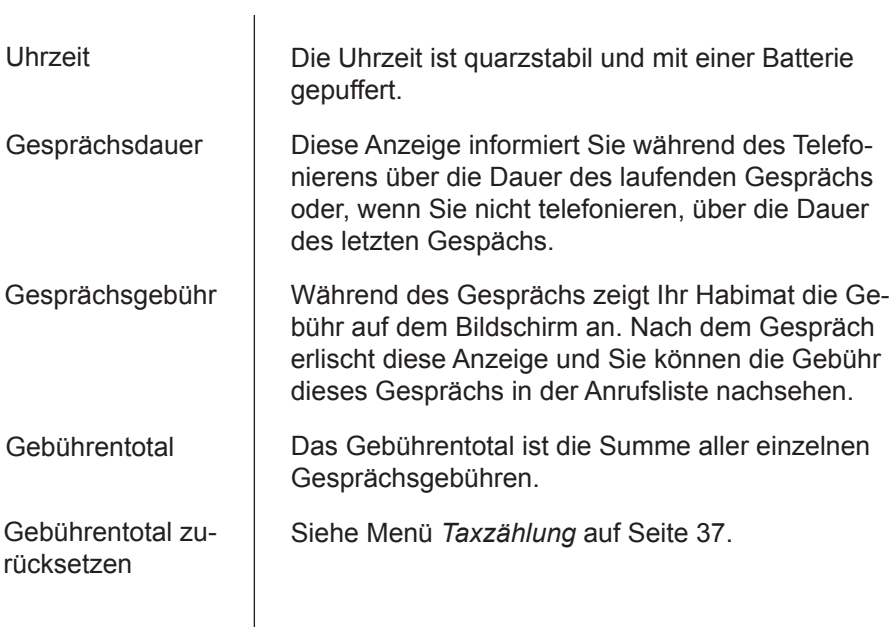

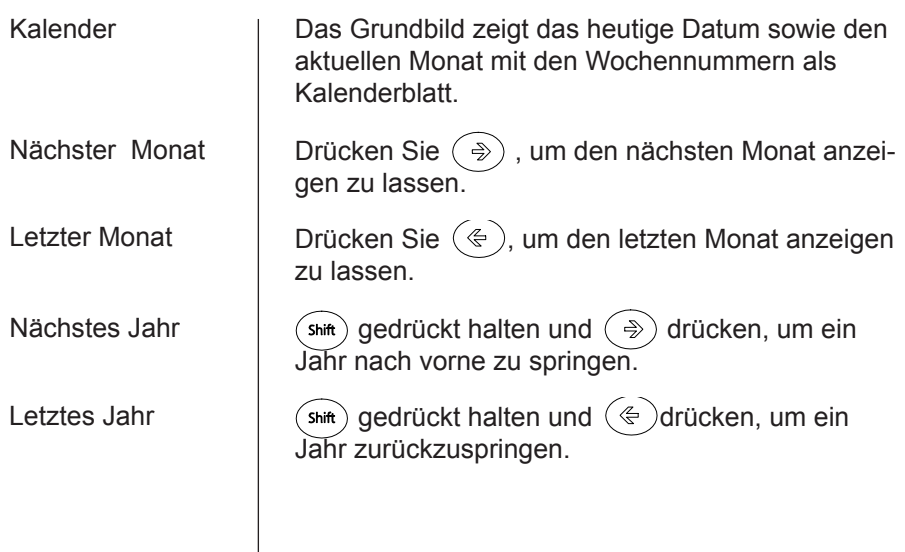

#### **Zeilentasten**

Die zehn Tasten links des Bildschirms heissen Zeilentasten. Sie dienen hauptsächlich dazu, Teilnehmer ab Speicher anzuwählen.

Den Zeilentasten sind auch Spezialfunktionen zugeordnet. Diese sind jeweils auf dem Bildschirm mit einem Stichwort beschrieben, das sich auf der gleichen Höhe wie die Zeilentaste befindet.

Beispiel:

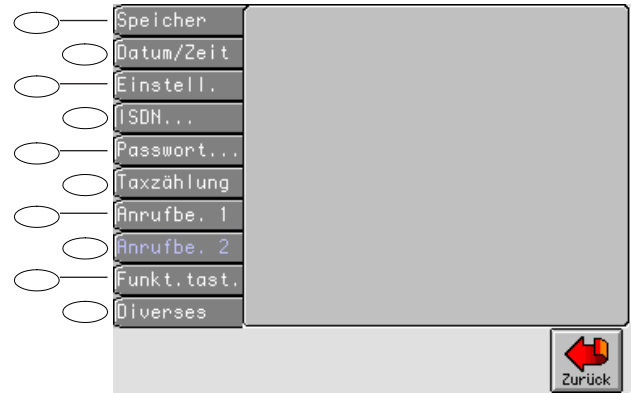

Die Zeilentasten werden im Handbuch folgendermassen dargestellt:

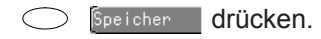

#### Die sieben Tasten unterhalb des Bildschirms sind Softkeys. Die Funktion für eine bestimmte Taste ändert sich je nach Betriebszustand. • Die jeweilige Funktion ist im Bildschirm direkt über dem Softkey dargestellt und mit einem Stichwort versehen. Oft sind nicht alle sieben Softkeys aktiv. Nur die mit Piktogrammen versehenen Softkeys haben eine Funktion. Beispiel: Habimat Telefon AG 041 785 15 15 041 785 15 16 Fax **Bösch 82** 6331 Hünenberg **ISDN**  $1 - 5$ **Anruf**

**Softkeys**

Softkeys werden im Handbuch folgendermassen dargestellt:

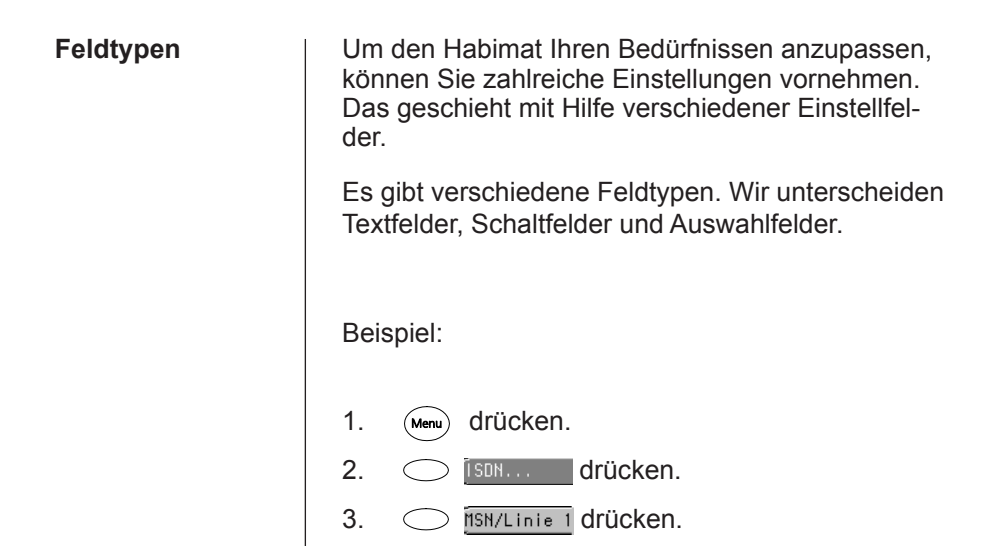

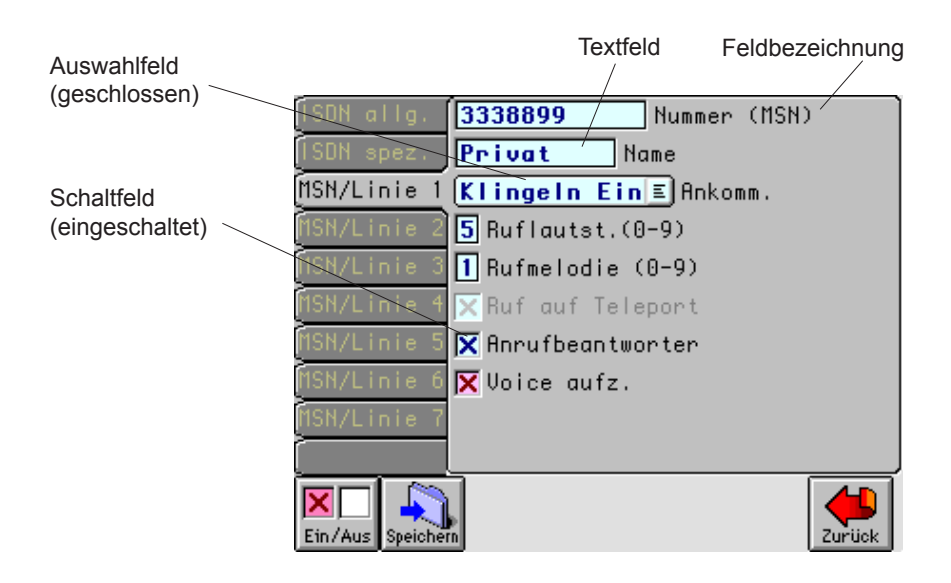

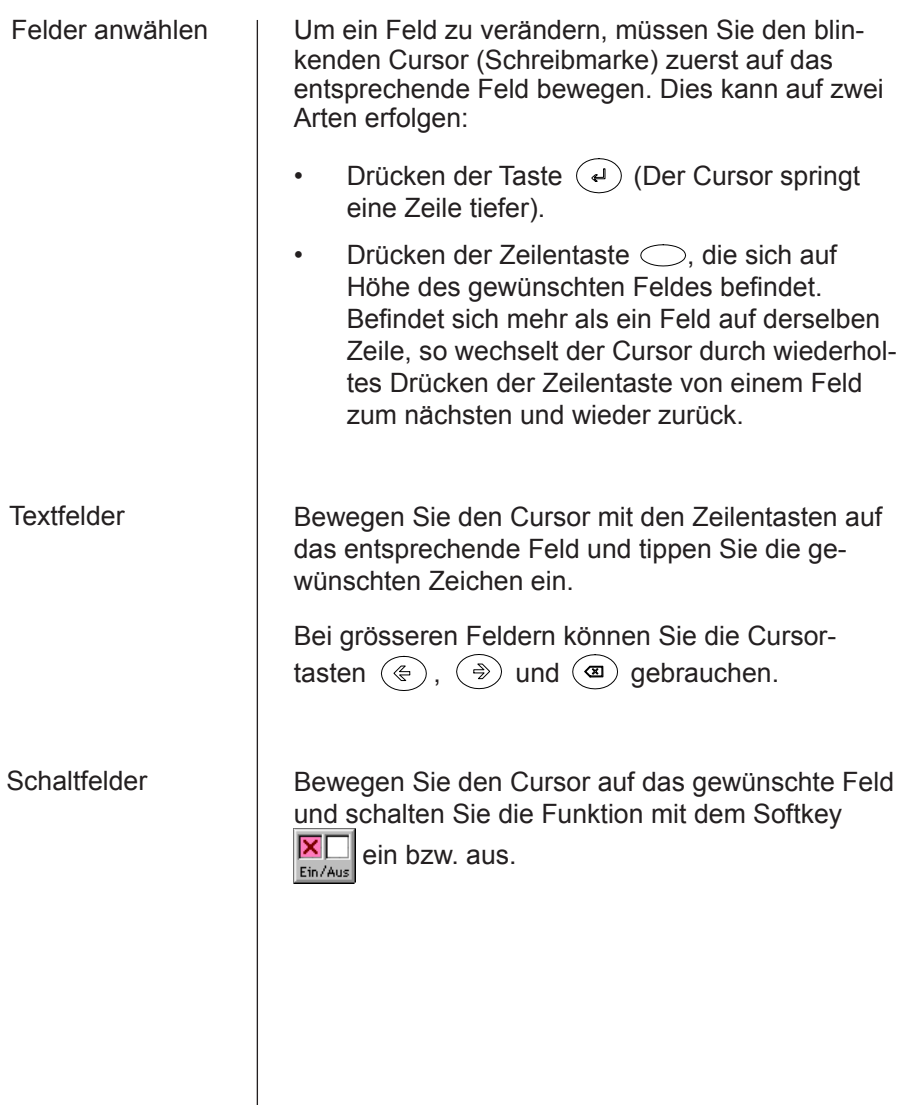

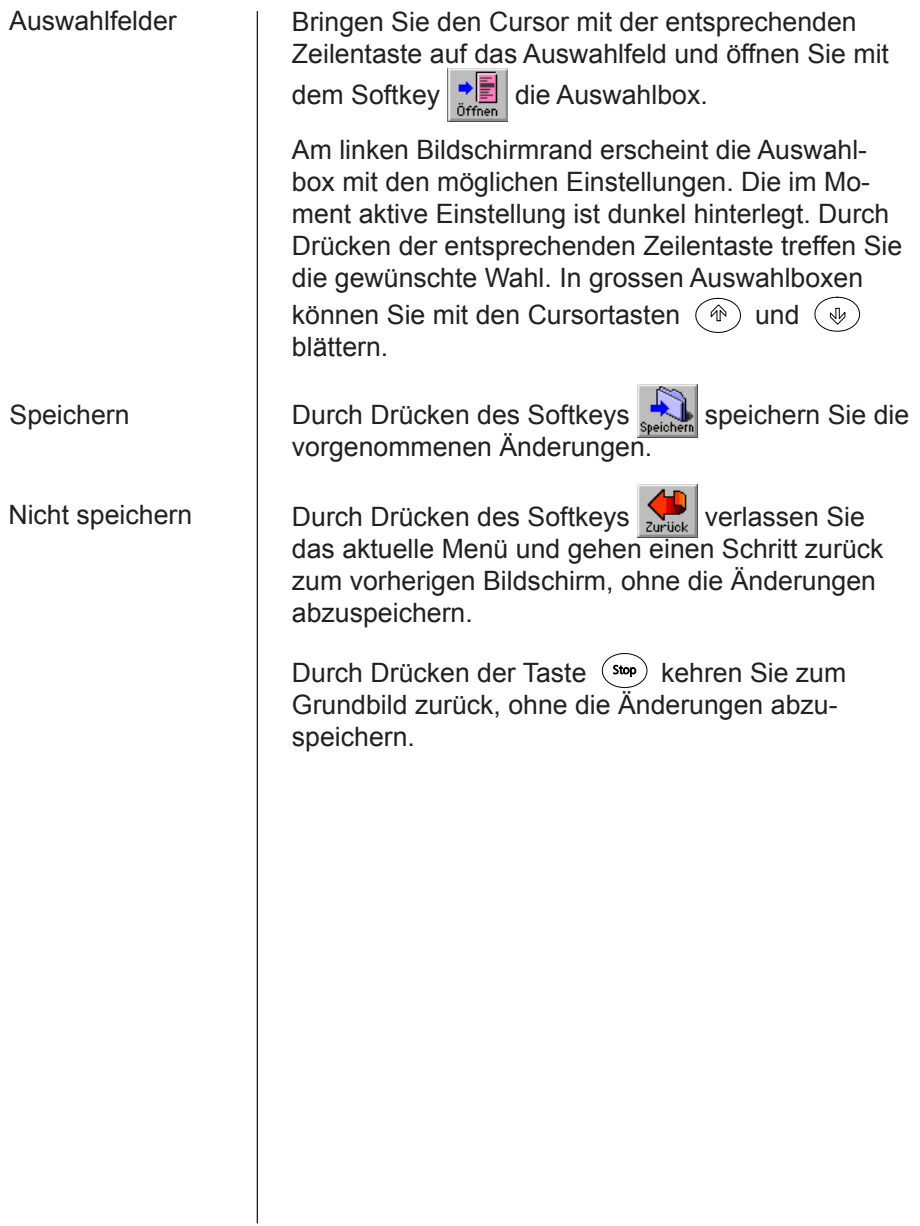

 $\bigcirc$ 

 $\odot$ 

 $\circledcirc$ 

 $\overline{\text{Rep}}$ 

 $\circledast$ 

 $\Omega$ 

Tastenfunktionen | Die folgende Liste erklärt die Funktion der Tasten auf Ihrem Habimat, die mit Symbolen versehen sind.

- Schaltet die Bildschirmbeleuchtung ein und aus.
	- Startet ein externes Telefongespräch.
	- Startet ein internes Telefongespräch.

Wahlwiederholung. Ihr Habimat wählt die zuletzt gewählte Nummer erneut.

Schaltet das Mikrofon ein und aus (Mute). Hörermikrofon ausgeschaltet: LED blinkt grün Hörermikrofon eingeschaltet: LED leuchtet grün Freisprechmikrofon ausgeschaltet: LED blinkt rot Freisprechmikrofon eingeschaltet: LED leuchtet rot

Schaltet den Lautsprecher ein und aus. Lautsprecher ausgeschaltet: LED leuchtet grün Lautsprecher eingeschaltet: LED leuchtet rot

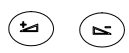

Verändert die Lautstärke.

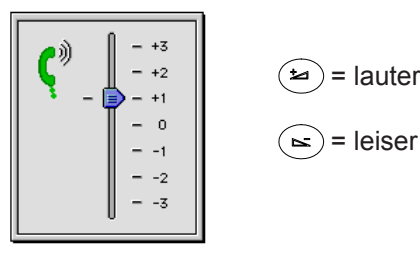

$$
\begin{aligned}\n\text{(b)} &= \text{lauter} \\
\text{(c)} &= \text{leiser}\n\end{aligned}
$$

Sie können auch die Grundeinstellung der Lautstärke korrigieren, indem Sie (shift) gedrückt halten und  $\left(\frac{1}{2}\right)$  oder  $\left(\frac{1}{2}\right)$  drücken.

Die Grundlautstärke ist für Hörerbetrieb und Freisprechen getrennt einstellbar.

Bei abgehobenem Hörer stellen Sie die Grundlautstärke für den Hörerbetrieb ein (Abbildung oben).

Bei aufgelegtem Hörer können Sie auf die gleiche Art die Grundlautstärke für das Freisprechen einstellen. Dabei erscheint im obigen Bild anstelle des Hörers der Lautsprecher.

Mit den Cursortasten können Sie den Cursor innerhalb einer Karte oder eines Eingabefeldes frei bewegen.

Ruft das Menü für die Grundeinstellungen auf. Damit stellen Sie den Habimat auf Ihre persönlichen Bedürfnisse ein.

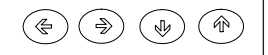

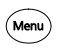

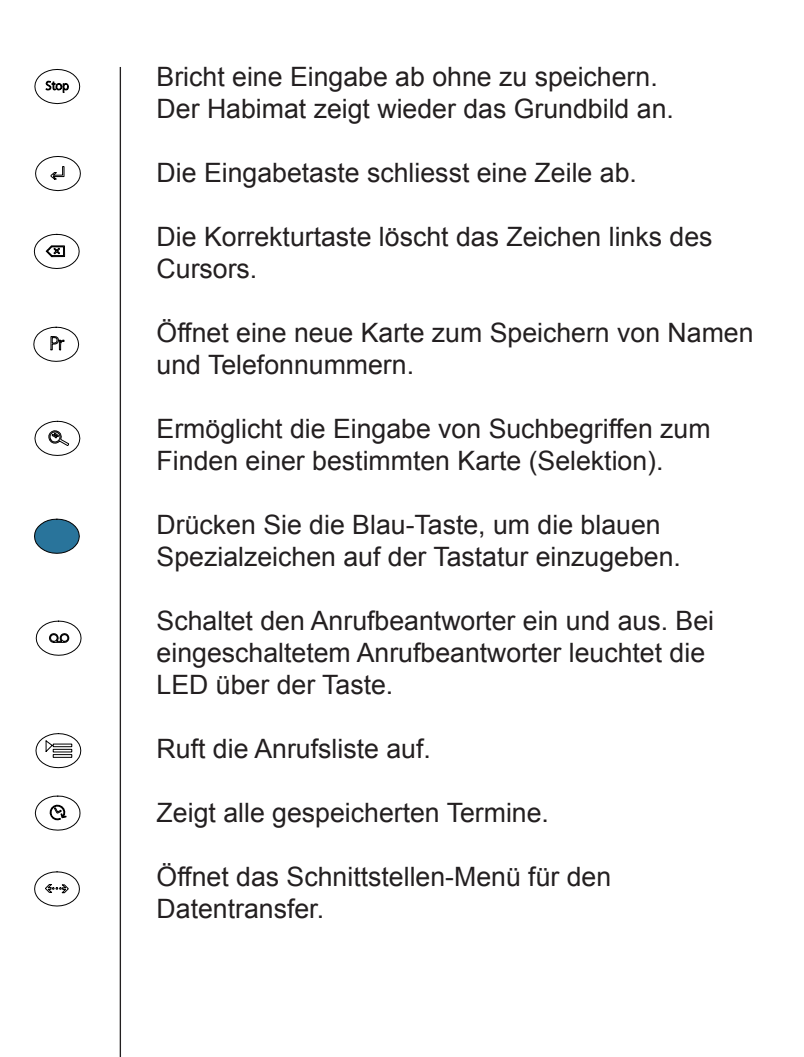

## Grundeinstellungen

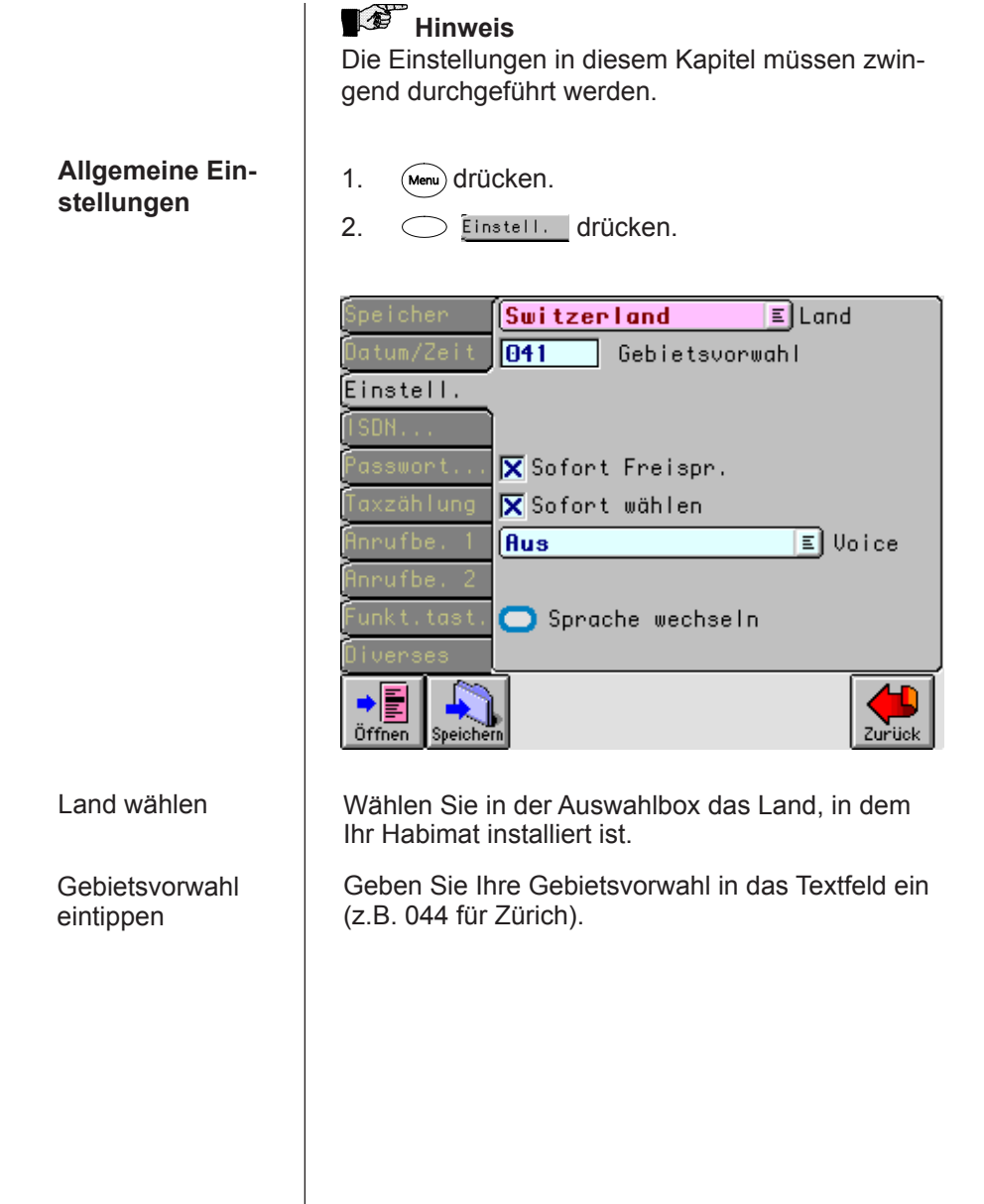

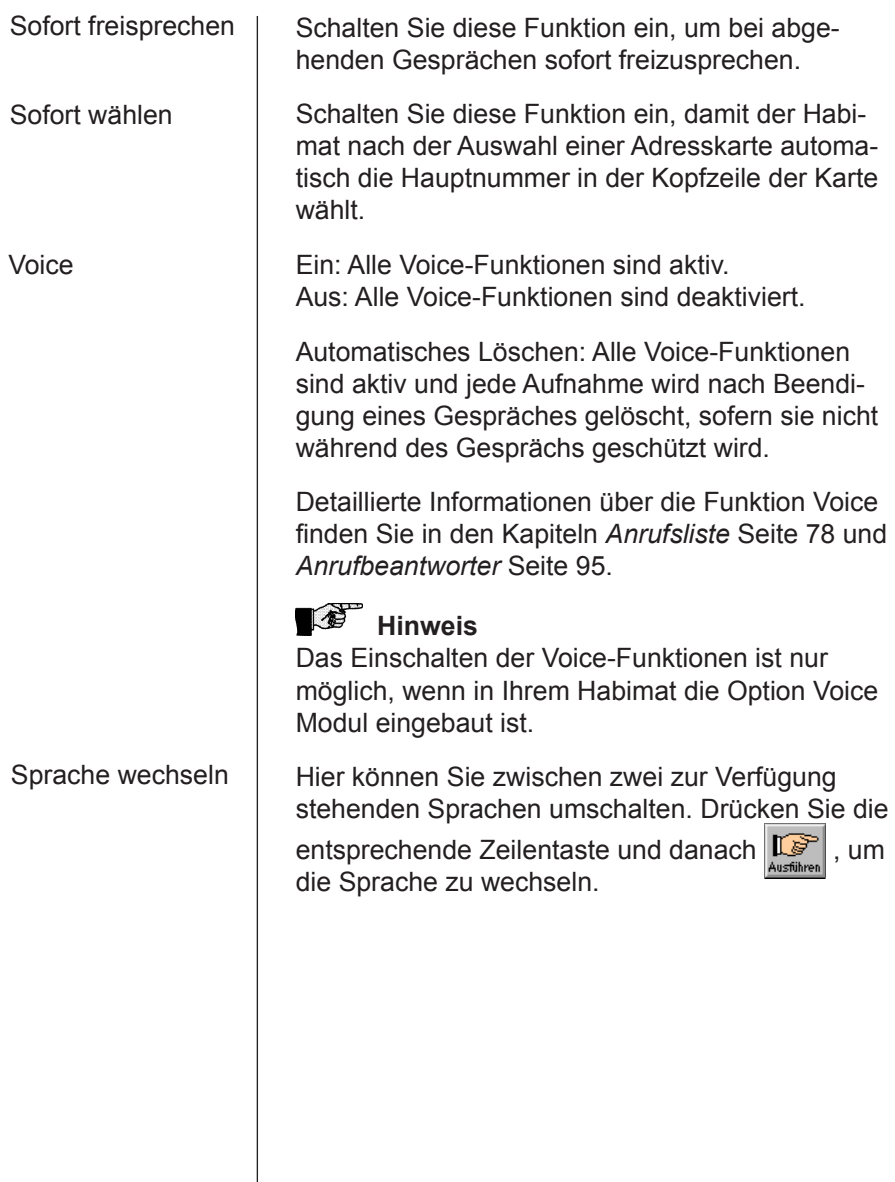

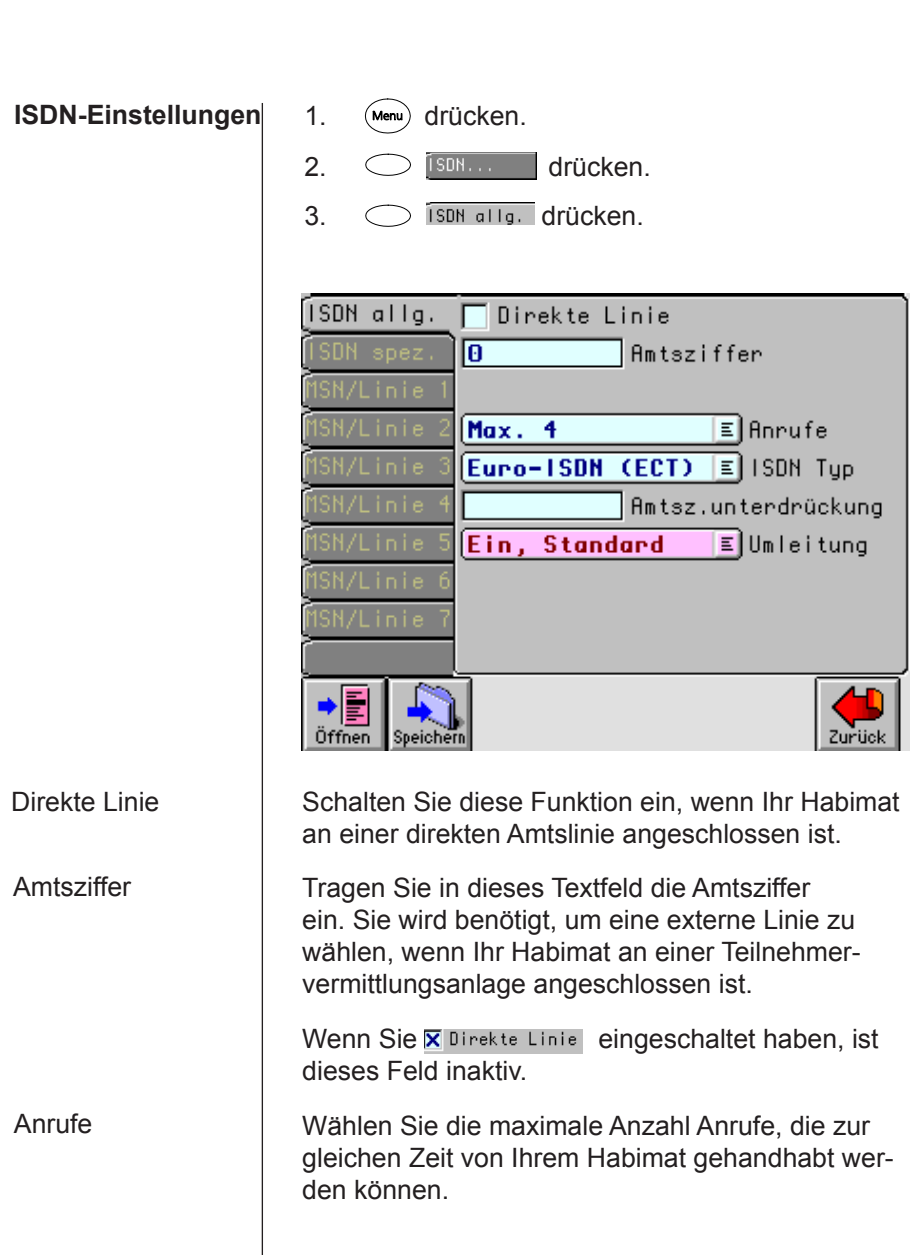

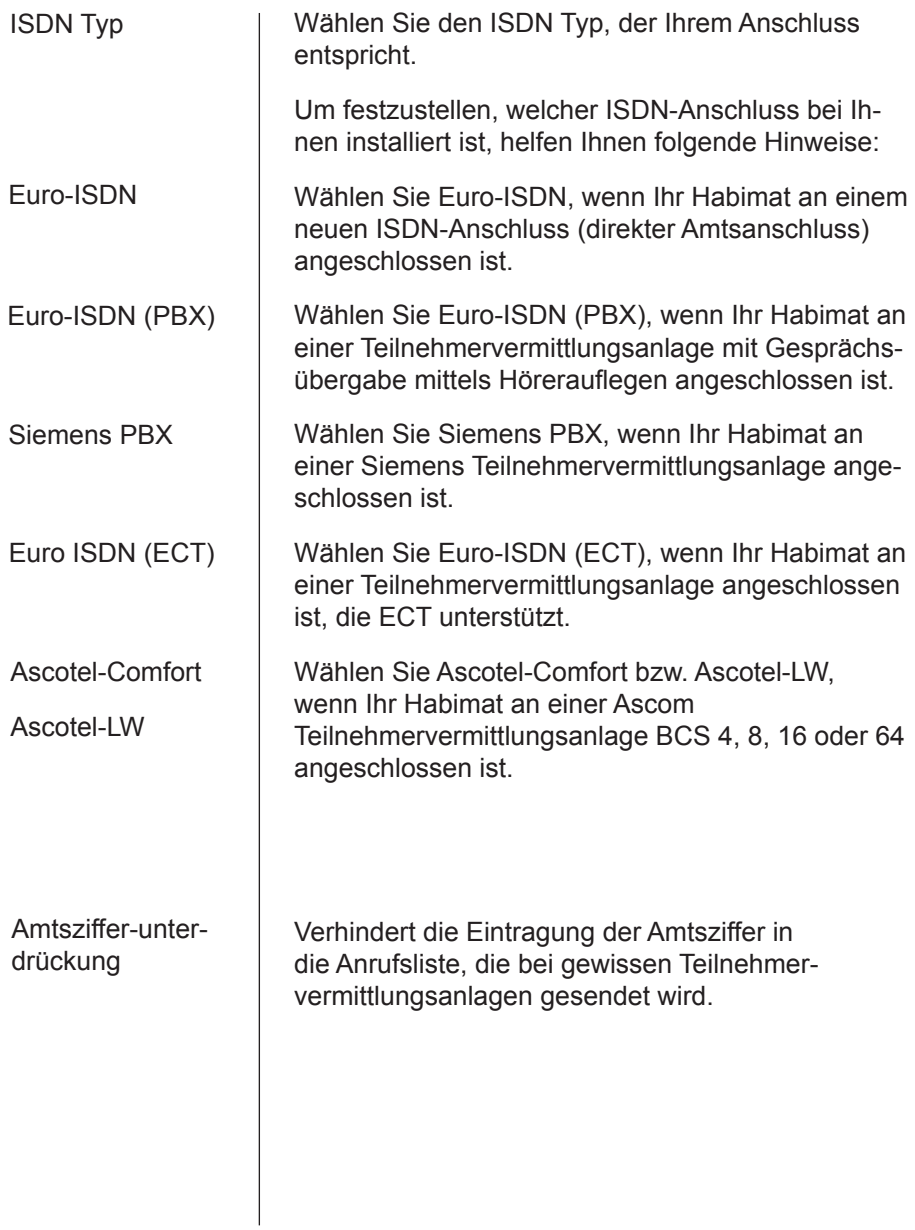

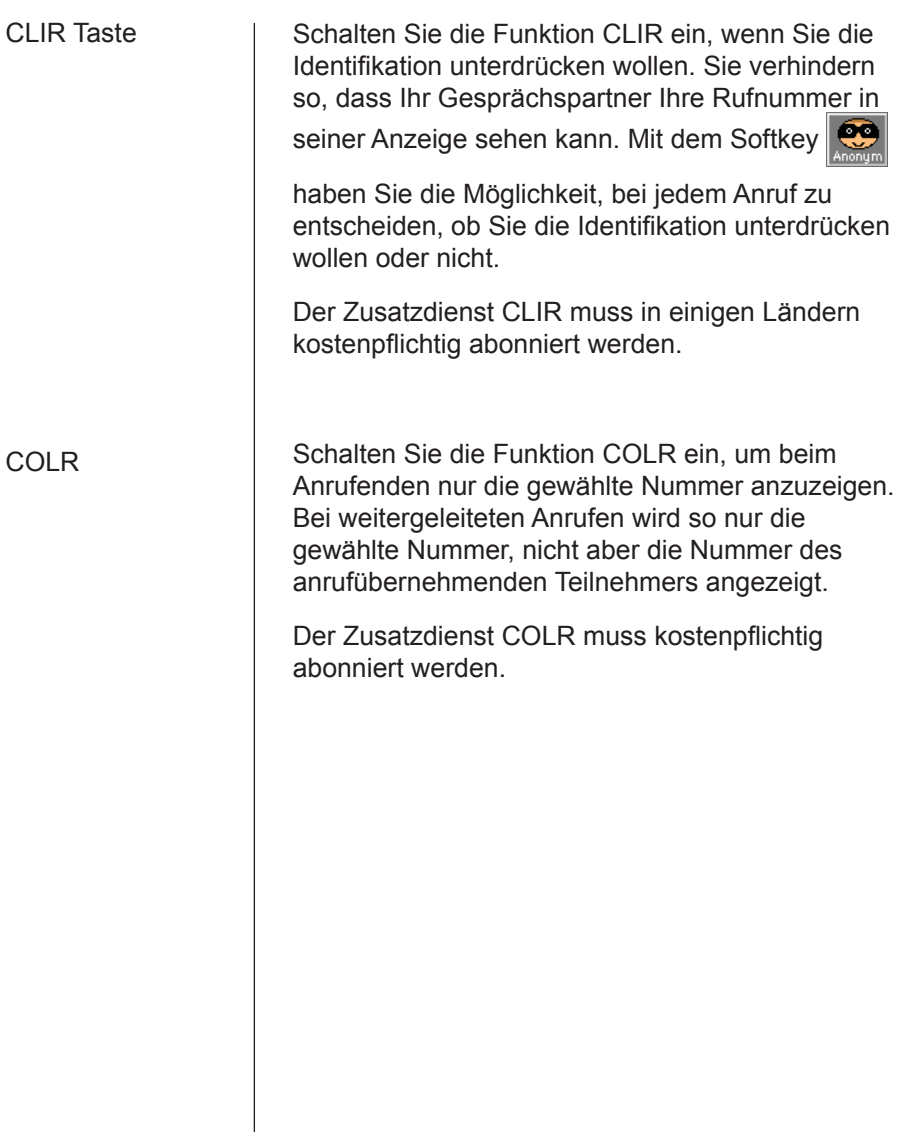

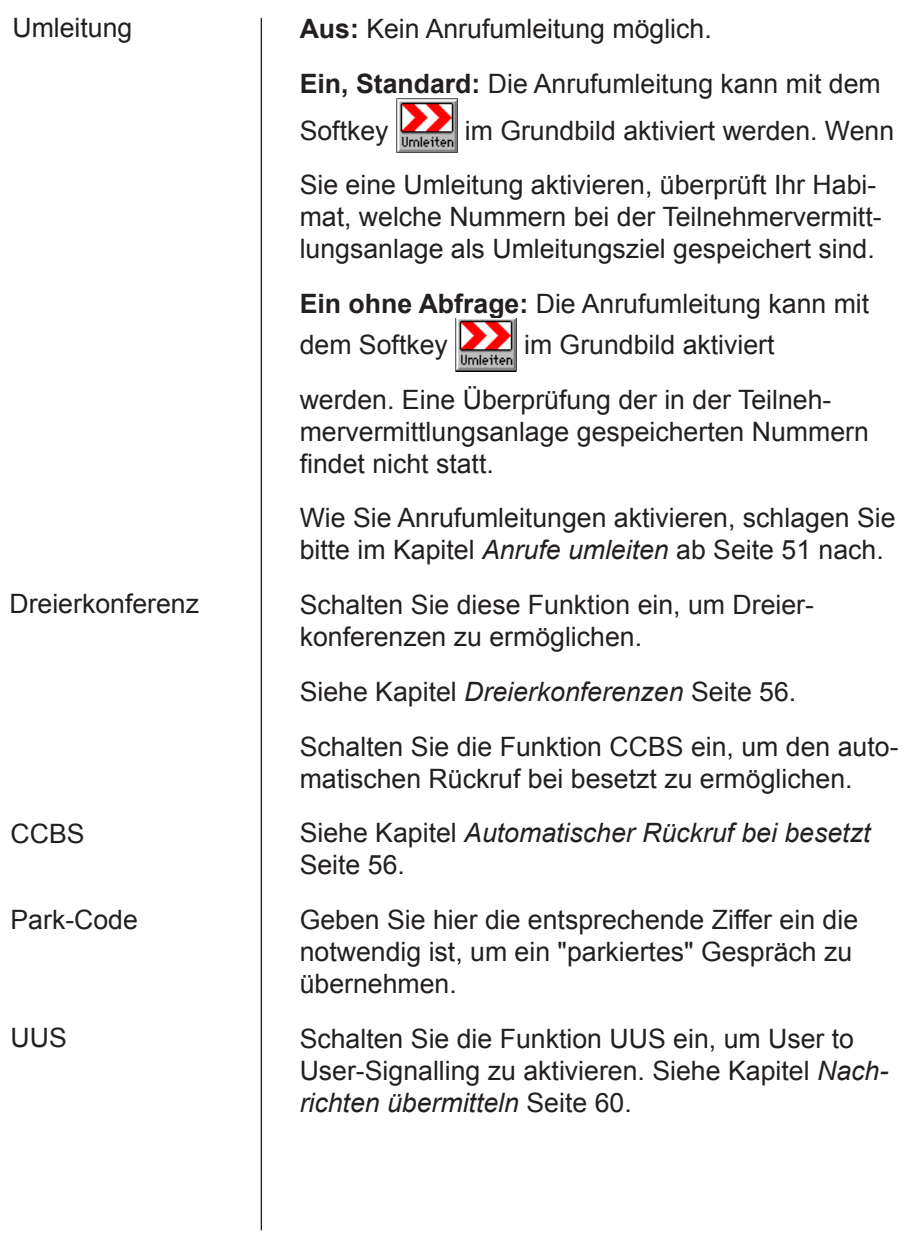

#### **ISDN Leitungen einstellen (MSN programmieren)**

Jeder ISDN-Anschluss bekommt mehrere Nummern zugeteilt. Es ist wichtig, dass Sie mindestens eine dieser Nummern in Ihrem Habimat speichern.

Sie können bis zu sieben unterschiedliche Linien mit unterschiedlichen Rufnummern programmieren. Dies erlaubt Ihnen zum Beispiel eine Trennung der Anrufe zwischen Büro und Privat.

Bestimmen Sie mit den folgenden Einstellungen, wie Ihr Habimat auf Anrufe auf die verschiedenen Nummern reagieren soll.

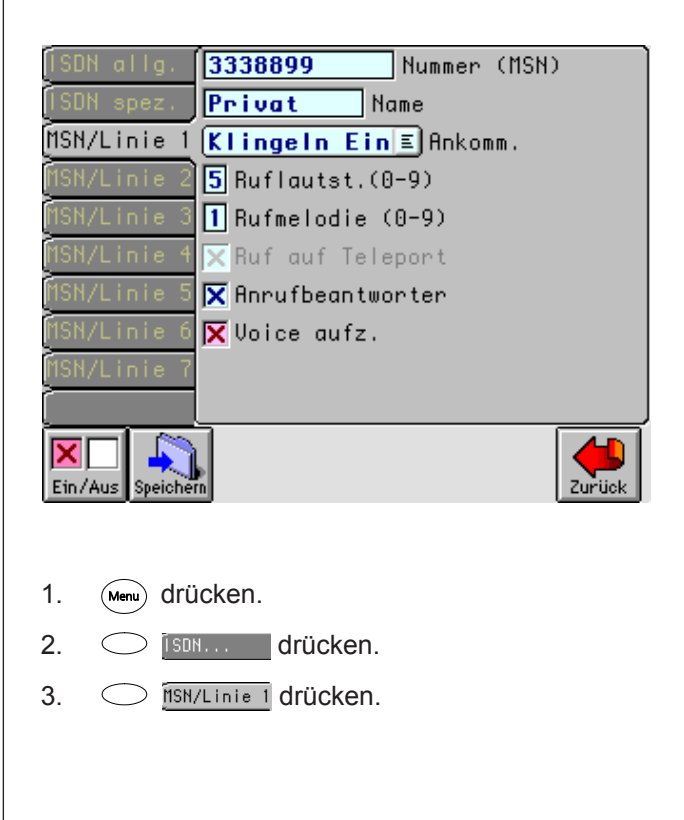

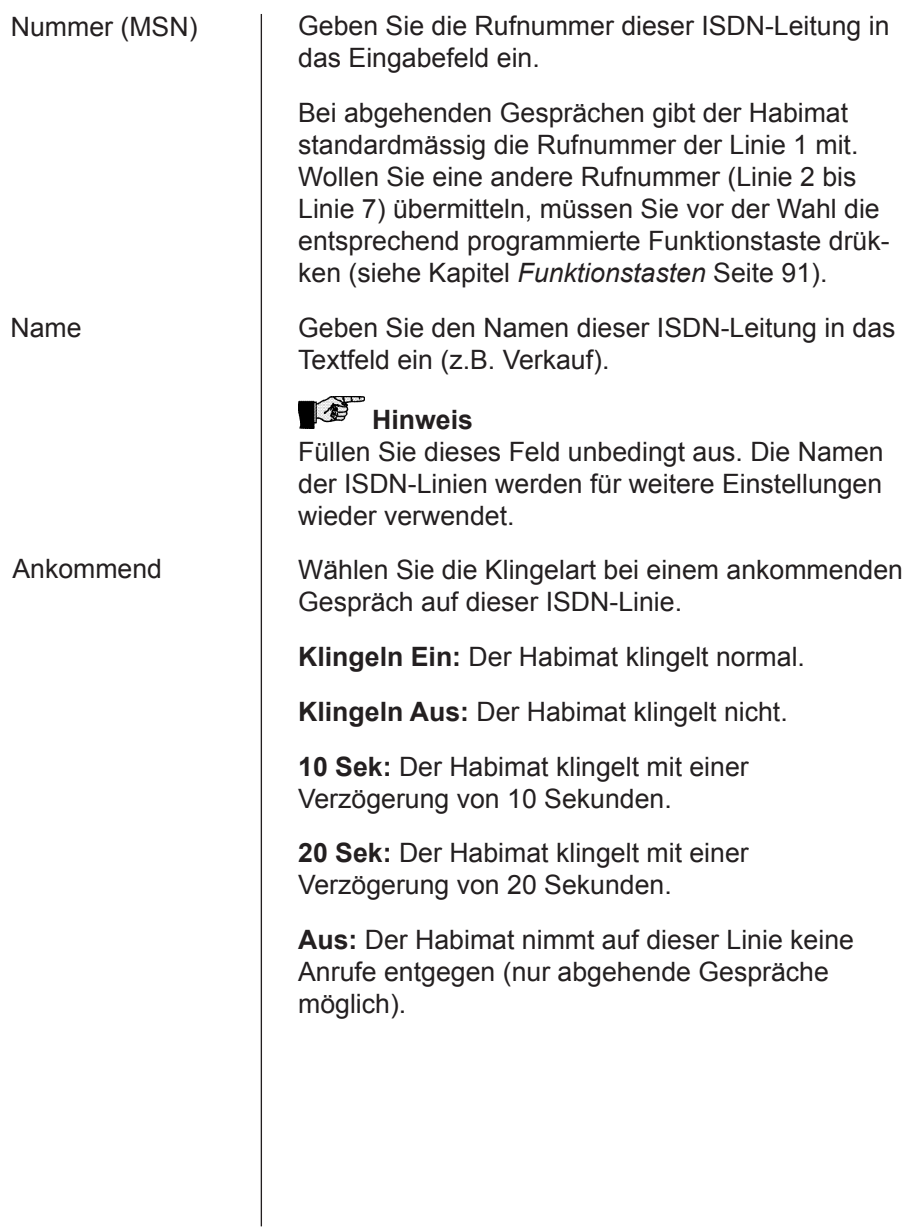

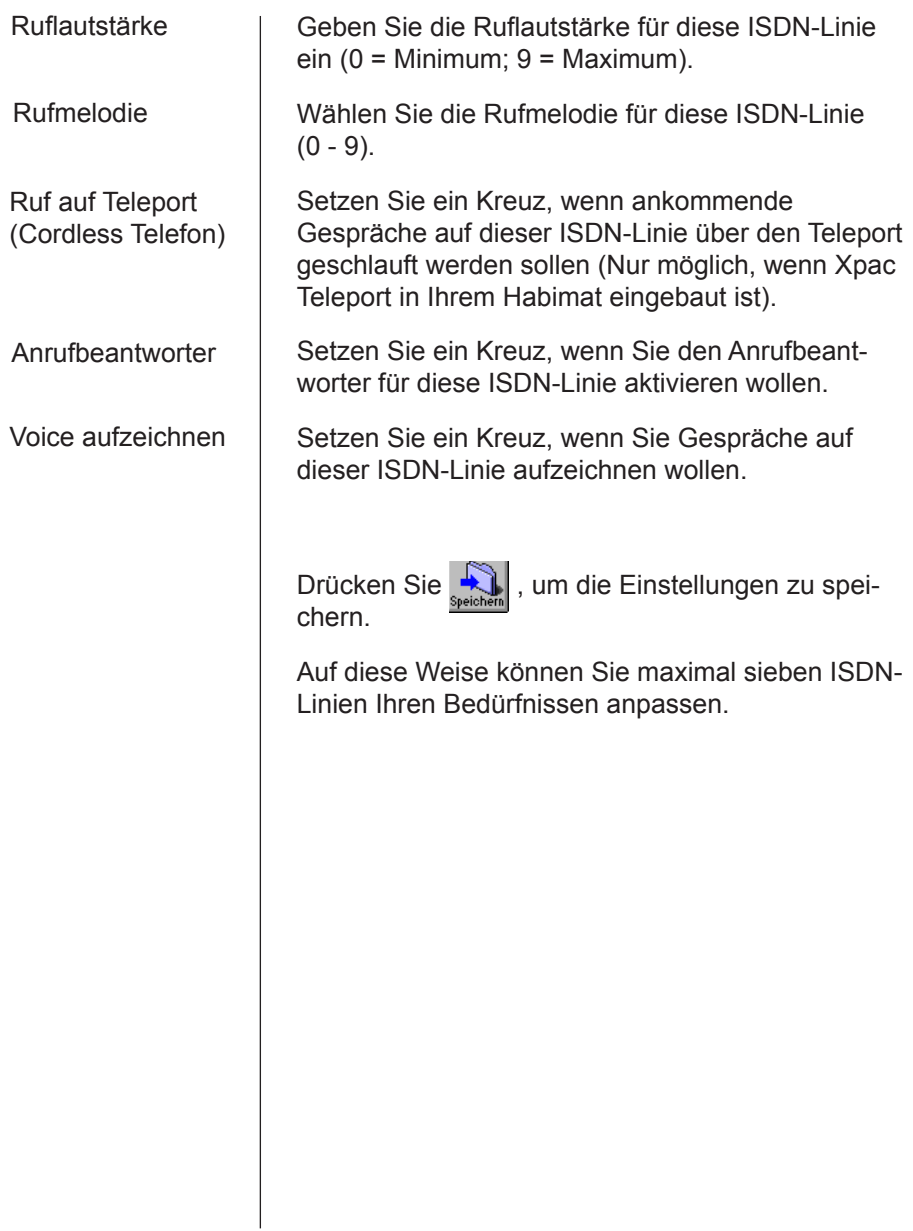

## Generelle Einstellungen

#### **Datum/Zeit**

1. (Menu) drücken. 2. **Datum/Zeit** drücken. 3. Mit Taste  $(\Rightarrow)$  auf die gewünschte Stelle fahren. 4. Änderung eintippen. 5. speichern drücken.
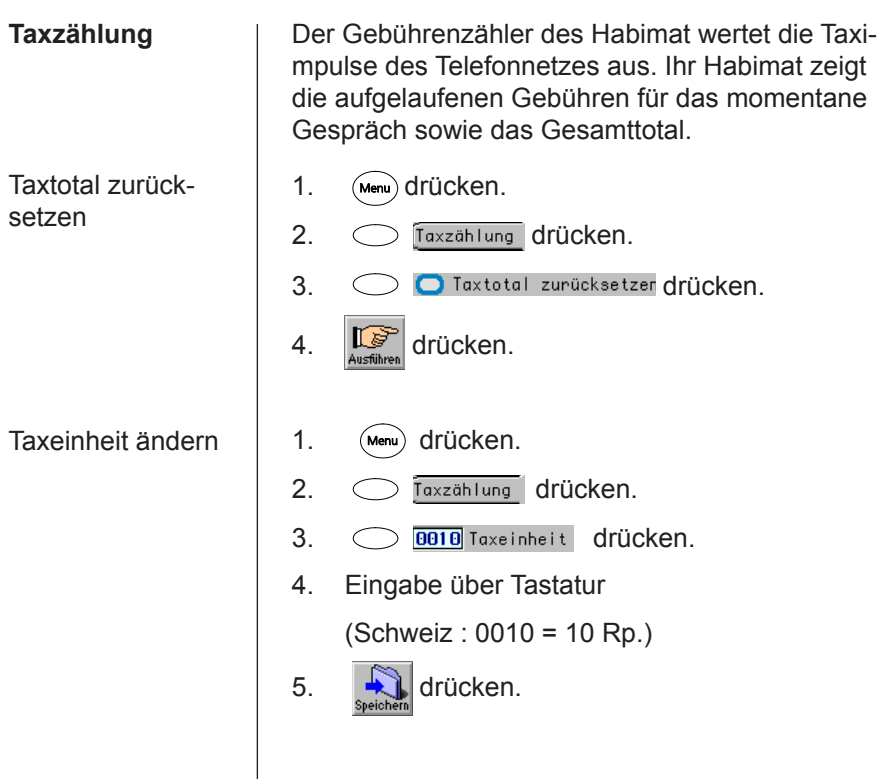

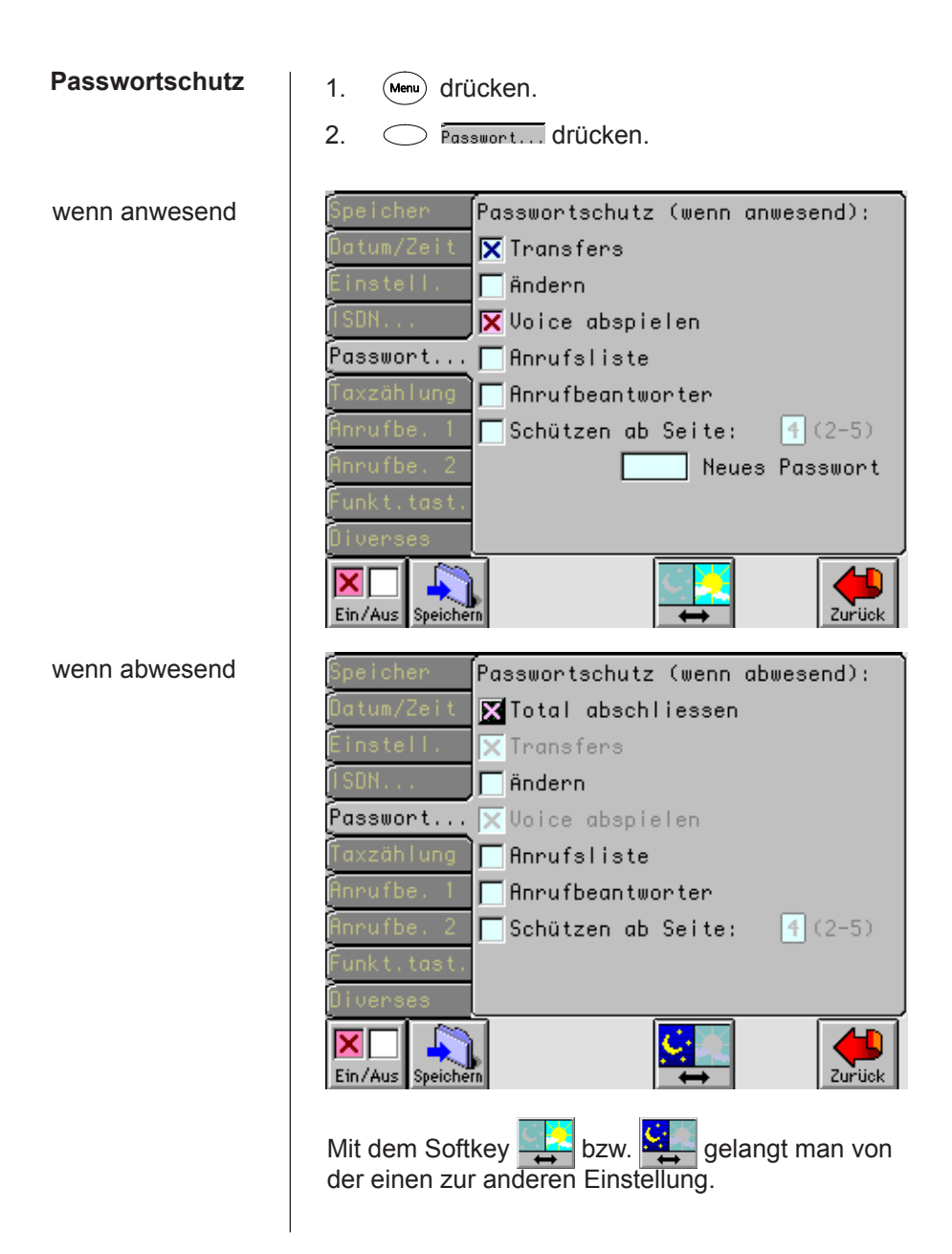

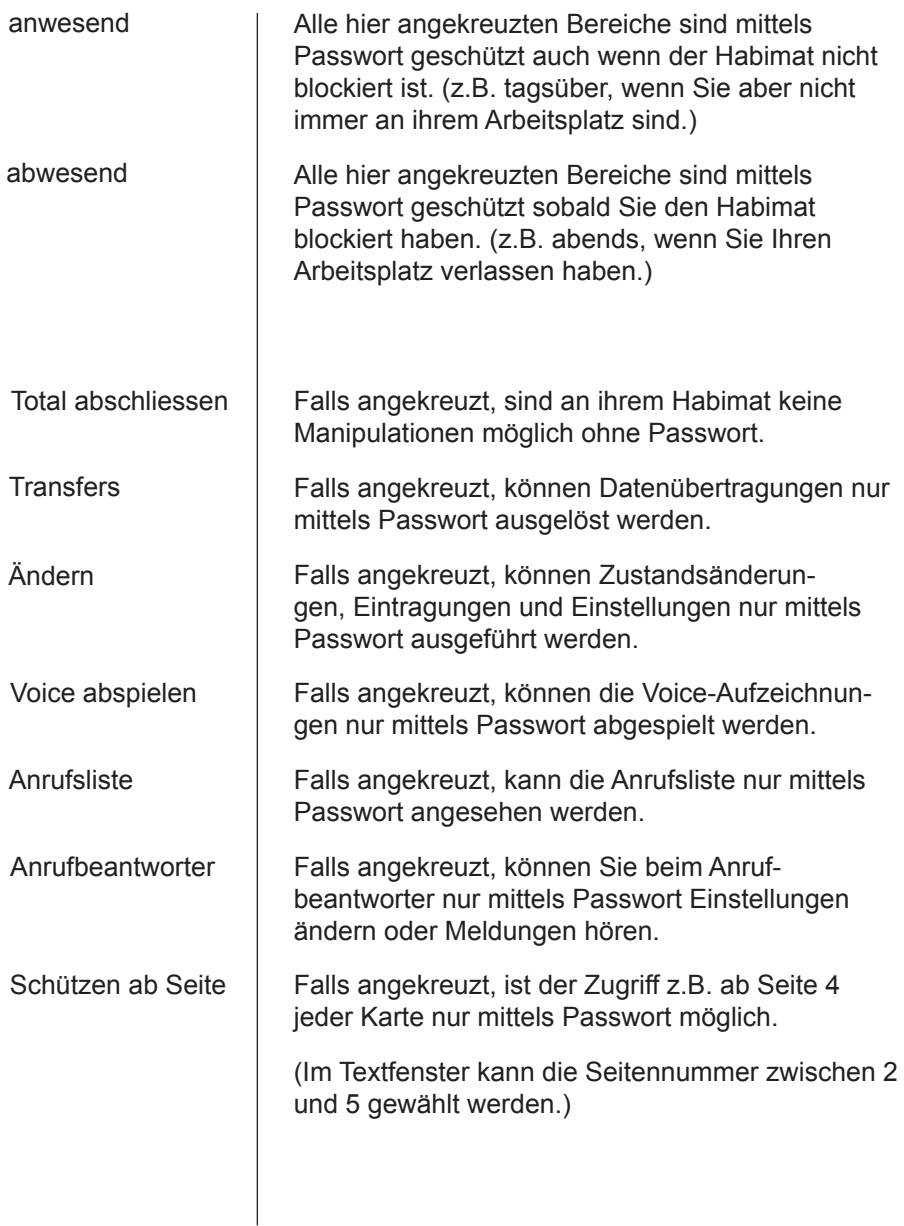

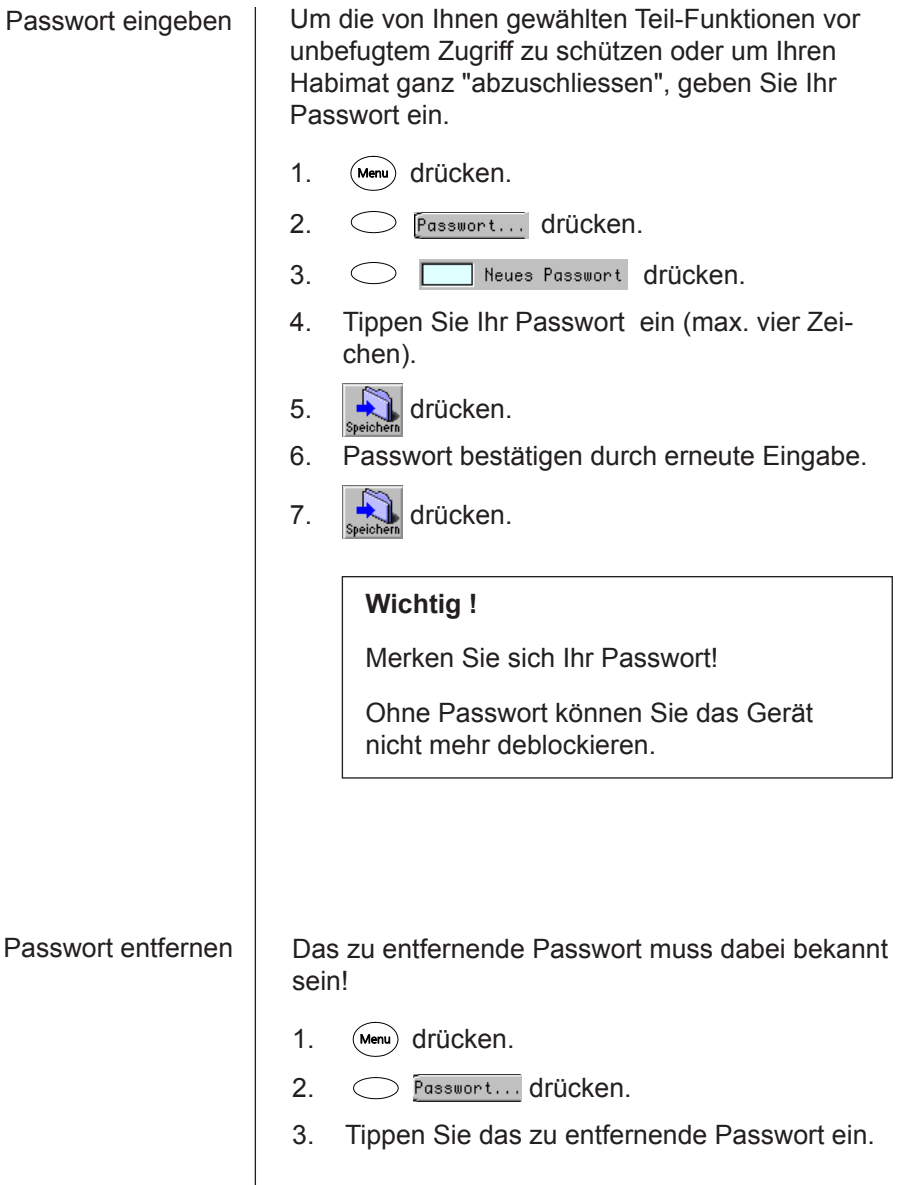

 $\overline{\phantom{a}}$ 

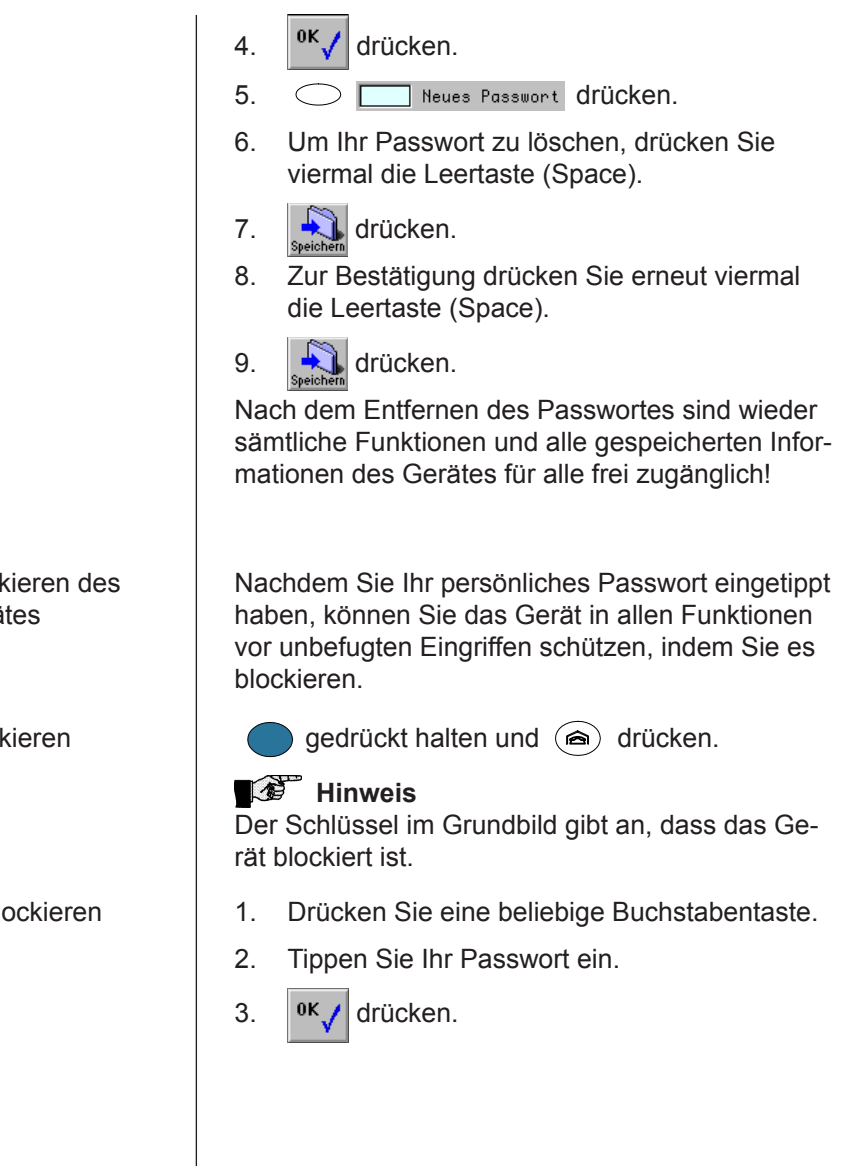

#### Block Gerä

Block

Debl

### Sie wollen telefonieren

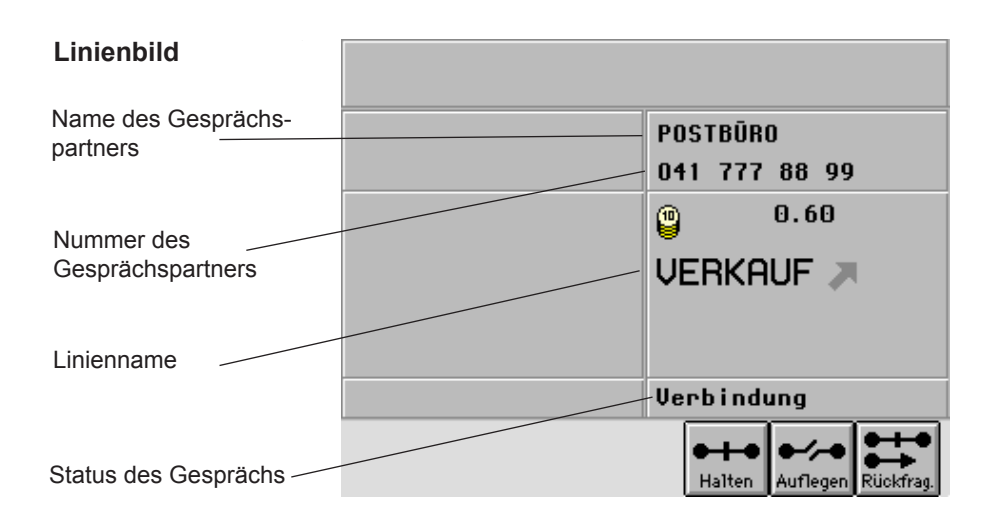

Wenn Sie telefonieren, erscheint auf dem Bildschirm das Linienbild. Das Linienbild zeigt die Nummer Ihres Gesprächspartners und, sofern in Ihrem Habimat gespeichert, auch den Namen Ihres Gesprächspartners.

Zusätzlich informiert Sie das Linienbild über den Namen der ISDN-Linie, auf der Sie telefonieren und über den aktuellen Status des Gesprächs.

Wenn die Rufnummer im Linienbild in Klammern steht, hat Ihr Gesprächspartner den Anruf umgeleitet. Die Rufnummer in Klammern ist die Nummer jenes Teilnehmers, der den Anruf entgegengenommen hat (Connected Line Identification Presentation COLP).

Bei der Wahl ab Speicher erscheint das Linienbild, wenn Sie nach der Wahl die Taste (stop) drücken.

#### **Gespräch beginnen**

Zum Beginnen eines Telefongesprächs haben Sie verschiedene Möglichkeiten:

- Sie heben den Hörer
- oder Sie drücken  $\left(\sqrt{\mathbb{A}}\right)$  (Freisprechen)
- oder Sie drücken  $\odot$  (externes Gespräch)
- oder Sie drücken (a) (internes Gespräch)

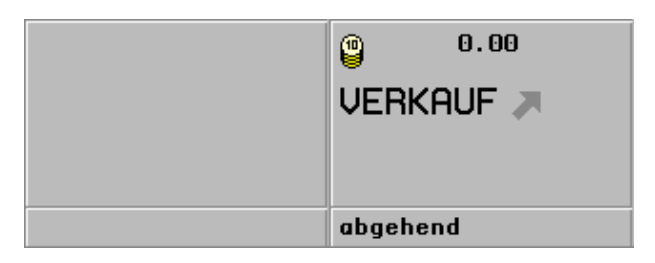

Geben Sie jetzt die Telefonnummer ein. Sobald sich Ihr Gesprächspartner meldet, erhalten Sie folgende Anzeige:

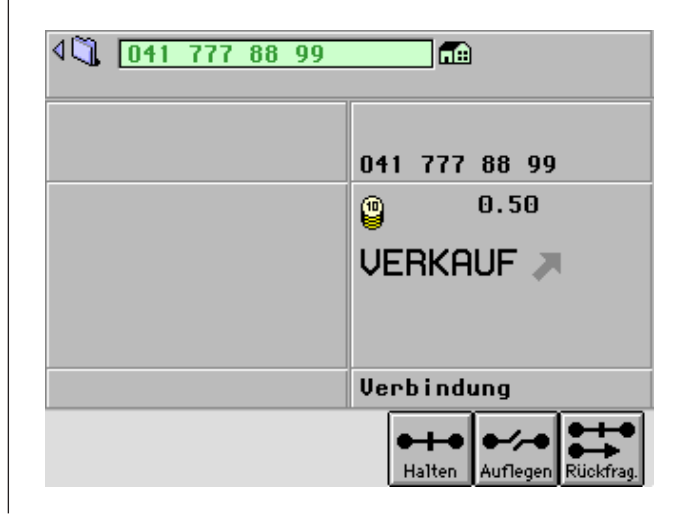

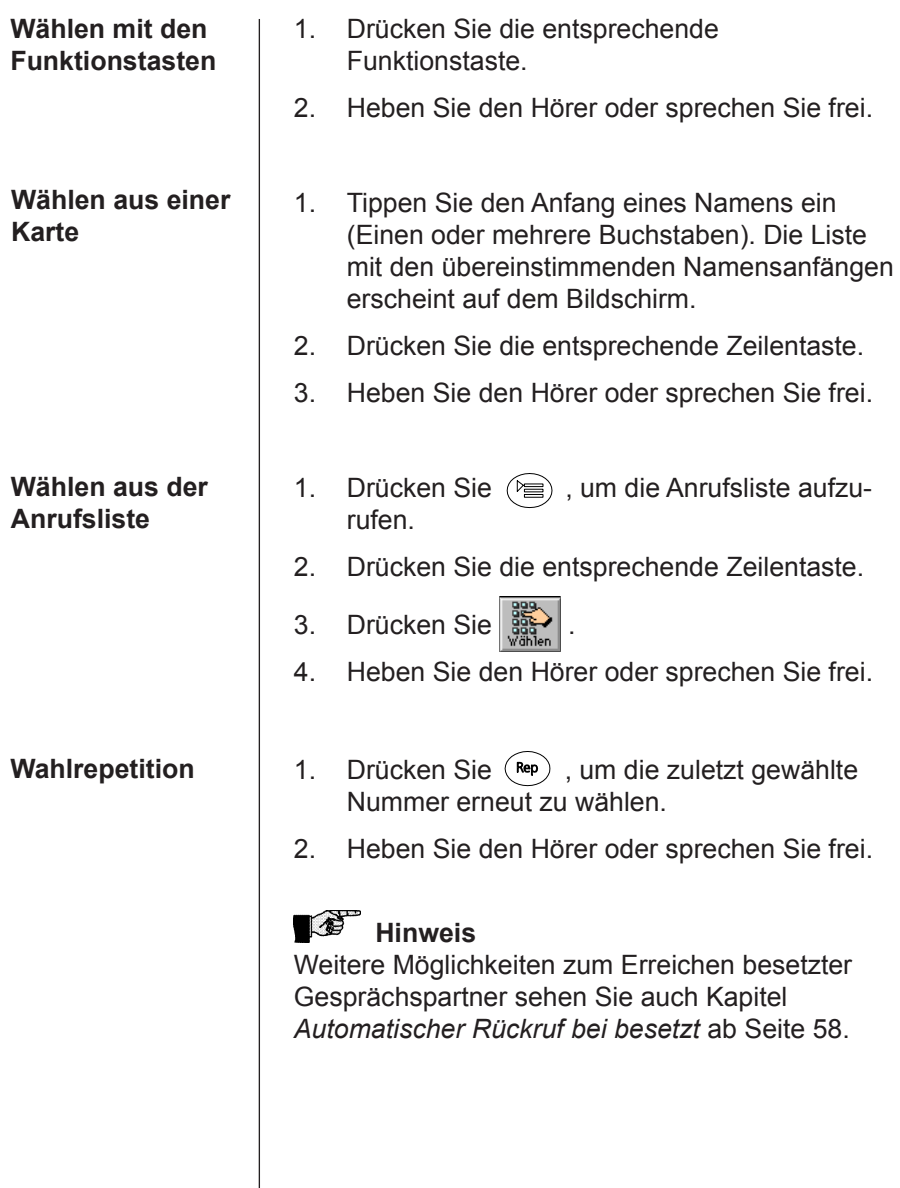

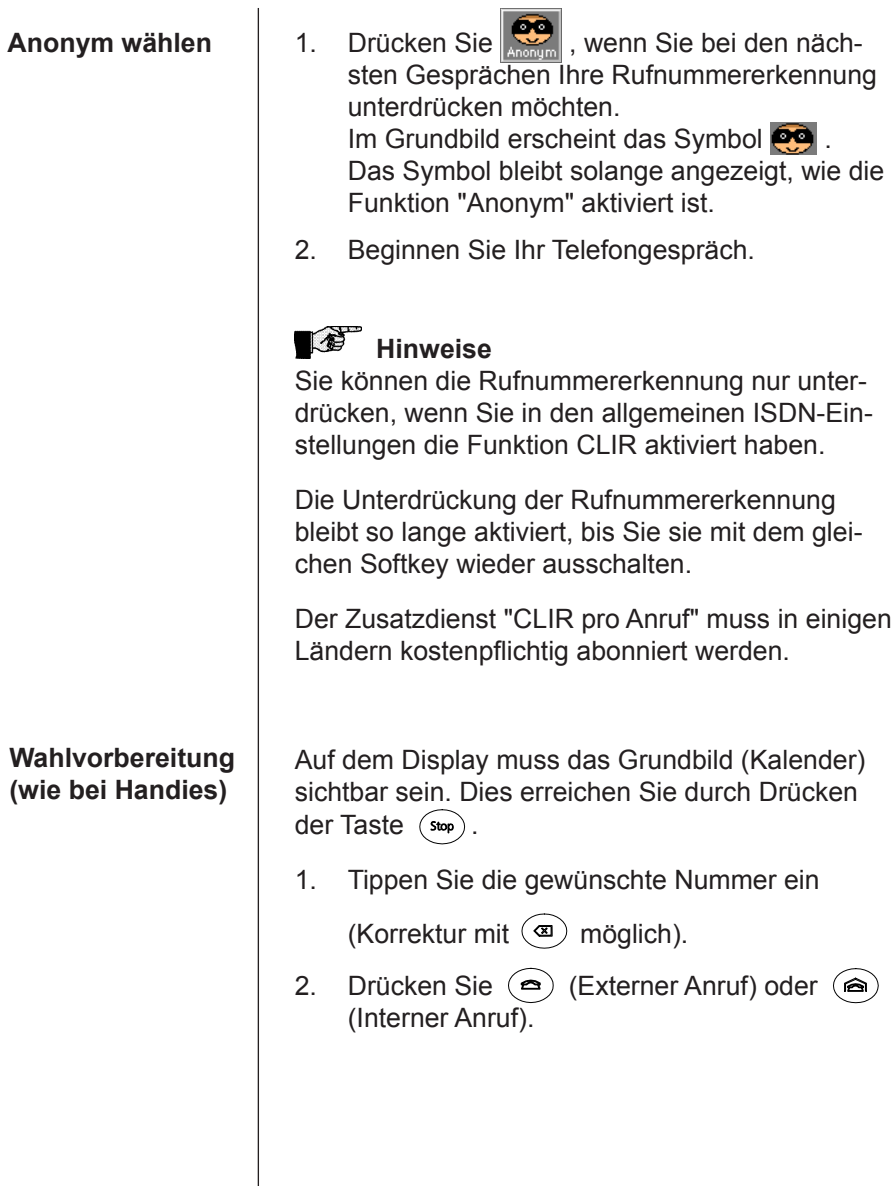

 $\overline{\phantom{a}}$ 

## Sie werden angerufen

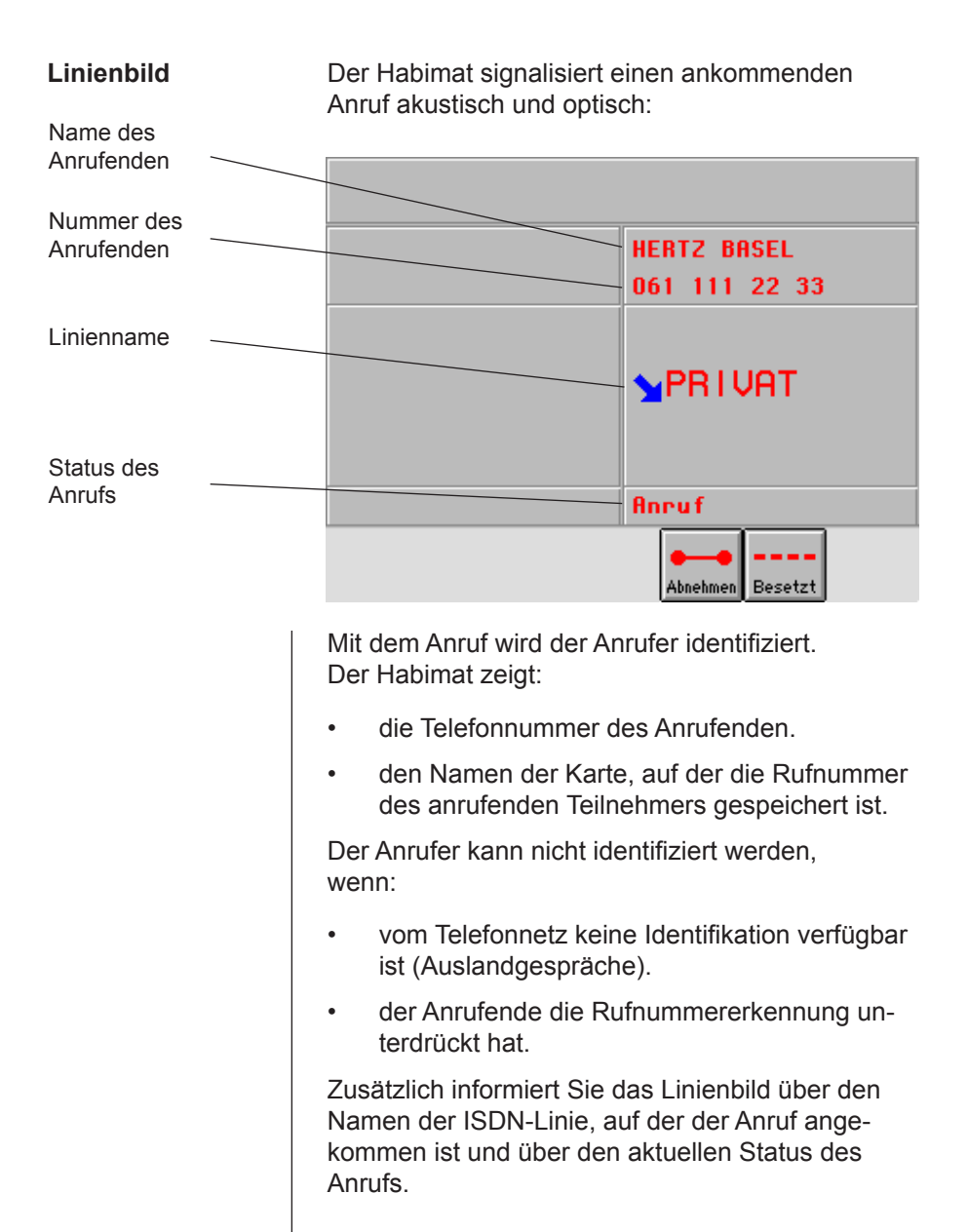

### **Gespräch entgegennehmen**

Zum Entgegennehmen des Telefongesprächs haben Sie verschiedene Möglichkeiten:

- Sie heben den Hörer
- oder Sie drücken  $\left(\sqrt{\mathsf{q}}\right)$  (Freisprechen)
- oder Sie drücken (Freisprechen).

Sobald Sie den Anruf beantworten, erhalten Sie folgende Anzeige:

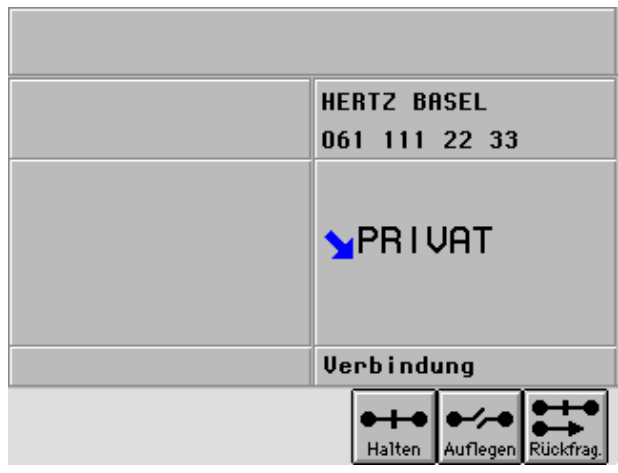

Drücken Sie **Besetzt**, wenn Sie das ankommende Gespräch nicht entgegennehmen möchten.

Der Anrufende hört, abhängig von der Zentrale, entweder das Besetztzeichen oder eine gesprochene Mitteilung, dass Sie nicht erreichbar sind.

#### **Gespräch abweisen**

## Während Sie telefonieren

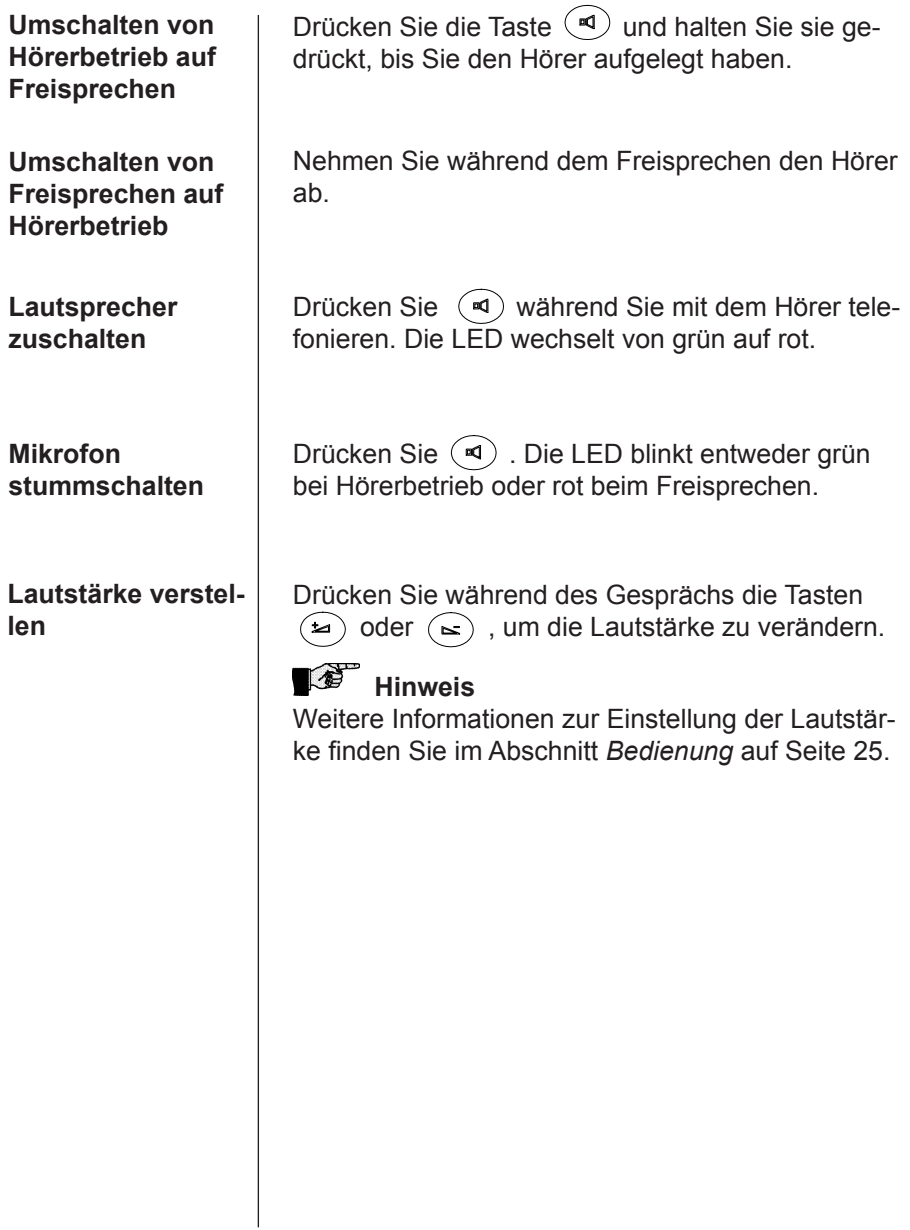

# Mehrere Gespräche führen

 $\overline{a}$ 

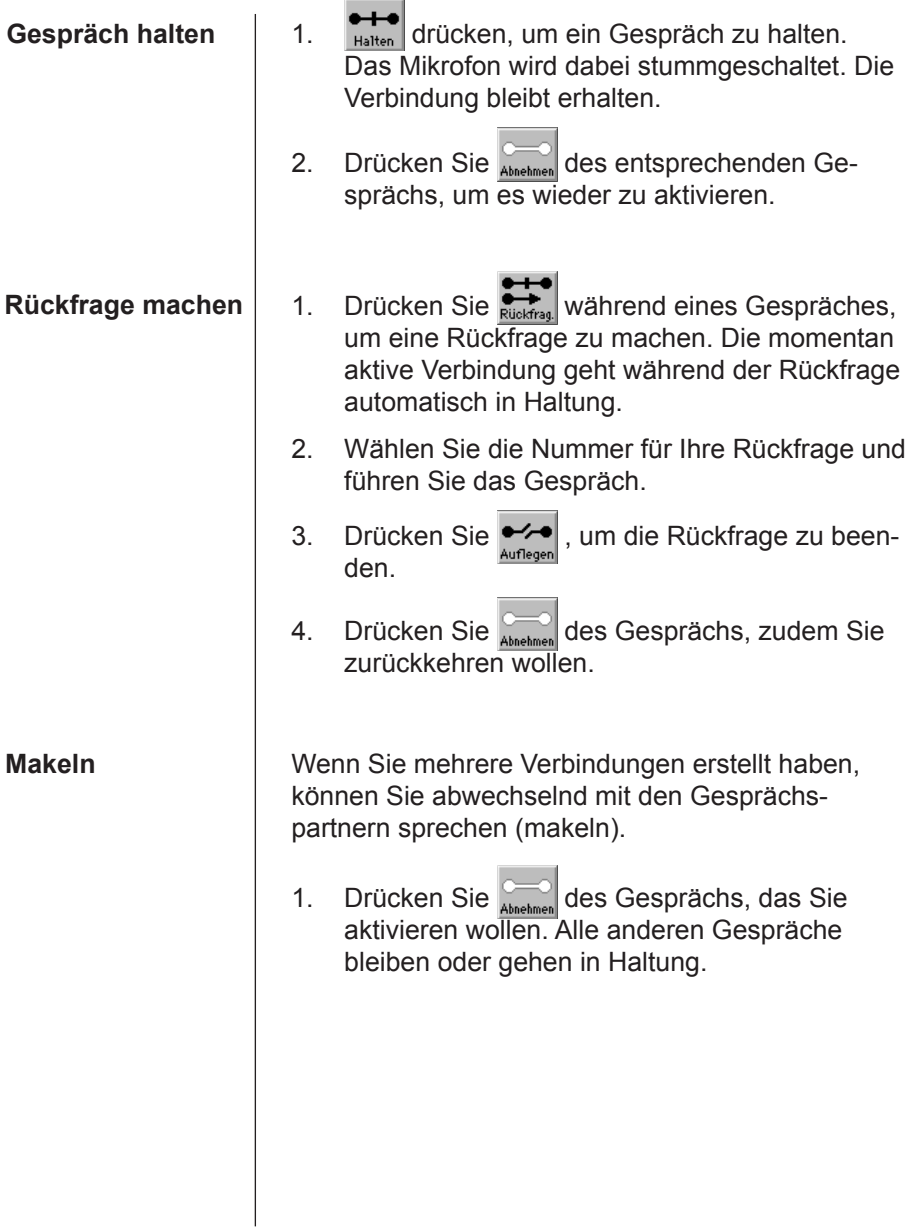

#### **Gespräche übergeben**

Sie wollen z. B. einen externen Anruf an eine interne Nummer weiterverbinden.

- 1. Sie sprechen mit dem externen Anrufer.
- 2. Drücken Sie  $\overline{\bullet}$  .
- 3. Wählen Sie die gewünschte interne Nummer.
- 4. Drücken Sie <sub>lübergeben</sub> , wenn der interne Teilnehmer bereit ist, das Gespräch zu übernehmen.

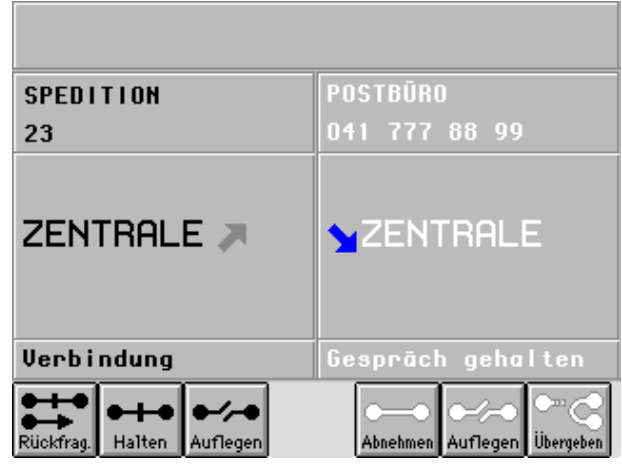

### **Hinweis**

Mit dem Softkey <sub>Ubergeben</sub> verbinden Sie immer das aktive mit dem zuletzt gehaltenen Gespräch.

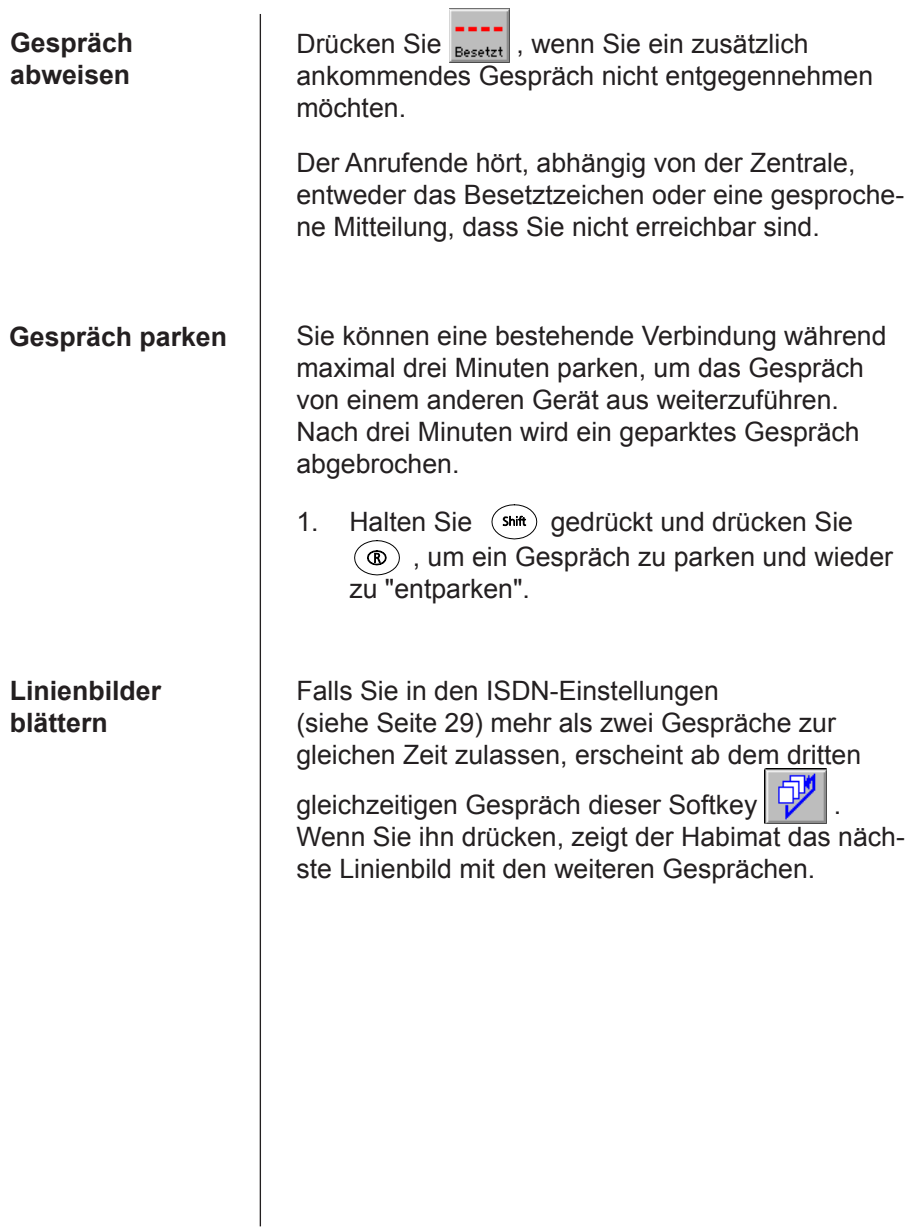

# Gespräche beenden

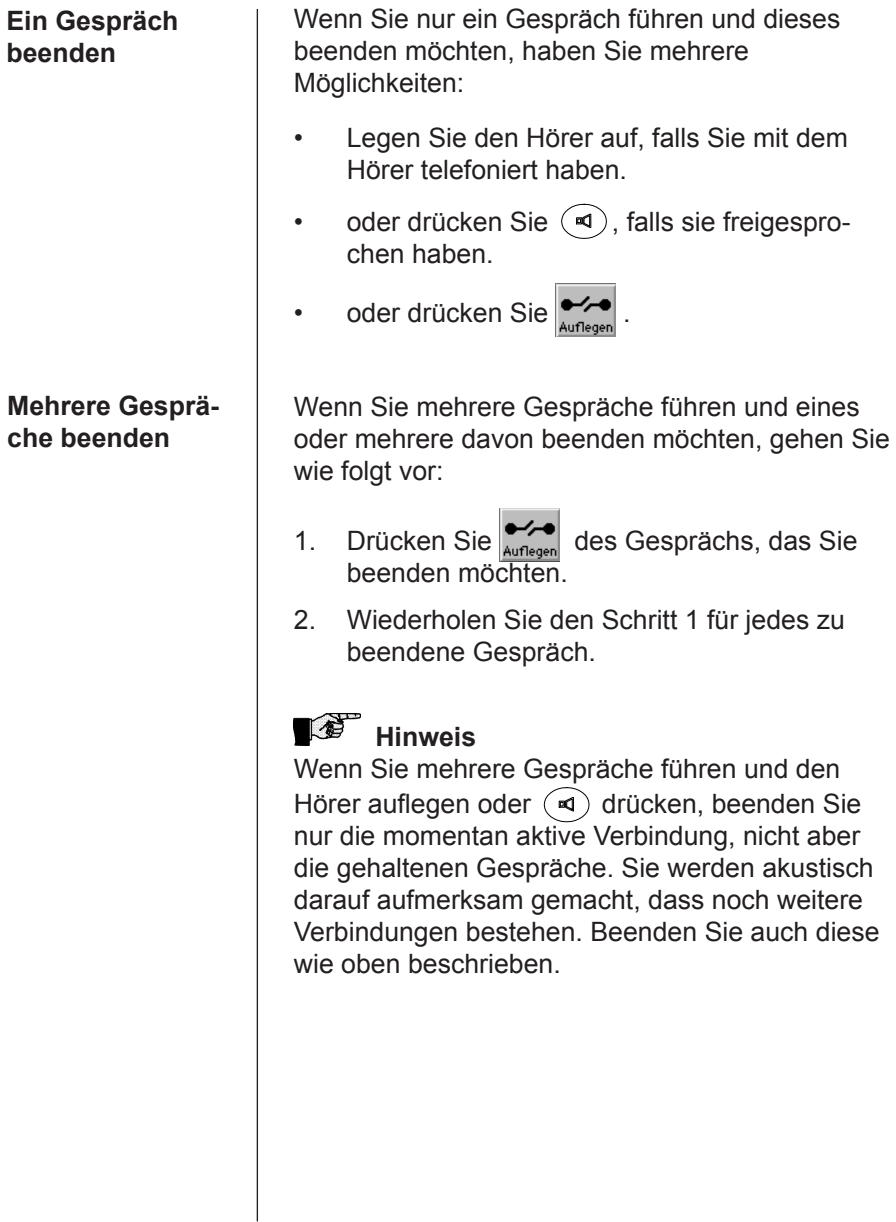

## Anrufe umleiten

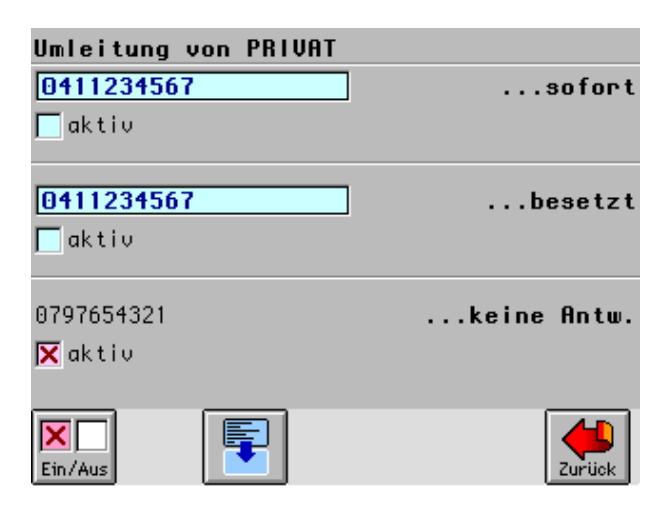

Ihr Habimat bietet zusammen mit Ihrer Teilnehmervermittlungsanlage die Möglichkeit, Anrufe auf eine andere Rufnummer umzuleiten.

Das abgebildete Beispiel zeigt die Einstellungen für die Umleitung aller nicht beantworteter Anrufe der Linie "Privat" auf die Nummer 079 765 43 21.

Sie können die Umleitungen für jede ISDN-Linie separat programmieren.

Die Rufnummern, die Sie in Ihrem Habimat als Umleitungsziel programmieren, werden in der Teilnehmervermittlungsanlage gespeichert.

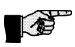

### *<b>B* Hinweis

Sie können nur dann Anruf-Umleitungen programmieren, wenn Sie in den Einstellungen "ISDN allgemein" die Funktion "Umleitung" eingeschaltet haben (Seite 32).

### **Anruf-Umleitungen programmieren**

- 1. Drücken Sie  $\sum$ .
- 2. Wählen Sie mit den Softkeys<sup>。</sup> die ISDN-Linie aus, für die Sie Anruf-Umleitungen programmieren möchten.
- 3. Drücken Sie  $\bigcirc$   $\Box$  ...sofor.
- 4. Tippen Sie die Telefonnummer des Umleitungszieles für sofortiges Umleiten ein.
- 5. Wiederholen Sie die Schritte 3 und 4 für die Umleitungsziele bei "besetzt" und "keine Antwort". Für alle drei Situationen können Sie unterschiedliche Nummern definieren.
- 6. Drücken Sie  $(\frac{1}{2}$ , um in das Grundbild zurückzukehren.

### **Anruf-Umleitungen aktivieren**

- 1. Drücken Sie
- 2. Wählen Sie mit den Softkeys **Denaminal State** die ISDN-Linie aus, für die Sie die Anruf-Umleitung aktivieren möchten.
- 3. Drücken Sie <a>
G<br/>aktiv für die Umleitungsart, die Sie aktivieren möchten.
- 4. Drücken Sie  $\left|\overline{\mathbf{x}}_m\right|$ , um die Umleitung zu aktivieren.
- 5. Drücken Sie (stop), um in das Grundbild zurückzukehren.

Im Grundbild signalisiert das Umleitungs-Symbol, welche Umleitungsart Sie aktiviert haben:

Das Symbol 22 zeigt, dass keine Umleitungen aktiv sind.

Das Symbol zeigt, dass Gespräche von einer oder mehreren ISDN-Linien bei "besetzt" oder "keine Antwort" umgeleitet werden.

Das Symbol **Das Symbol blinkt**, wenn Sie Gespräche von einer oder mehreren ISDN-Linien sofort umleiten.

## Dreierkonferenzen

**Dreierkonferenz einberufen**

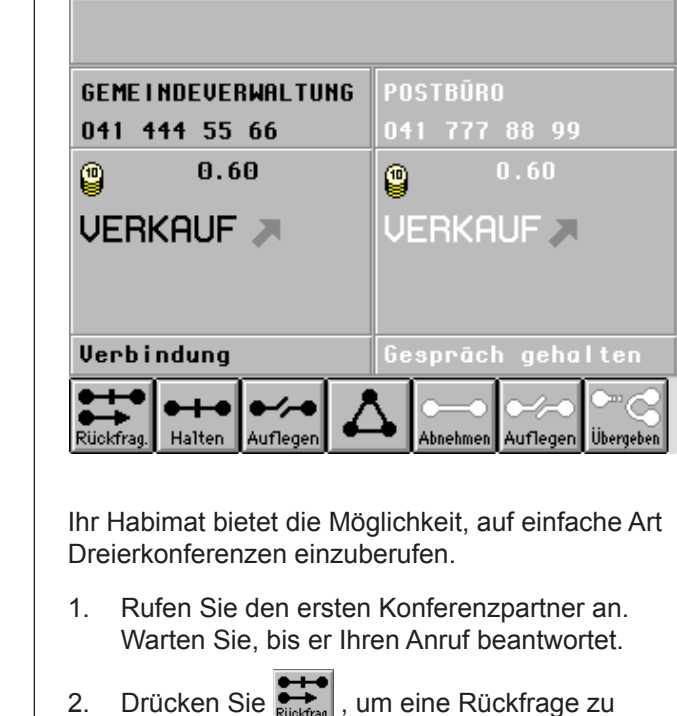

- 2. Drücken Sie **Drückfrage zum eine Rückfrage zu** Ihrem zweiten Konferenzpartner zu machen. Ihr erstes Gespräch geht dabei automatisch in Haltung. Warten Sie, bis der zweite Konferenzpartner Ihren Anruf beantwortet.
- 3. Drücken Sie  $\Delta$ , um Ihre beiden Gesprächspartner und Sie selbst mit der Konferenzschaltung zu verbinden.

### **Rückfragen während Dreier-**

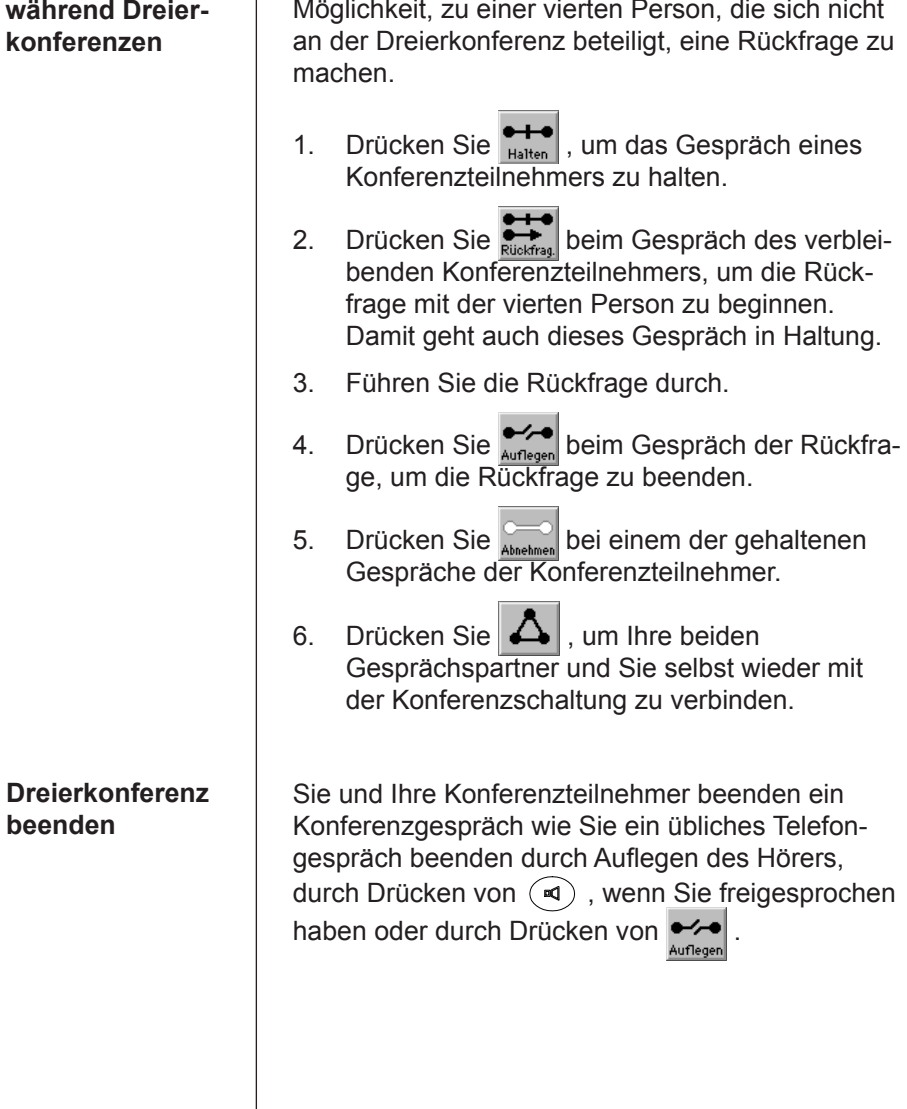

Während einer Dreierkonferenz haben Sie die

## Automatischer Rückruf bei besetzt

Sie rufen eine Person an, die besetzt ist. Sie können nun einen automatischen Rückruf anmelden. Sobald Ihr Gesprächspartner wieder erreichbar ist, hören Sie ein akustisches SIgnal (Completion of Calls to Busy Subscriber CCBS).

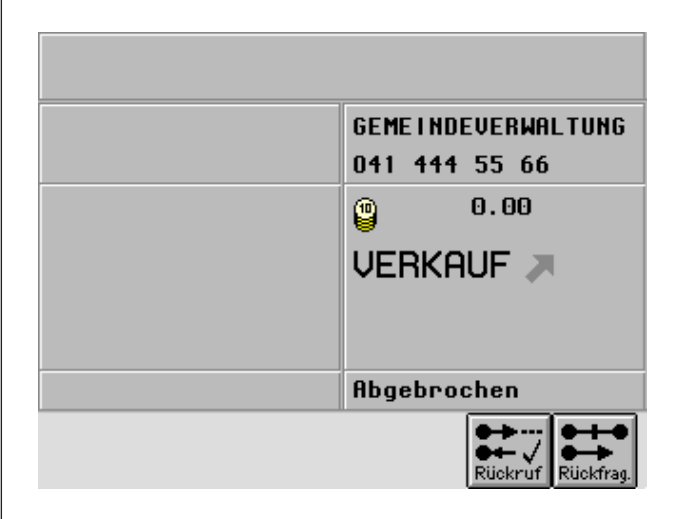

- 1. Sie hören bei Ihrem Anruf das Besetztzeichen.
- 2. Drücken Sie  $\frac{1}{\text{Rücker of } }$ , um den automatischen Rückruf zu aktivieren. Der Habimat bestätigt mit der Meldung "CCBS aktiviert", dass der Rückruf aktiviert ist.
- 3. Legen Sie den Hörer auf oder drücken Sie  $(\triangleleft)$ .
- 4. Sobald Ihr Gesprächspartner wieder erreichbar ist, hören Sie ein akustisches Signal.
- 5. Heben Sie den Hörer oder drücken Sie  $\left(\sqrt{\mathbf{q}}\right)$ . um den Rückruf zu beantworten. Ihr Gesprächspartner hört nun einen Rufton und kann Ihren Anruf beantworten.

### **Hinweise**

### Anrufe, bei denen Sie einen automatischen Rückruf erwarten, sind in der Anrufsliste mit dem Symbol gekennzeichnet. Zusätzlich erscheint dieses

Symbol auch im Grundbild.

Ein programmierter Rückruf bleibt während zirka 40 Minuten aktiv.

Die Funktion "Automatischer Rückruf bei besetzt" funktioniert nicht in allen Installationen.

Wenn Sie den automatischen Rückruf nicht anmelden können, meldet der Habimat "CCBS abgewiesen".

## Nachrichten übermitteln

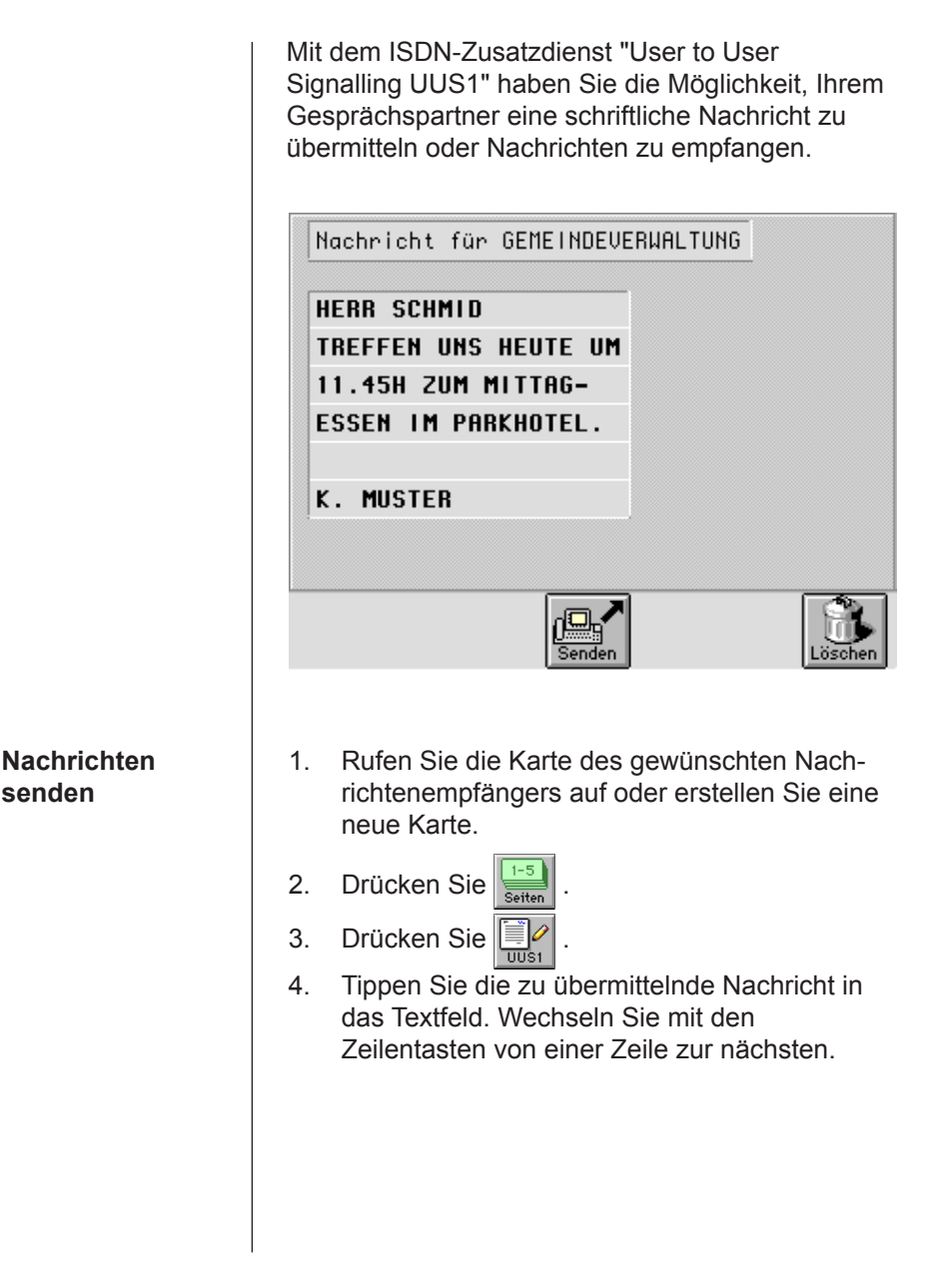

5. Drücken Sie **Einder I. Der Nachrichtenempfän**ger wird jetzt angerufen und die Nachricht übermittelt.

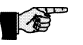

### *<b>B* Hinweis

Um die Nachricht zu empfangen, braucht der Empfänger Ihren Anruf nicht zu beantworten.

**Nachrichten lesen**

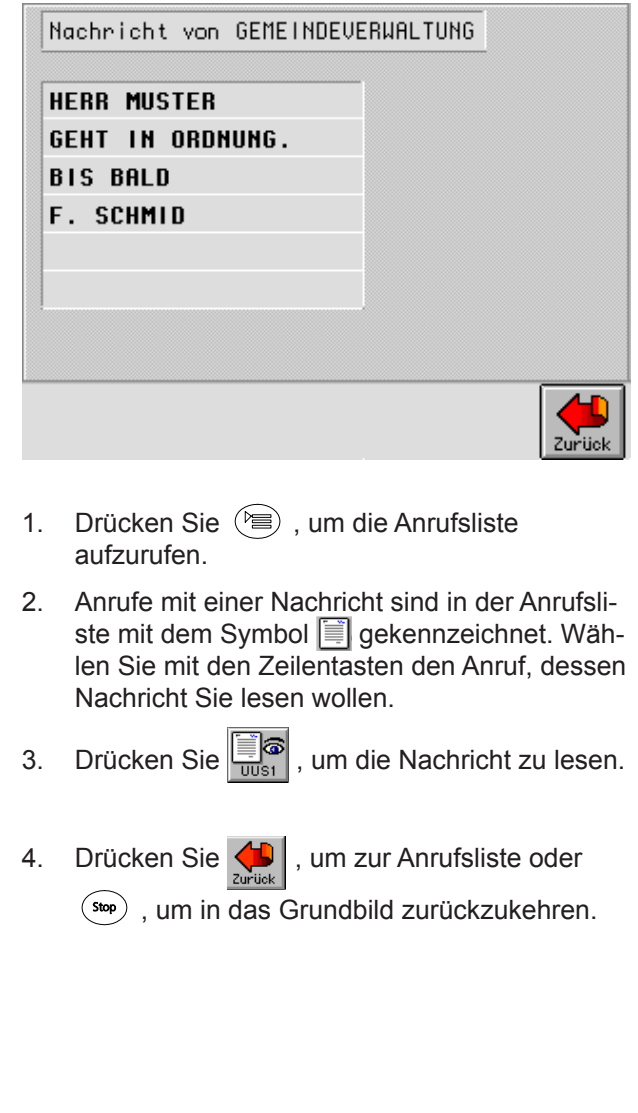

### Namen und Nummern speichern

Sie können in Ihrem Habimat eine Kartei mit häufigen Gesprächspartnern, ihren Telefonnummern und weiteren, wichtigen Informationen anlegen.

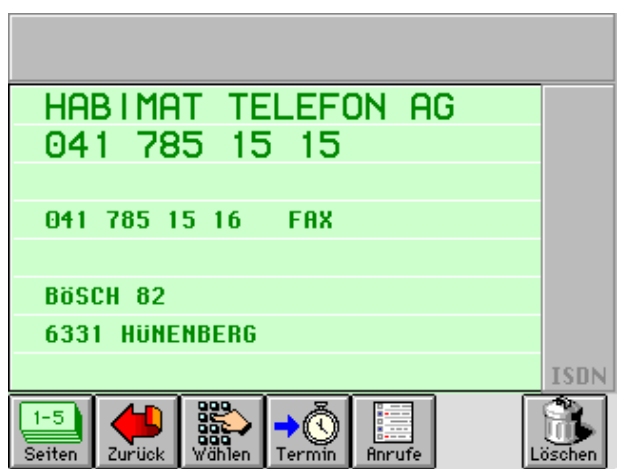

- • Ein Karteneintrag besteht grundsätzlich aus einem Namen und einer Telefonnummer.
- • Auf der ersten Zeile kann der Name mit maximal 20 Zeichen dargestellt werden.
- • Auf der zweiten Zeile können Sie die Telefonnummer mit maximal 20 Ziffern eintragen.
- • Ab der dritten Zeile können Sie bis zu sechs Zeilen Daten, Informationen oder weitere Telefonnummern (maximal 30 Zeichen pro Zeile) eintragen.
- Eine Karte besteht aus maximal fünf Seiten.

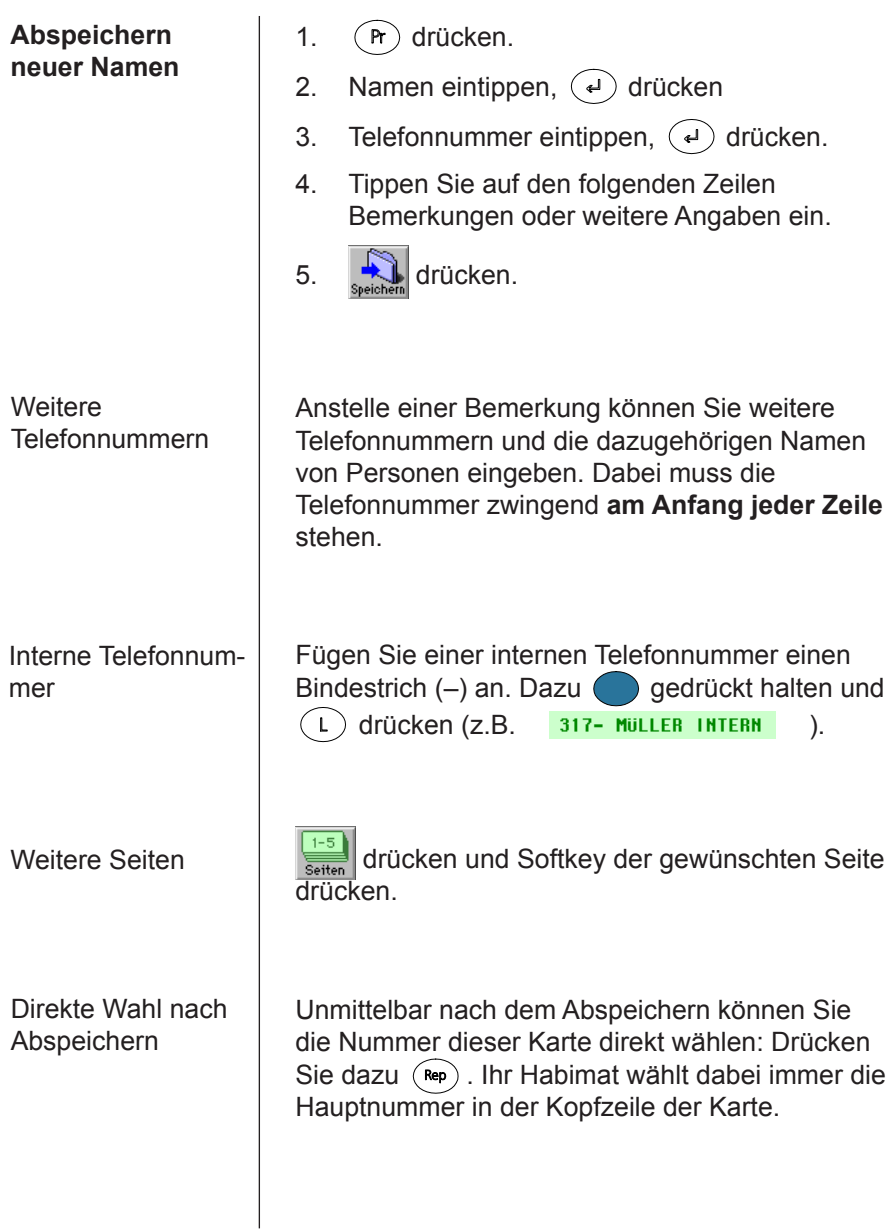

#### **Namen speichern während Sie telefonieren**

Oft ist es wünschenswert, dass man die Nummer der angerufenen Person gleich in einer Karte speichern möchte. Dies ist auch die einfachste Art, neue Namen zu speichern.

### *<b>B* Hinweis

Lassen Sie den Hörer aufgelegt, bis sich Ihr Gesprächspartner über den Lautsprecher meldet.

- 1.  $\circledcirc$  drücken.
- 2. Tippen Sie die gewünschte Rufnummer ein (ohne "0" für die Amtsvorwahl).
- 3.  $\bigcirc$   $\sqrt{1}$   $\boxed{041}$  777 88 99  $\boxed{1}$  drücken (während oder nach dem Gespräch). Der Habimat öffnet eine leere Karte.
- 4. Tippen Sie den zur Nummer gehörenden Namen ein.
- 5. **W**drücken.

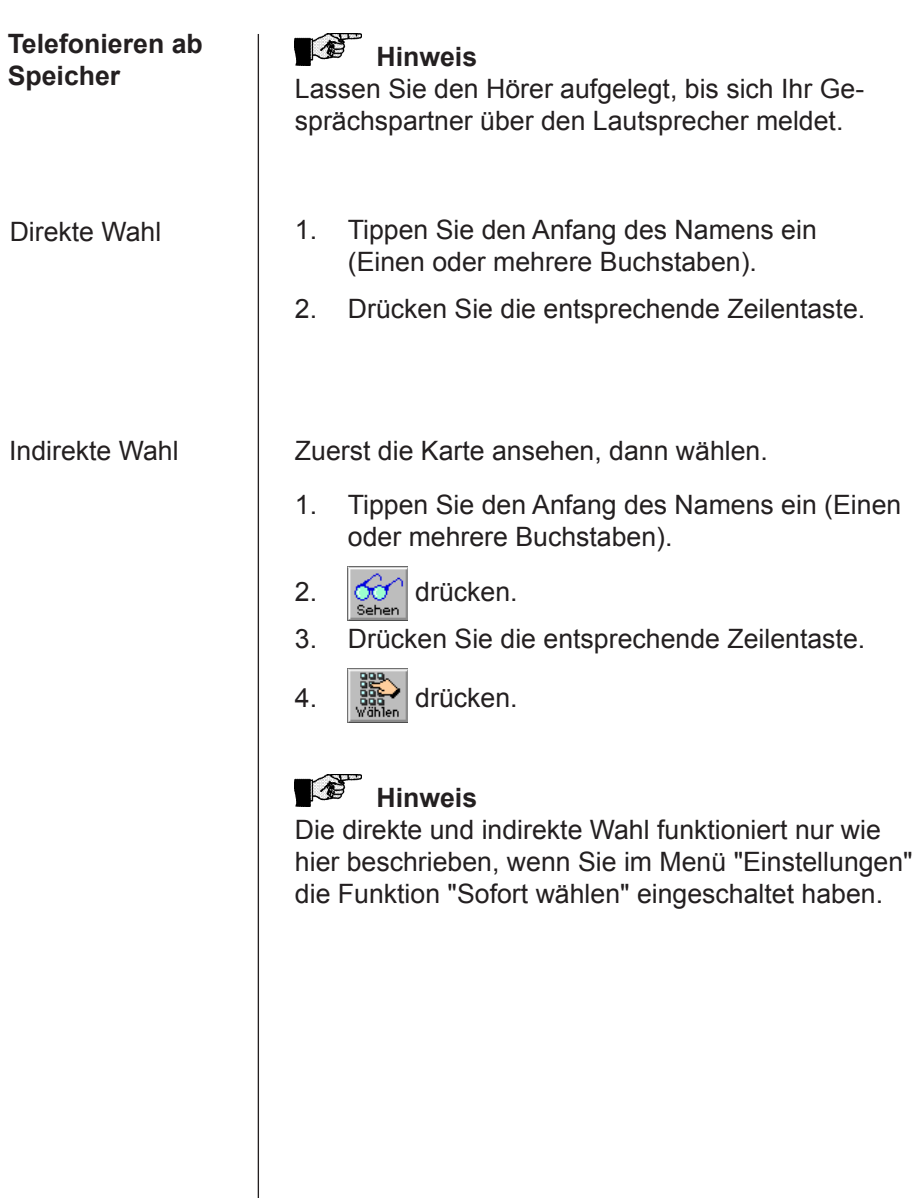

Weitere Telefonnummern in einer Karte wählen

- 1. Tippen Sie den Anfang des Namens ein. (Einen oder mehrere Buchstaben)
- 2.  $\left| \partial \hat{\sigma} \right|$ drücken.
- 3. Drücken Sie die entsprechende Zeilentaste.
- 4. Drücken Sie die Zeilentaste, hinter der die gewünschte Telefonnummer steht, **zweimal**.

### **Hinweis**

Dies funktioniert nur, falls keine Buchstaben vor der Telefonnummer stehen.

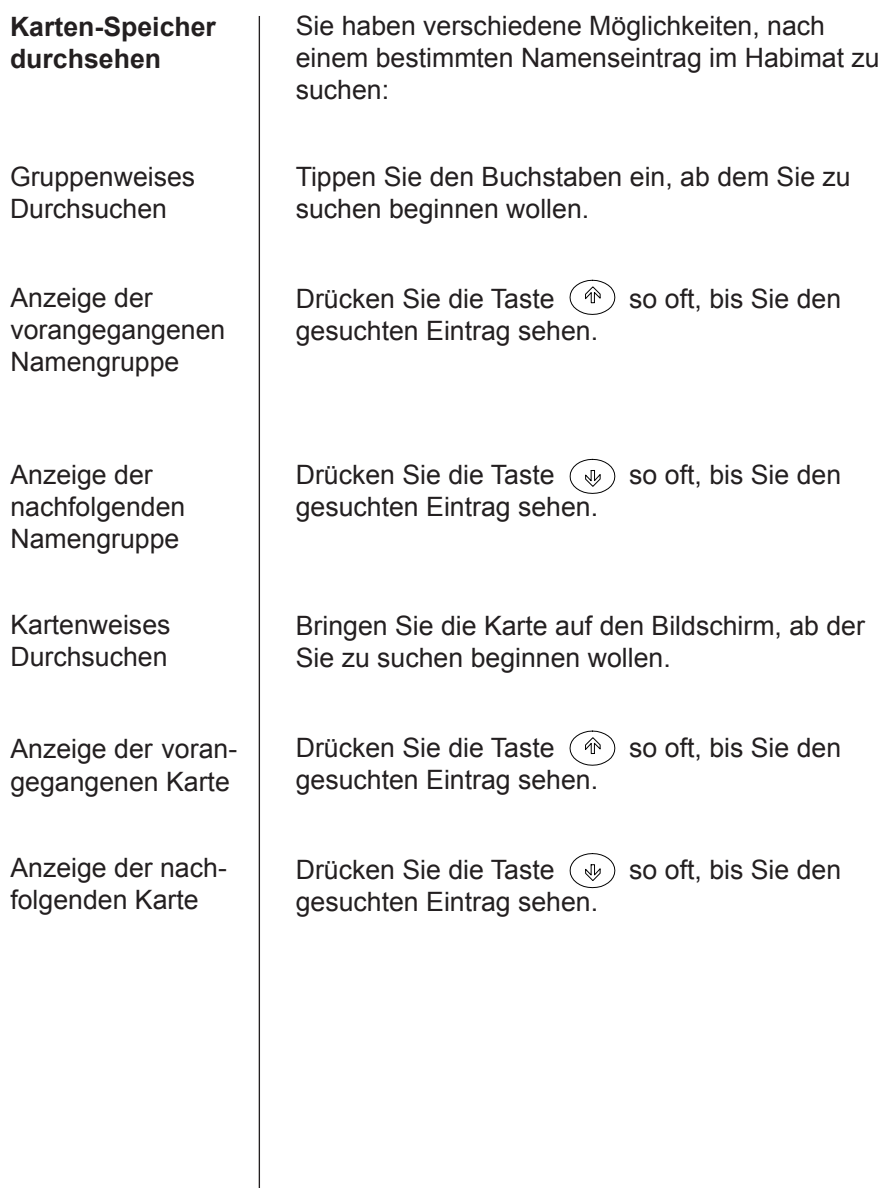

#### **Karten selektieren**

Die Karten-Selektion hat zwei Anwendungsmöglichkeiten:

- • Auffinden einer Karte, deren Namenseintrag vergessen wurde. Geben Sie den Teil der Karte ein, den Sie kennen, z.B. Firmenname, Vorname, Ort oder ein Teil der Telefonnummer.
- • Erstellen einer Liste von Karten in alphabetischer Reihenfolge, die einen gemeinsamen Suchbegriff oder ein gemeinsames Stichwort aufweisen wie z.B. "Hotel" oder "Kunde".

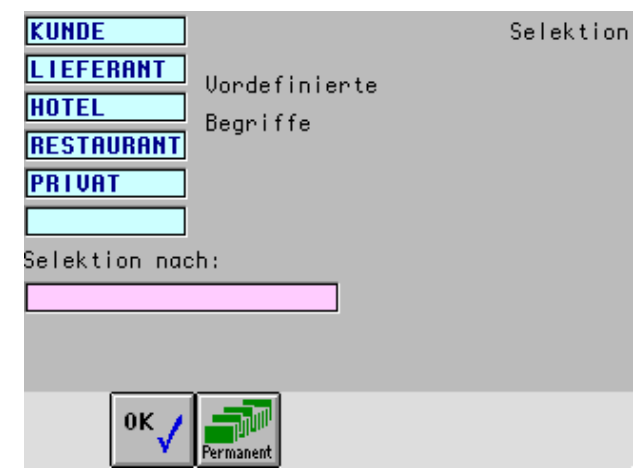

**Suchbegriff** eingeben

- 1. (a) drücken.
- 2. Suchbegriff eintippen.
- 3.  $\left|\int_{0}^{x} dx\right|$  drücken.

#### Suche ab einem bestimmten Buchstaben

Selektion "permanent" wieder ausschalten

- 1.  $(a)$  drücken.
- 2. Suchbegriff eintippen.
- $3.$   $\mathbb{R}^{\mathbb{N}}$  drücken.
- 4. <sup>ok</sup> / drücken.
- 5. Buchstabe eintippen, ab dem Sie suchen wollen.
- 1.  $(a)$  drücken.

### *<b>B* Hinweis

Die Benützung des Softkeys "Permanent" mit einem entsprechenden Suchbegriff führt zwangsläufig zu einem eingeschränkten Zugriff auf die gespeicherten Daten. Aus diesem Grund wird die Funktion "Permanent" nach 10 Minuten automatisch ausgeschaltet.

Wenn ein Selektionsbegriff aktiviert ist, erscheint in der Anzeige rechts oben die Lupe.

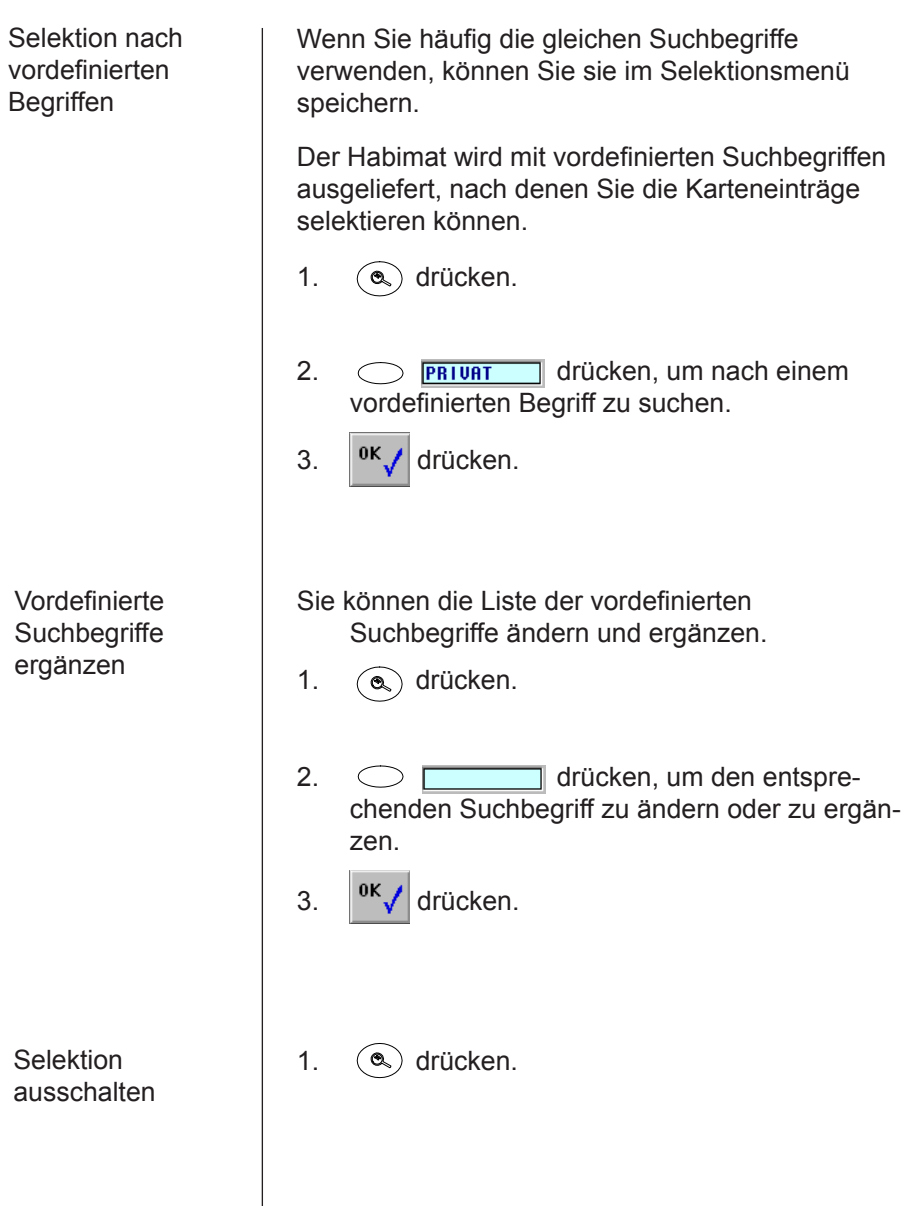

 $\overline{\phantom{a}}$ 

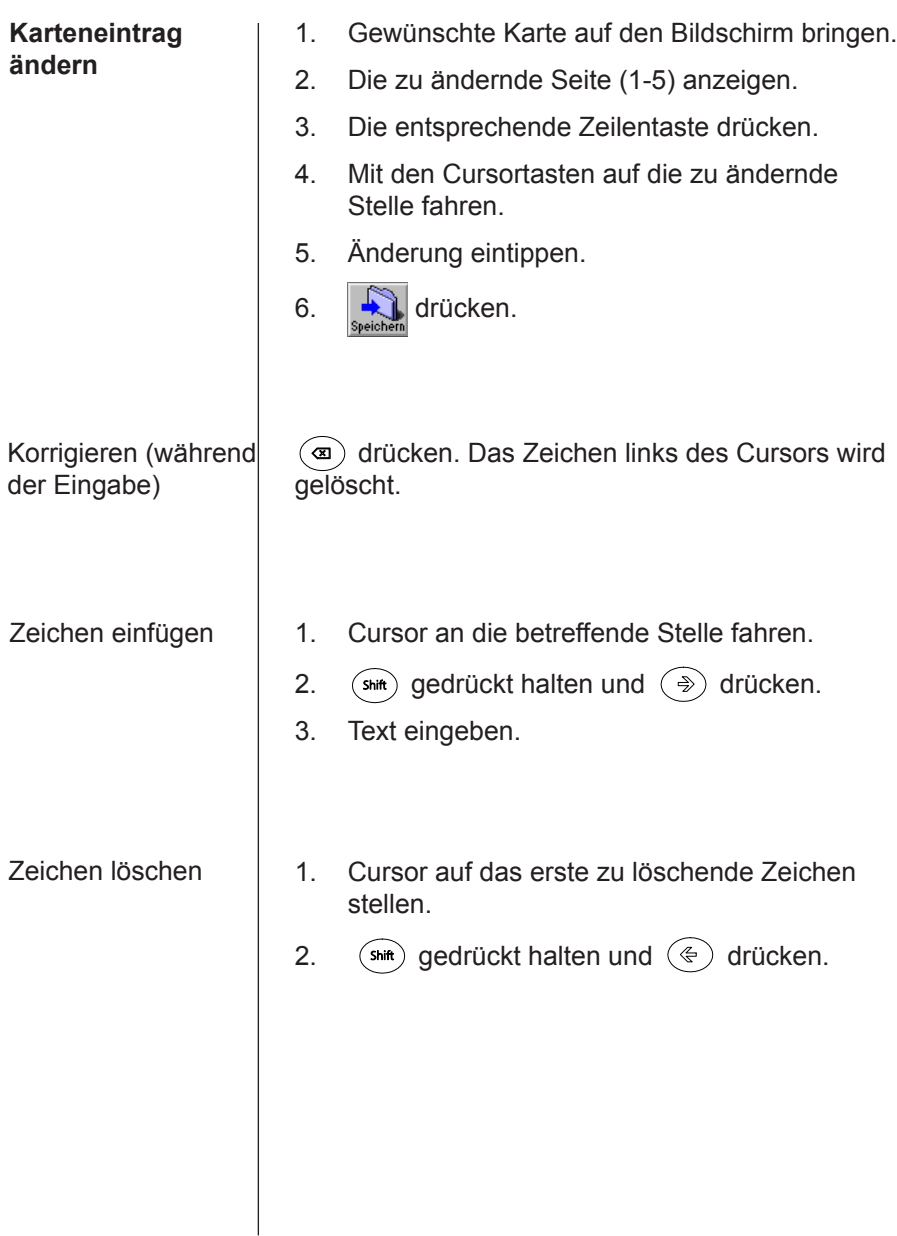
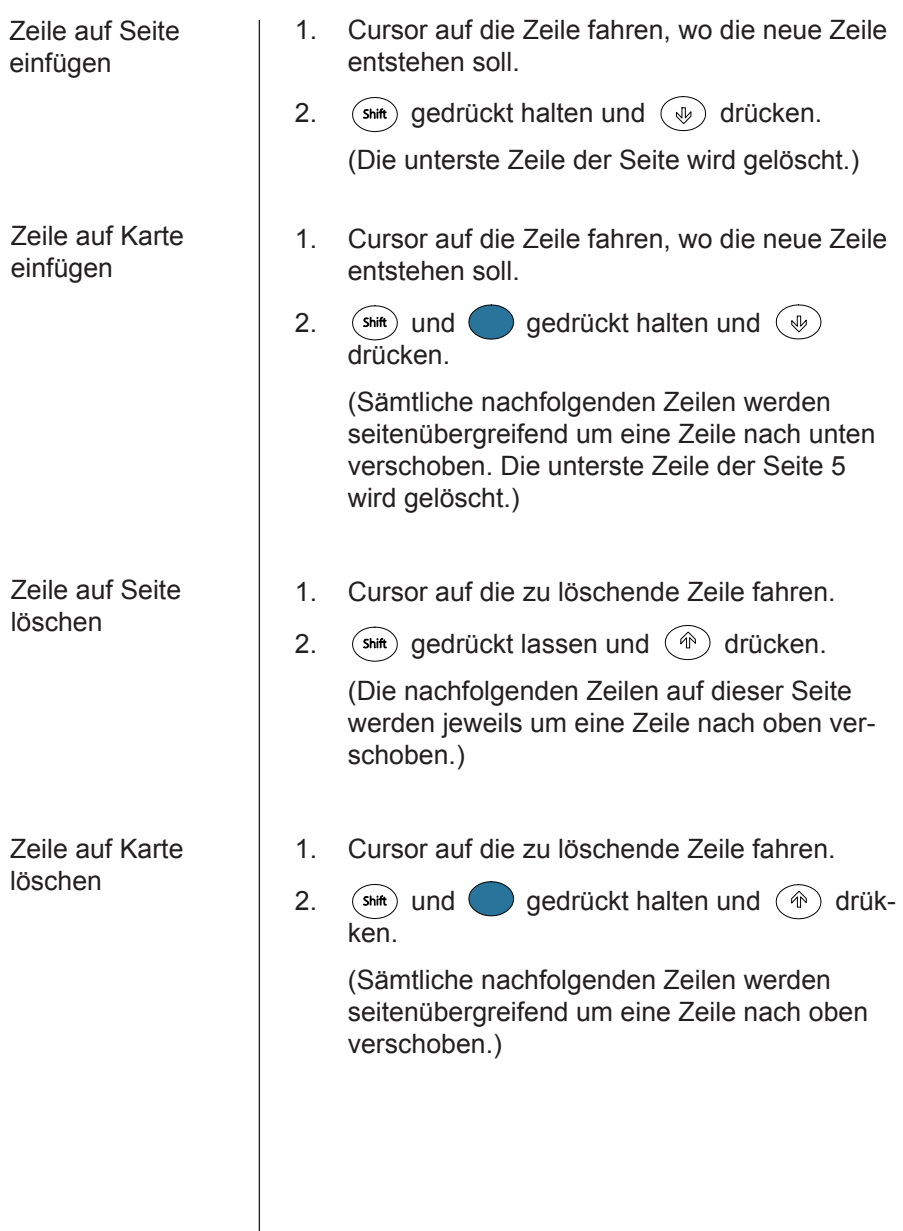

## **Karte löschen**

1. Die zu löschende Karte auf den Bildschirm bringen.

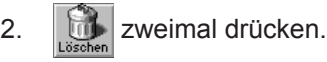

Damit werden alle Seiten einer Karte gelöscht.

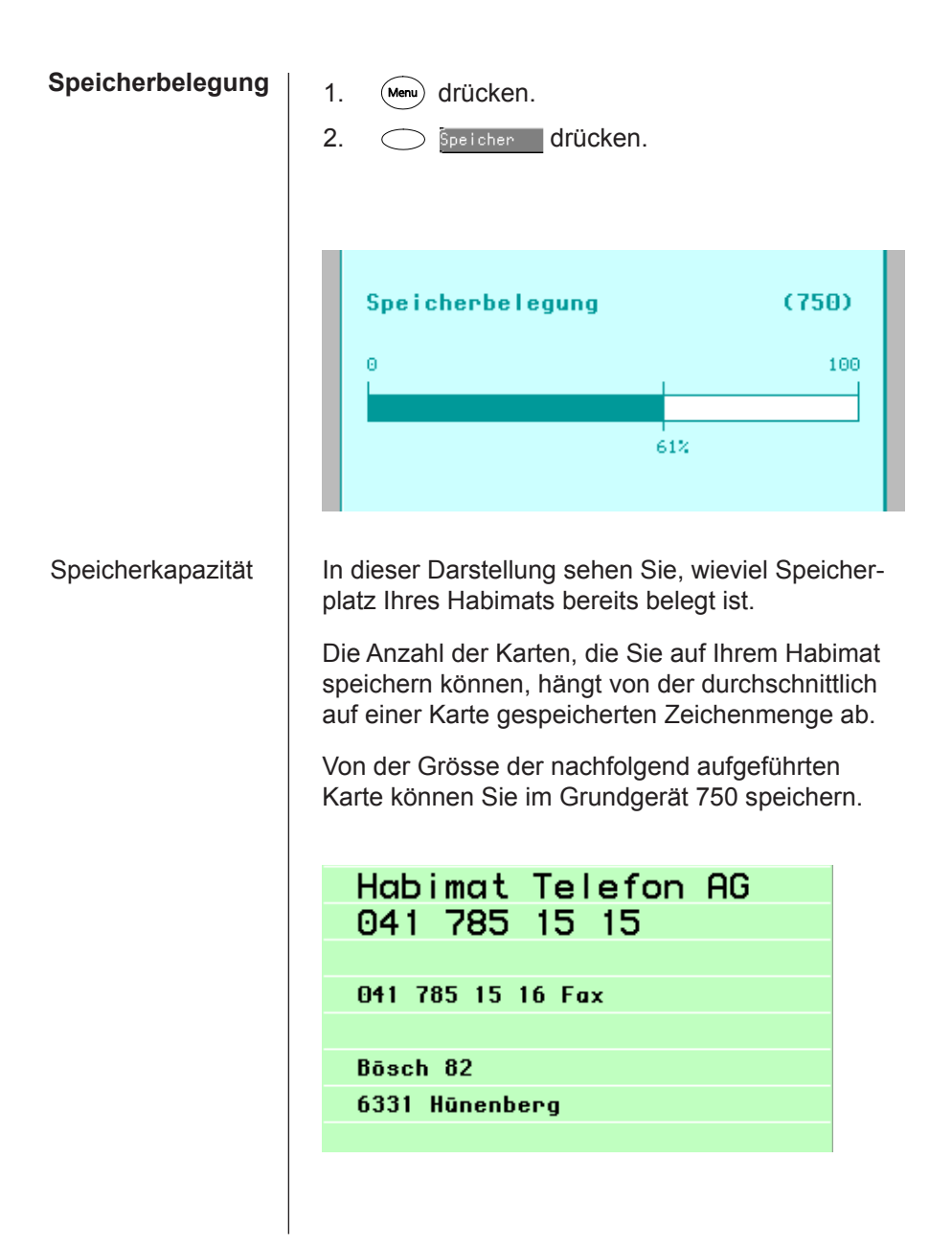

# Erweiterte Wahl-Funktionen

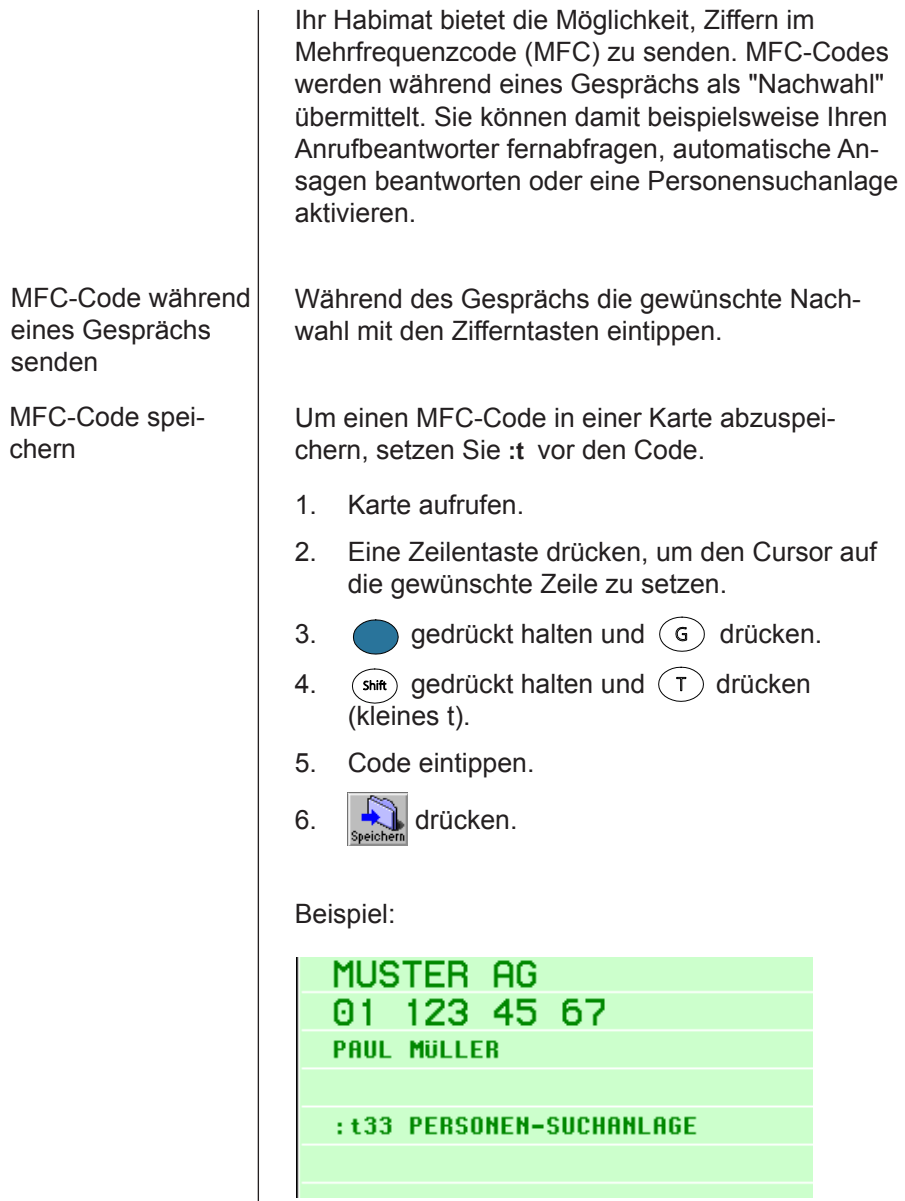

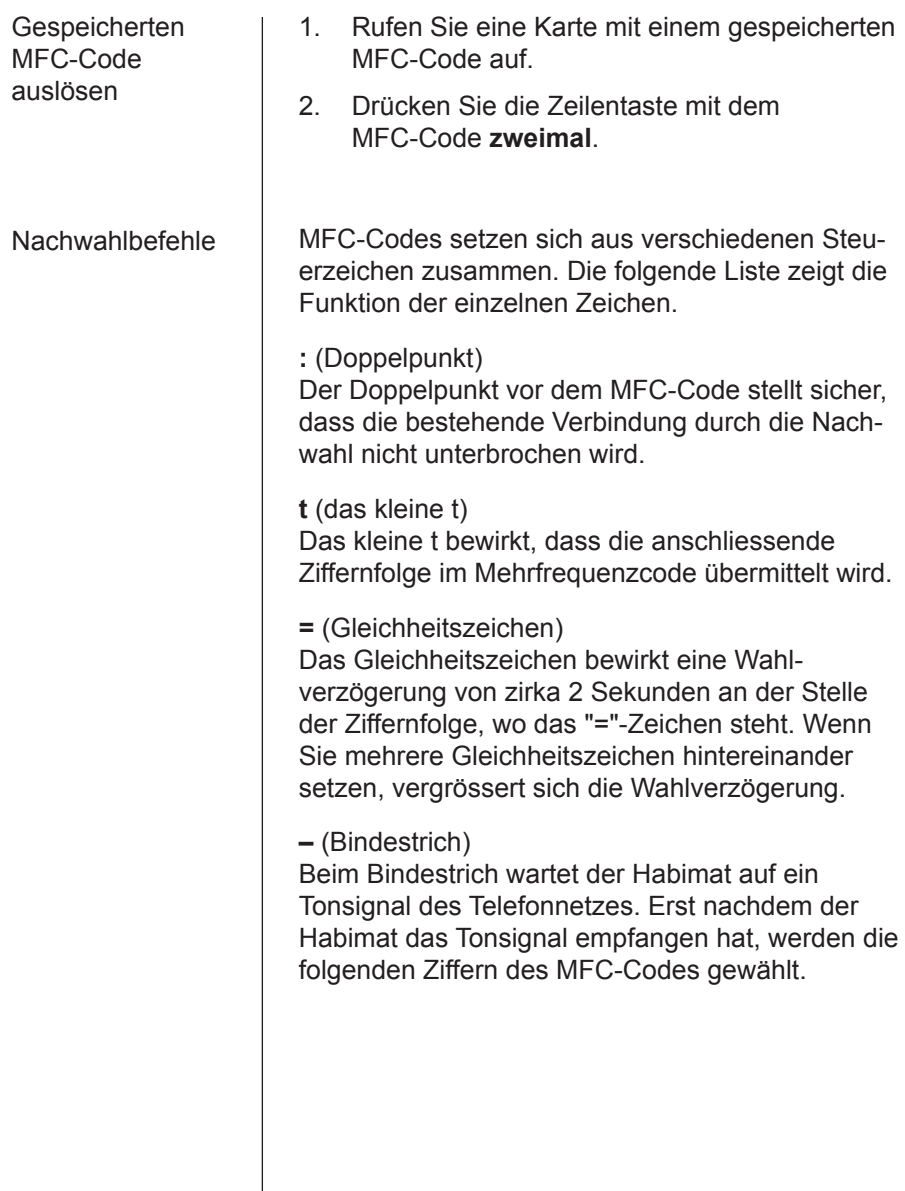

# Keypad-Informationen

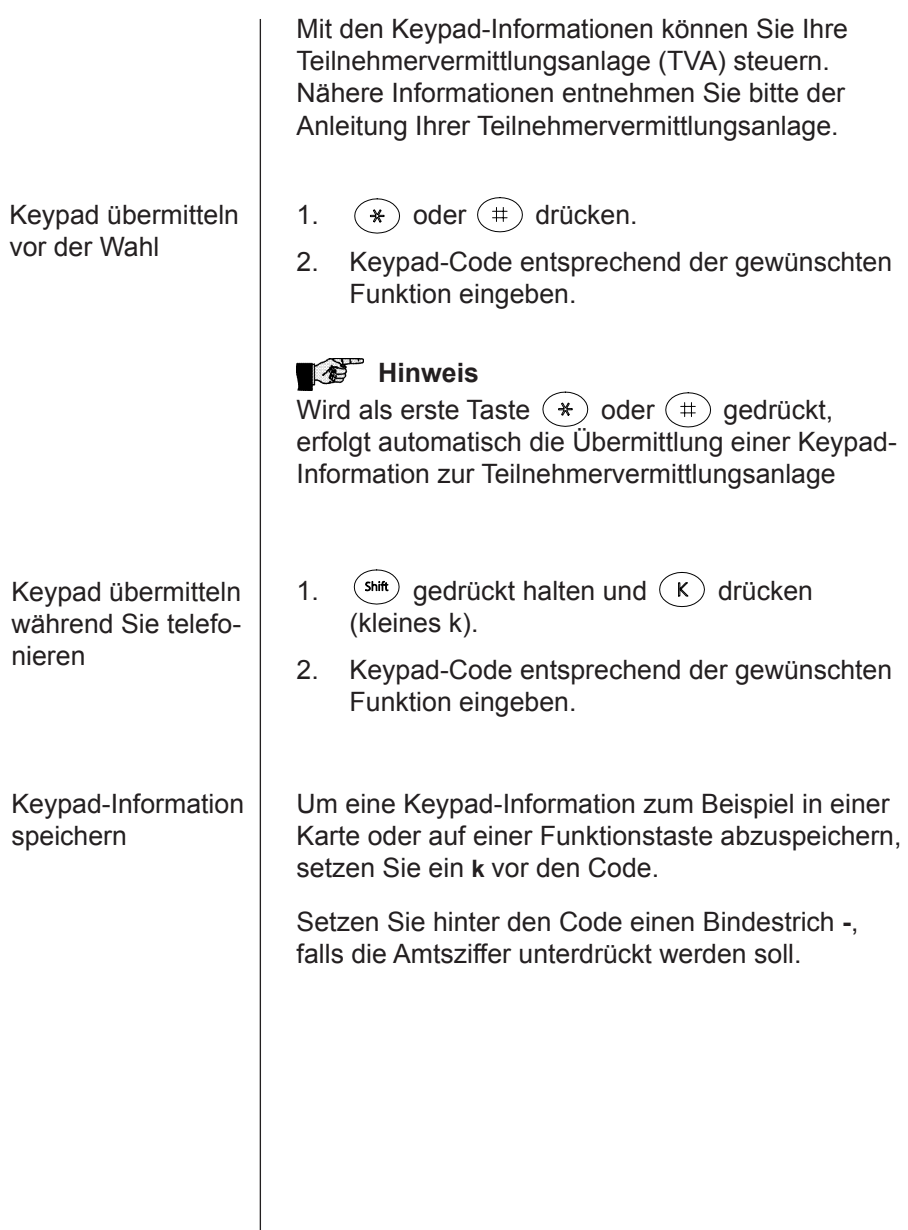

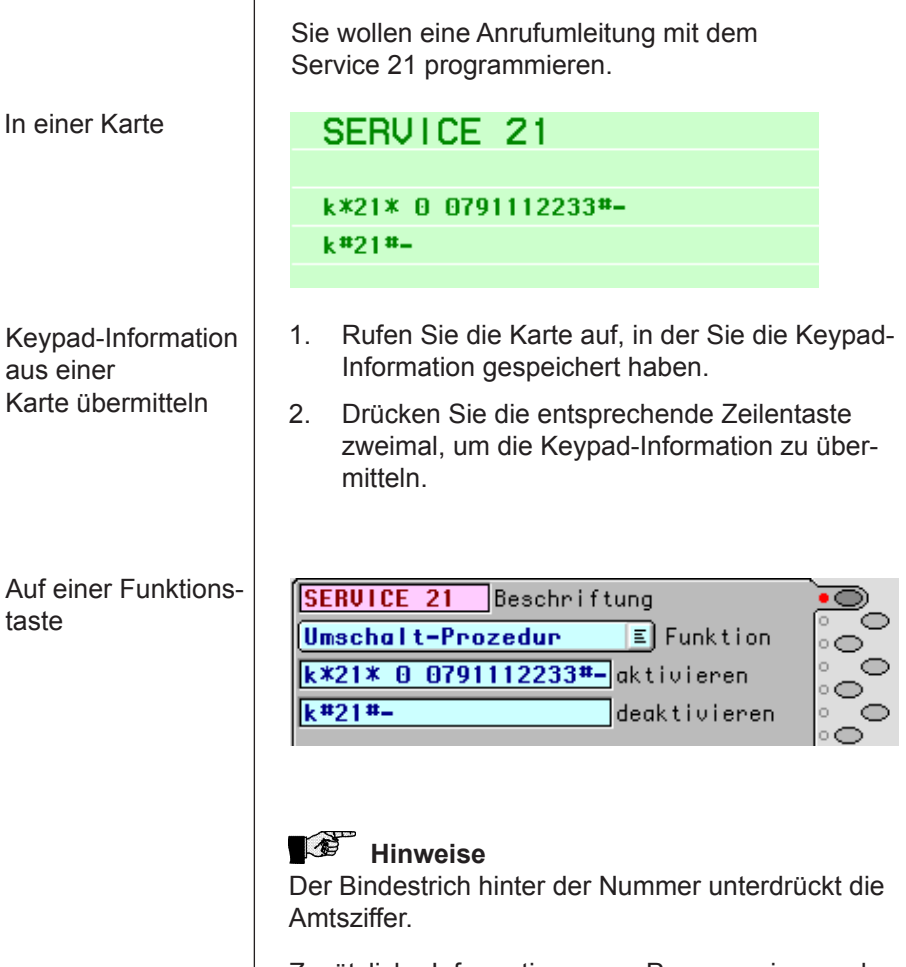

Beispiel:

 $\overline{\phantom{a}}$ 

Zusätzliche Informationen zur Programmierung der Funktionstasten finden Sie im Kapitel *Funktionstasten* ab Seite 93.

# **Anrufsliste**

**Anrufsliste aufrufen**

Ihr Habimat registriert sämtliche ankommenden und abgehenden Anrufe und listet sie in der Anrufsliste auf.

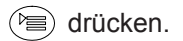

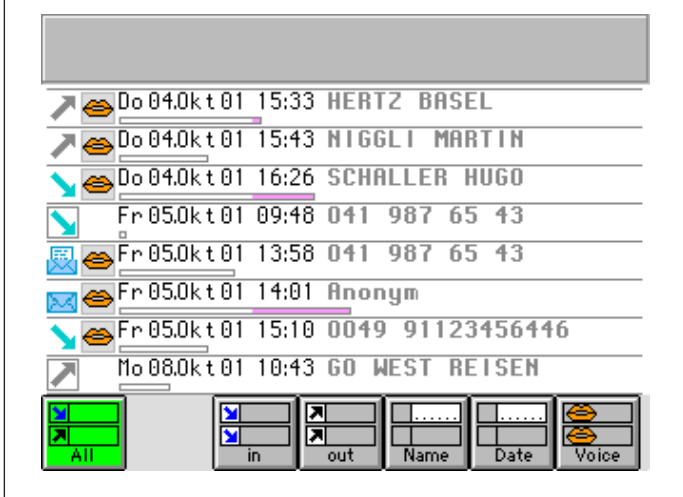

Jeder Eintrag in der Anrufsliste umfasst Datum und Zeit des Gesprächs, Name oder Nummer des Gesprächspartners, Dauer des Gesprächs sowie Symbole für abgehende bzw. ankommende Anrufe, für Meldungen auf dem Anrufbeantworter und für die Gesprächsaufzeichnung (nur möglich mit der Option Voice-Modul).

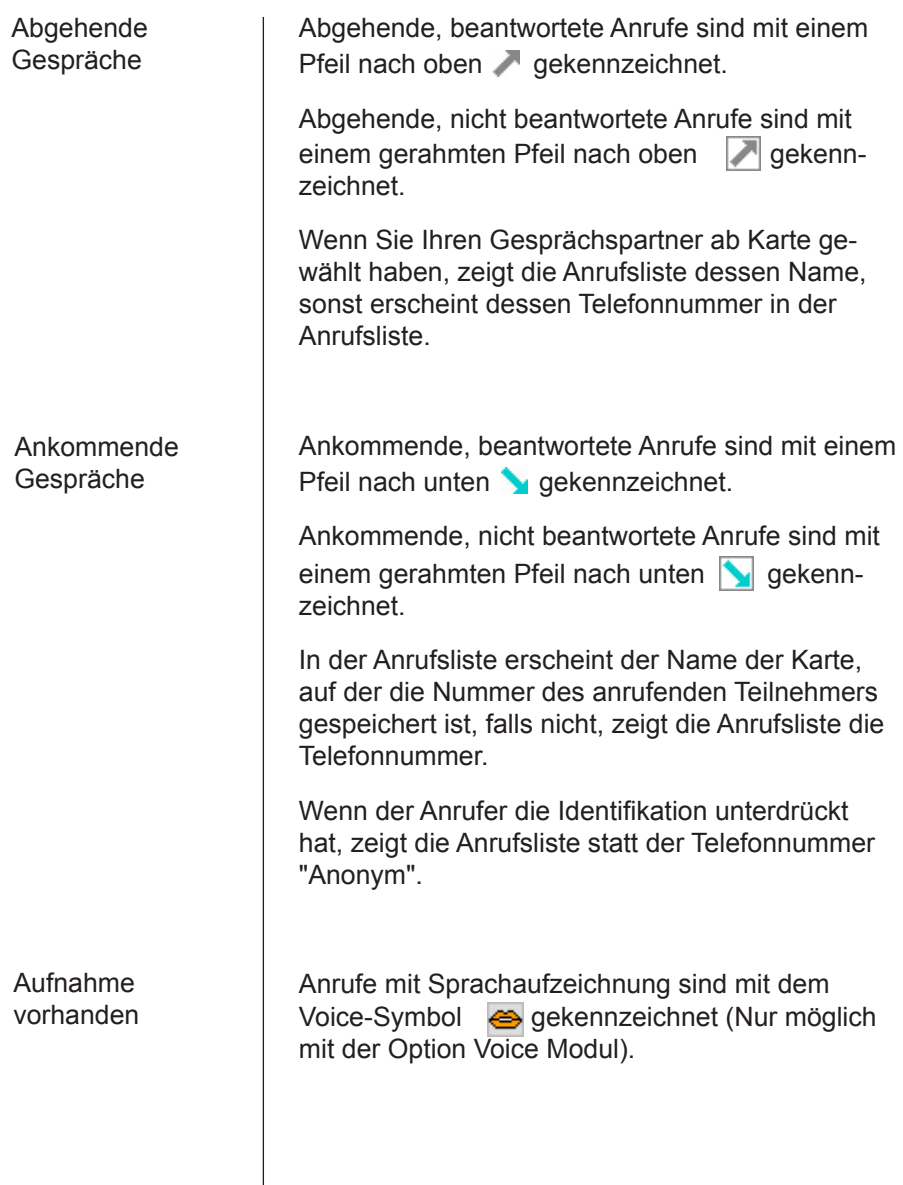

Meldung nicht abgehört

Keine Meldung oder die Meldung schon abgehört

In der Anrufsliste blättern

Anrufe mit noch nicht abgehörten Meldungen auf dem Anrufbeantworter sind mit dem geschlossenen Umschlag **ierrennangen en Umschlag** gekennzeichnet.

Anrufe ohne Meldungen und Anrufe mit bereits gehörten Meldungen sind mit dem offenen Umschlag gekennzeichnet.

Die letzten acht Einträge in der Anrufsliste werden angezeigt. Mit den Cursortasten  $(\circledast)$  und  $(\circledast)$ können Sie in der Anrufsliste blättern.

#### **Anrufe in Abwesenheit**

Sind während Ihrer Abwesenheit Anrufe eingegangen, erscheint das Meldungen-Symbol im Grundbild.

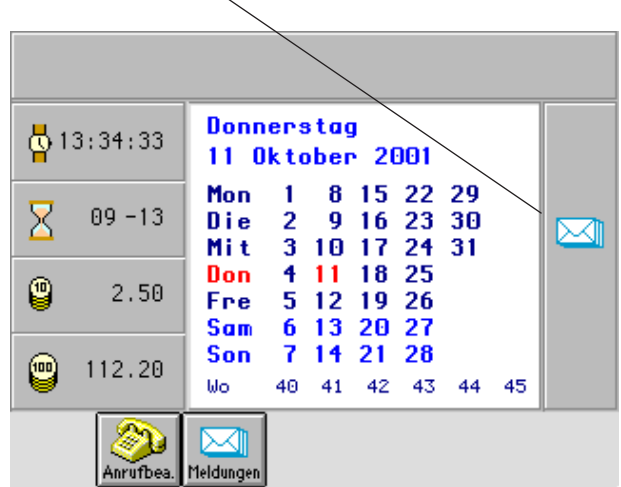

Drücken Sie

Der Habimat zeigt nur alle nicht persönlich beantworteten Anrufe.

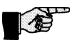

# *<b>B* Hinweis

Das Meldungen-Symbol im Grundbild verschwindet, nachdem Sie einmal die Anrufsliste angewählt haben.

Neue Einträge in der Anrufsliste sind farbig hinterlegt.

#### **Anrufe selektieren**

Wenn Sie die Anrufsliste aufrufen, erscheinen ohne spezielle Selektion sämtliche Gespräche, die von Ihrem Habimat aufgezeichnet worden sind.

Sie können jedoch auch nur eine bestimmte Gruppe von Anrufen erscheinen lassen.

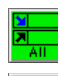

Alle Anrufe werden angezeigt.

Nur ankommende Gespräche

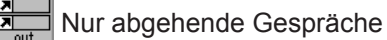

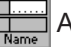

Auswahl für Name oder Nummer

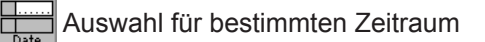

Auswahl für Gespräche mit Aufzeichnung

Dieser Softkey ist zweistufig! Danach:

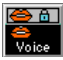

Auswahl für geschützte Aufzeichnungen

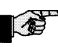

# **19** Hinweis

Ist eine Auswahl aktiv, wird der entsprechende Softkey invers dargestellt!

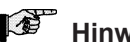

# *<b>A* Hinweis

Es können mehrere Auswahlelemente gleichzeitig aktiv sein!

Beispiel:

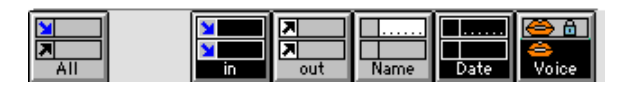

Es erscheinen alle **ankommenden** Anrufe **mit Gesprächsaufzeichnung** eines **bestimmten Zeitraumes** auf dem Display.

#### **Arbeiten mit der Anrufsliste**

Um mit einen bestimmten Eintrag arbeiten zu können, selektieren Sie diesen mittels Zeilentaste.

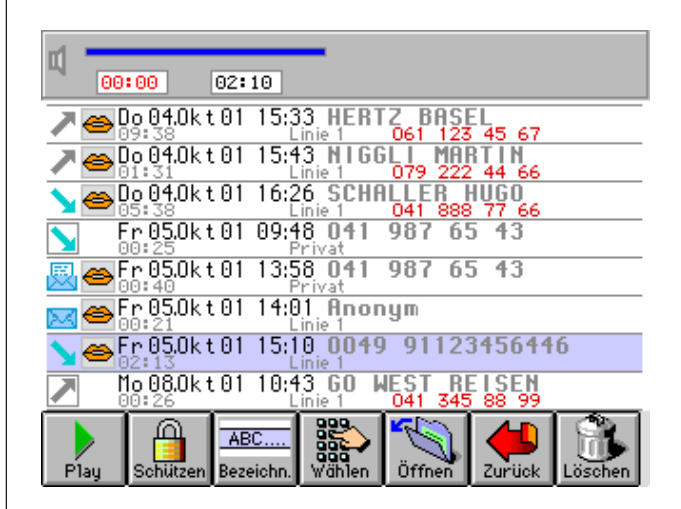

Der selektierte Eintrag wird farbig hinterlegt.

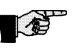

## *<b>B* Hinweis

Die Voice-Symbole ( $\implies$ ) und die beiden Softkeys

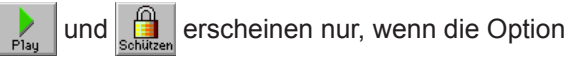

Voice-Modul eingebaut ist!

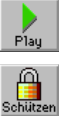

Starten der Voice-Wiedergabe

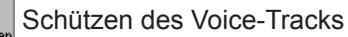

Sobald der Softkey gedrückt wurde,

erscheinen weitere Softkeys.

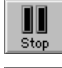

Stoppen der Voice-Wiedergabe

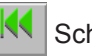

Schneller Rücklauf

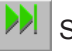

Schneller Vorlauf

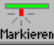

Markieren wichtiger Stellen im Gespräch

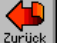

Zurück zum vorherigen Bild

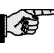

# **Hinweis**

Diese Funktionen stehen nur zur Verfügung, wenn die Option Voice-Modul eingebaut ist und Voice-Daten aufgezeichnet wurden.

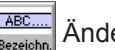

Ändern der Bezeichnung

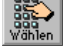

Wählen der Telefonnummer

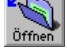

Öffnen des Karteneintrages

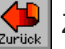

Zurück zum vorherigen Bild

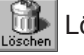

Löschen des Eintrags

Sobald der Softkey <sub>Löschen</sub> gedrückt wurde, erscheint eine Sicherheitsabfrage und weitere Softkeys.

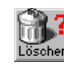

Löscht den gesamten Eintrag

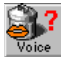

Löscht nur die Voice-Aufzeichnung

(Erscheint nur, wenn die Option Voice-Modul eingebaut ist.)

**Alle Anrufe eines bestimmten Karteneintrages**

- 1. Gewünschter Karteneintrag anzeigen.
- 2. **drücken.**

#### **Gespräche auf Tonband überspielen**

## Tonbandgerät anschliessen

## Gespräche kopieren

# **Hinweis**

Diese Funktion muss zuerst von einem Habimat Service-Techniker freigeschalten werden!

Sie können aufgezeichnete Gespräche aus der Anrufsliste auf Tonbandkassetten überspielen. Benutzen Sie dazu die Schnittstelle Audio In/Out und gegebenenfalls den Kontakt Audio Remote.

Verbinden Sie Ihren Habimat mit handelsüblichen Mikrofonkabeln mit einem Tonbandgerät.

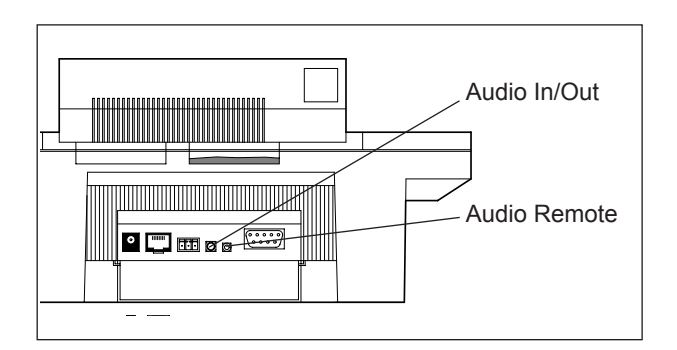

- 1. Drücken Sie (a), um die Anrufsliste aufzurufen.
- 2. Selektieren Sie das Gespräch, das Sie auf Tonband überspielen möchten.
- 3. Drücken Sie die Aufnahmetaste auf Ihrem Tonbandgerät.
- 4. **Des drücken, um den Kopiervorgang zu** starten.

# Punkttasten

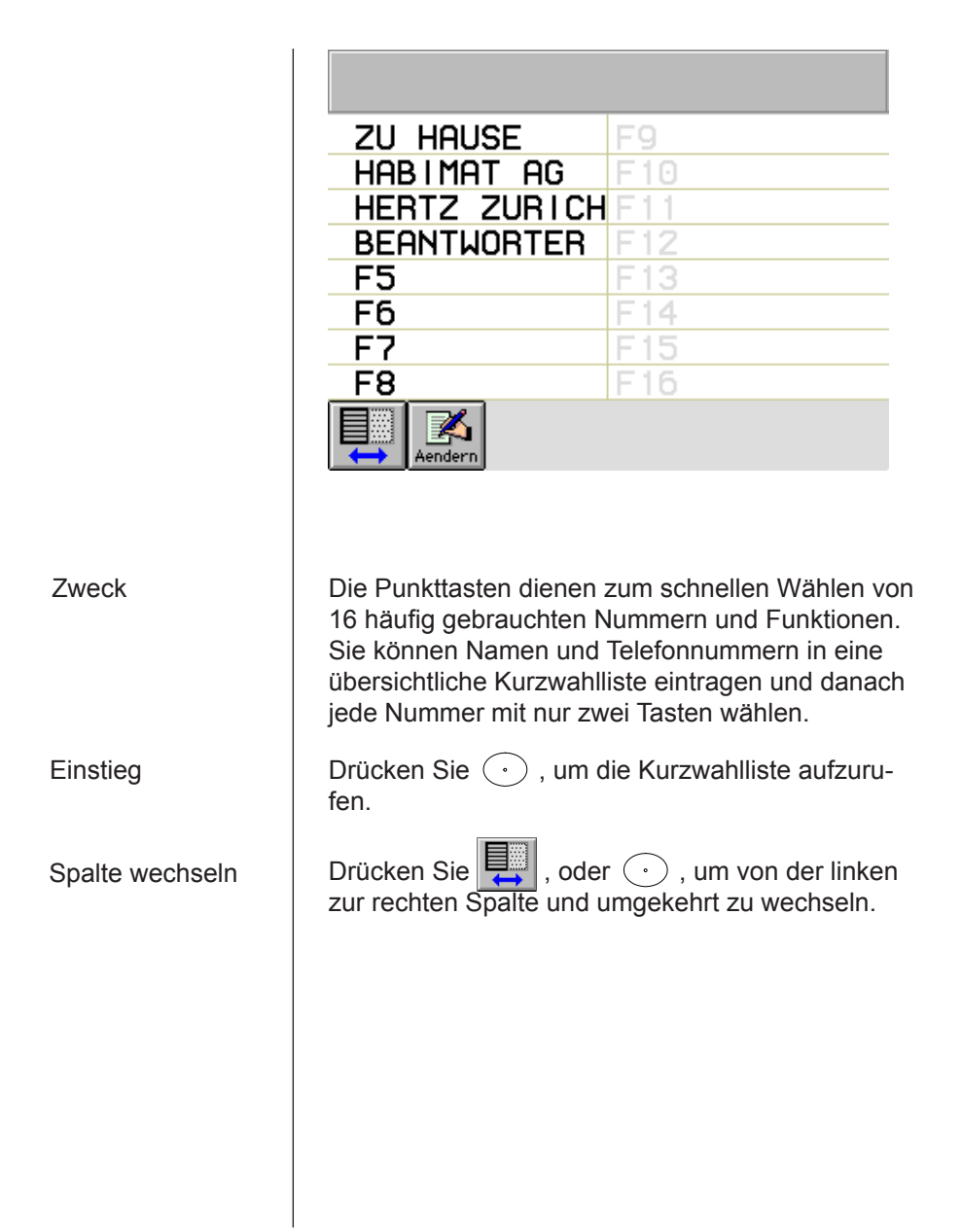

# Editieren

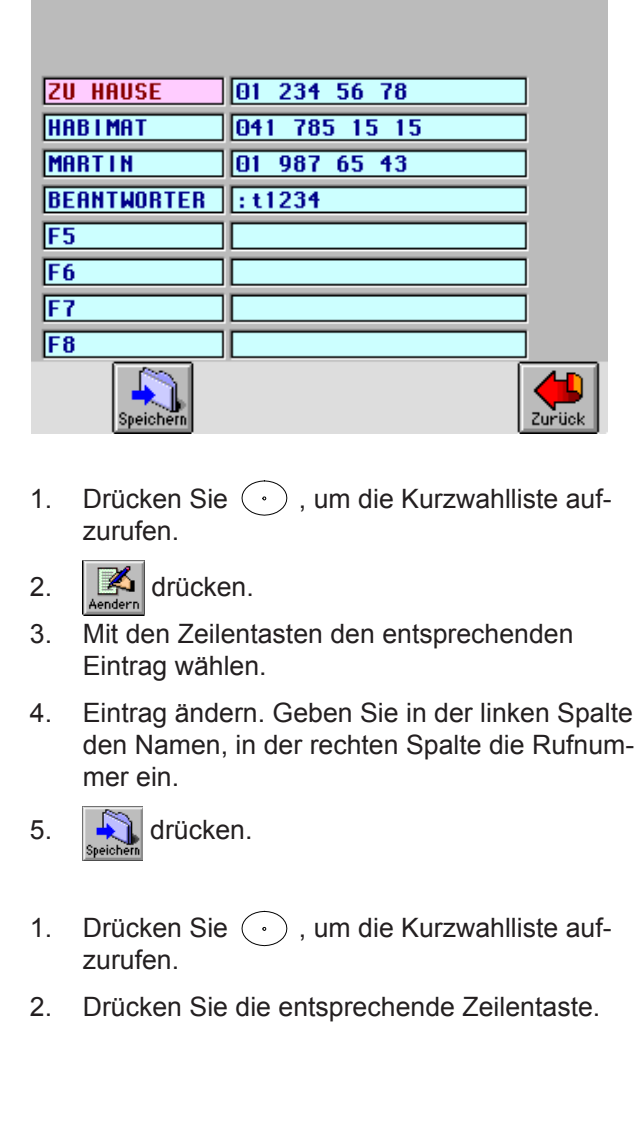

Wählen

# Funktionstasten

Die Funktionstasten sind frei belegbare Tasten. Sie können zur Speicherung von Telefonnummern (Zielwahl) oder zum Programmieren und Aktivieren von Funktionen benutzt werden.

Benutzen Sie die Funktionstasten auch zum Wählen der Vorwahl für alternative Telefonprovider, zur Definition der abgehenden Linie oder zur Steuerung des in Ihrem Habimat eingebauten Relaiskontaktes.

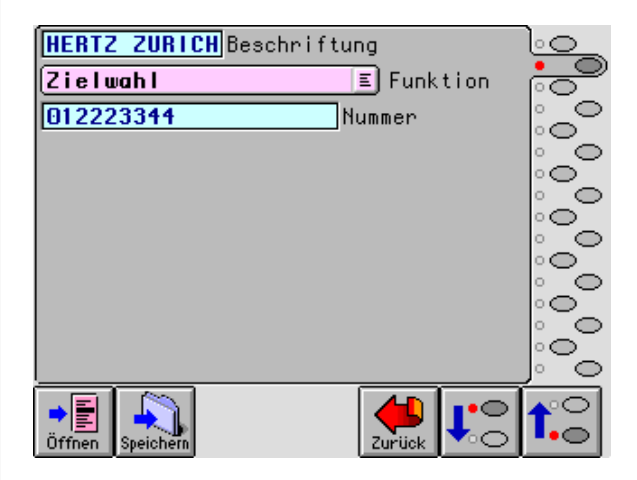

- **Funktionstasten programmieren**
- 1. Drücken Sie  $($ <sup>Menu</sup> $)$
- 2. Drücken Sie Funkt. tast.
- 3. Wählen Sie mit den Softkeys die Funktionstaste aus, die Sie programmieren wollen.

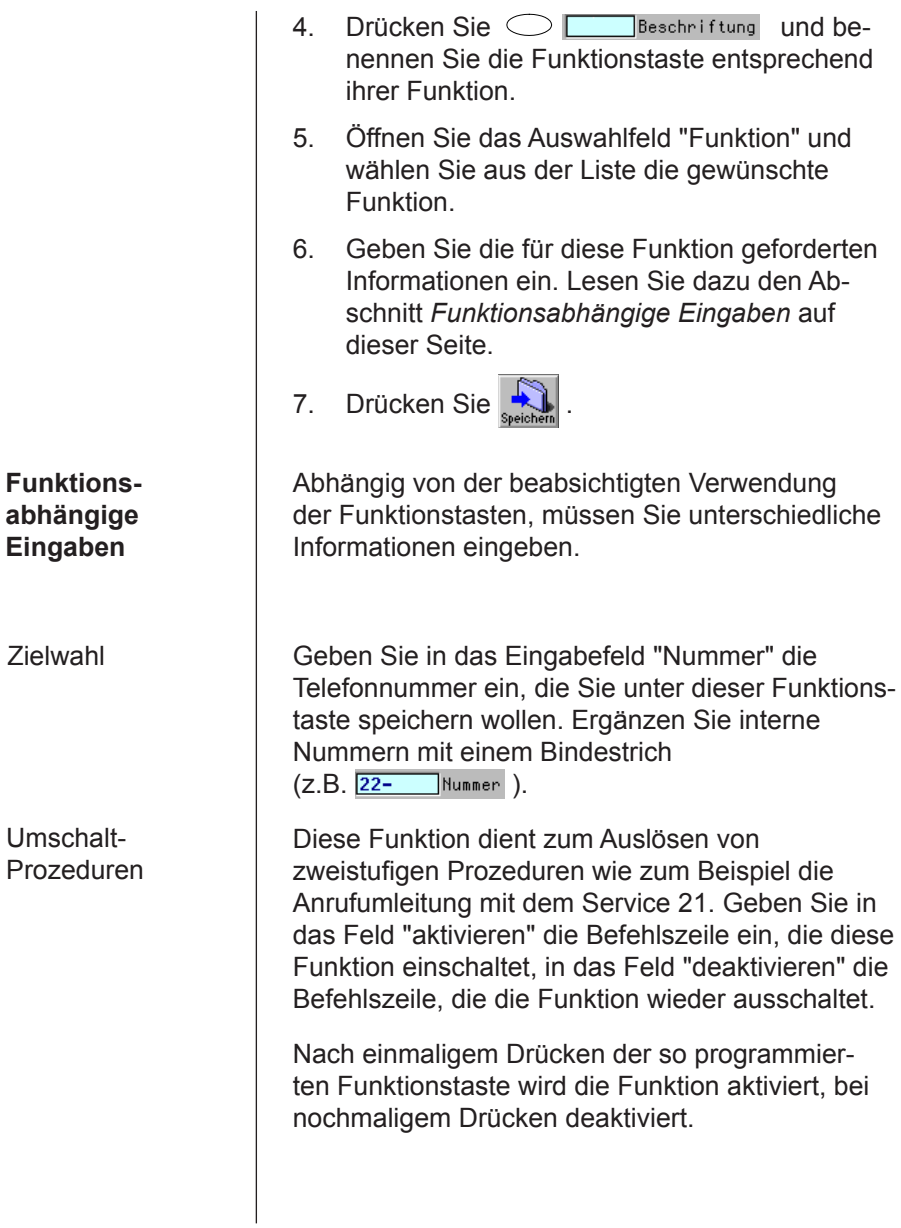

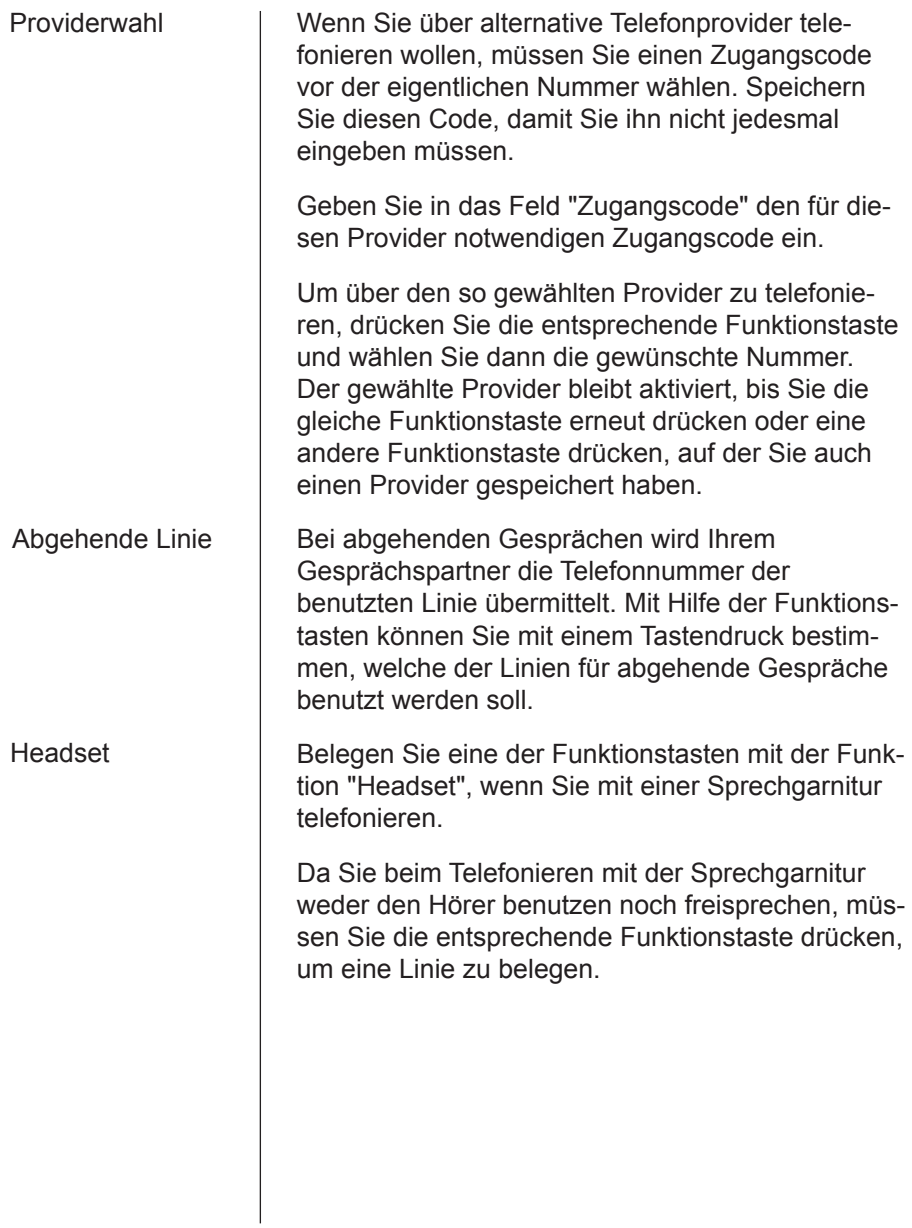

Relaissteuerung | Der Habimat besitzt ein Relais mit einem Umschaltkontakt, mit dem Sie elektrische Verbraucher schalten können. Bestimmen Sie mit den folgenden Einstellungen wann und wie das Relais schalten soll.

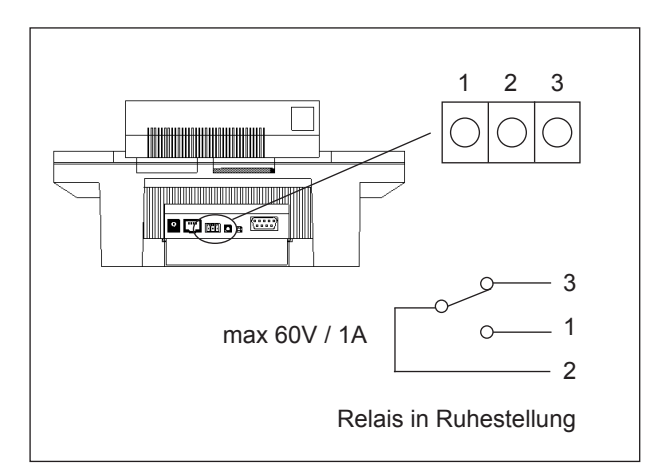

Das Relais schaltet beim ersten Tastendruck ein, beim nächsten wieder aus.

Sobald eine Linie Ihres Habimat belegt ist, schaltet das Relais ein.

Das Relais schaltet ein, wenn keine Linie belegt ist.

Beim Drücken der Funktionstaste schliesst der Kontakt für 300ms.

Der Kontakt bleibt so lange geschlossen, wie Sie die Funktionstaste gedrückt halten.

# Schalter ein/aus

"Ein" wenn Linie

"Ein" wenn keine Linie

Impuls (300ms)

**Taster** 

# Anrufbeantworter

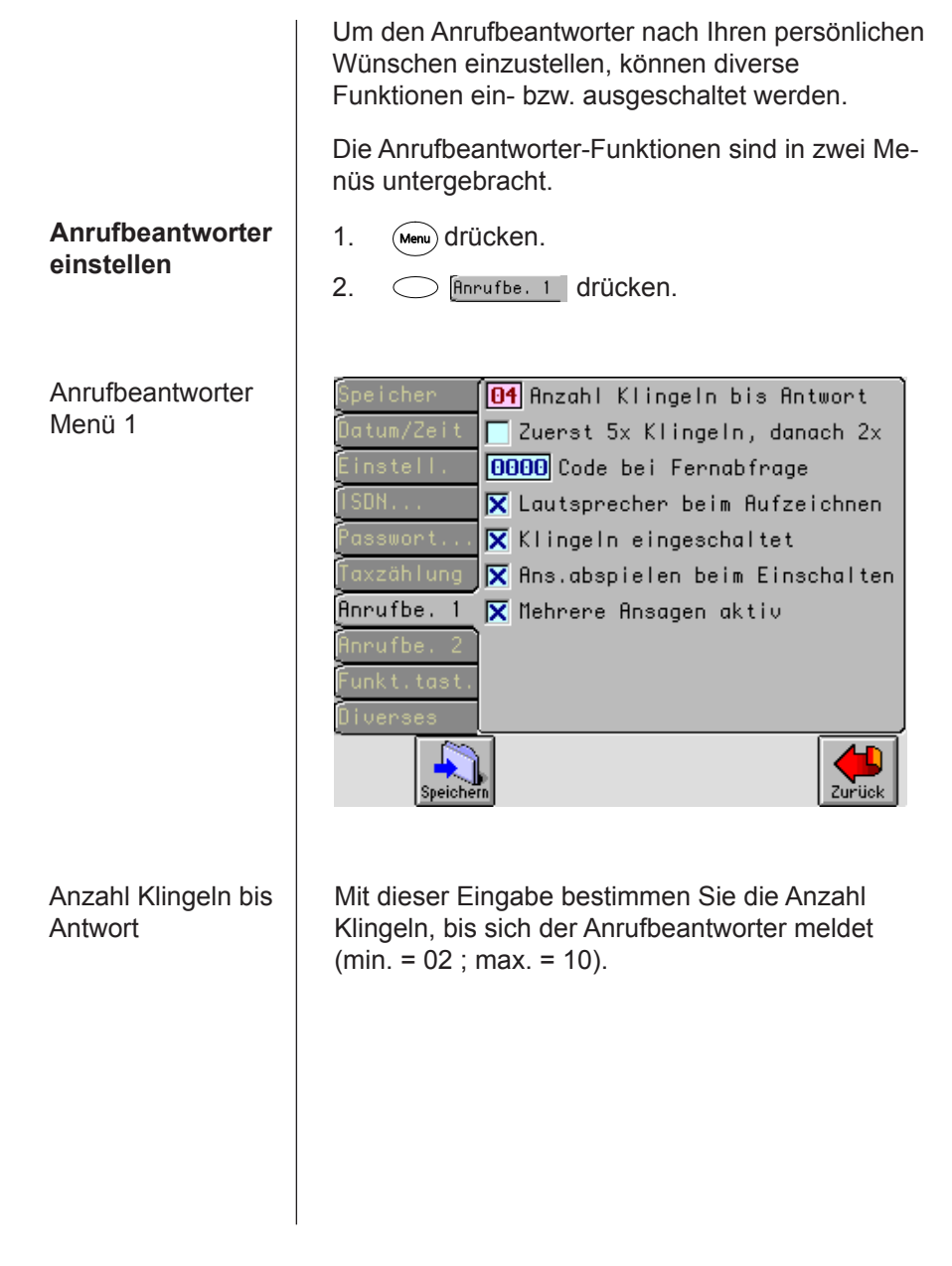

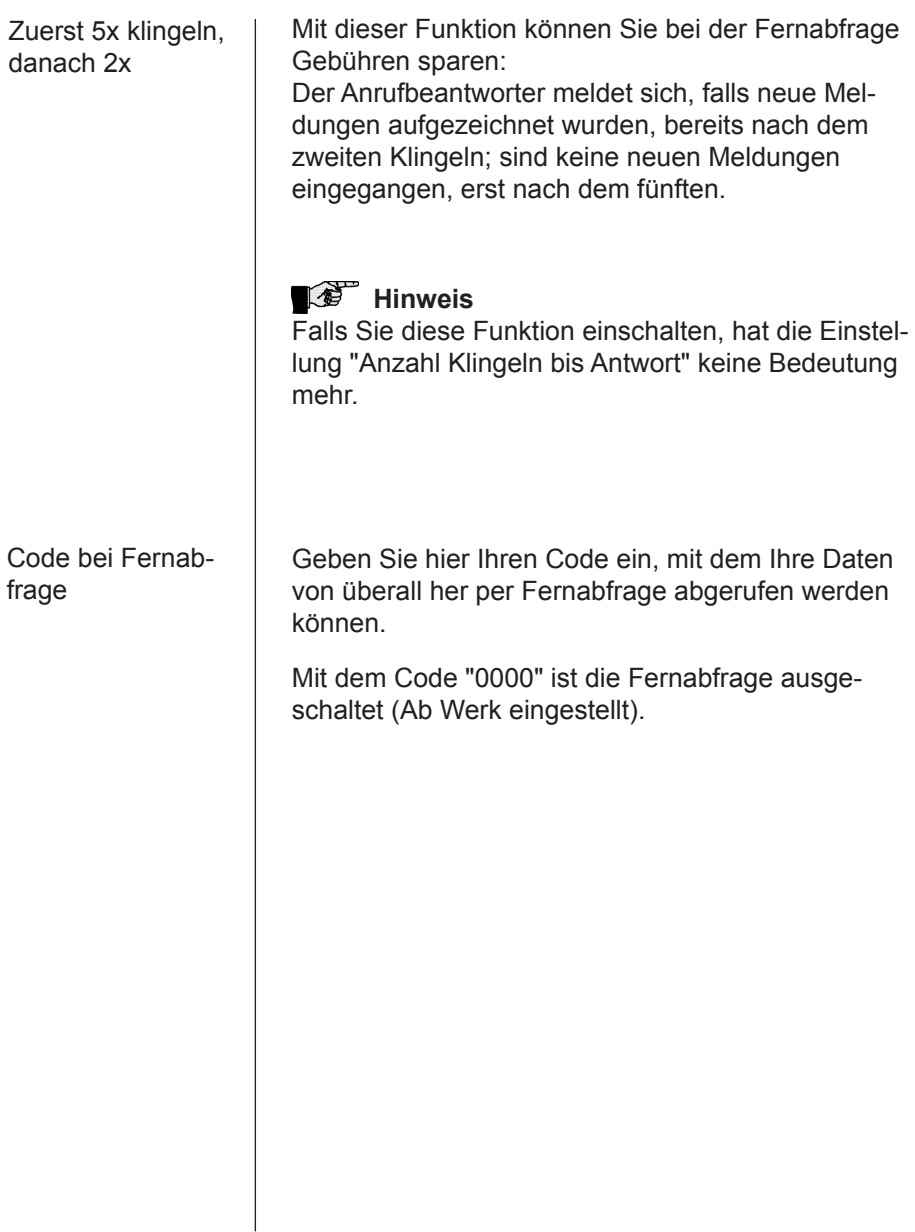

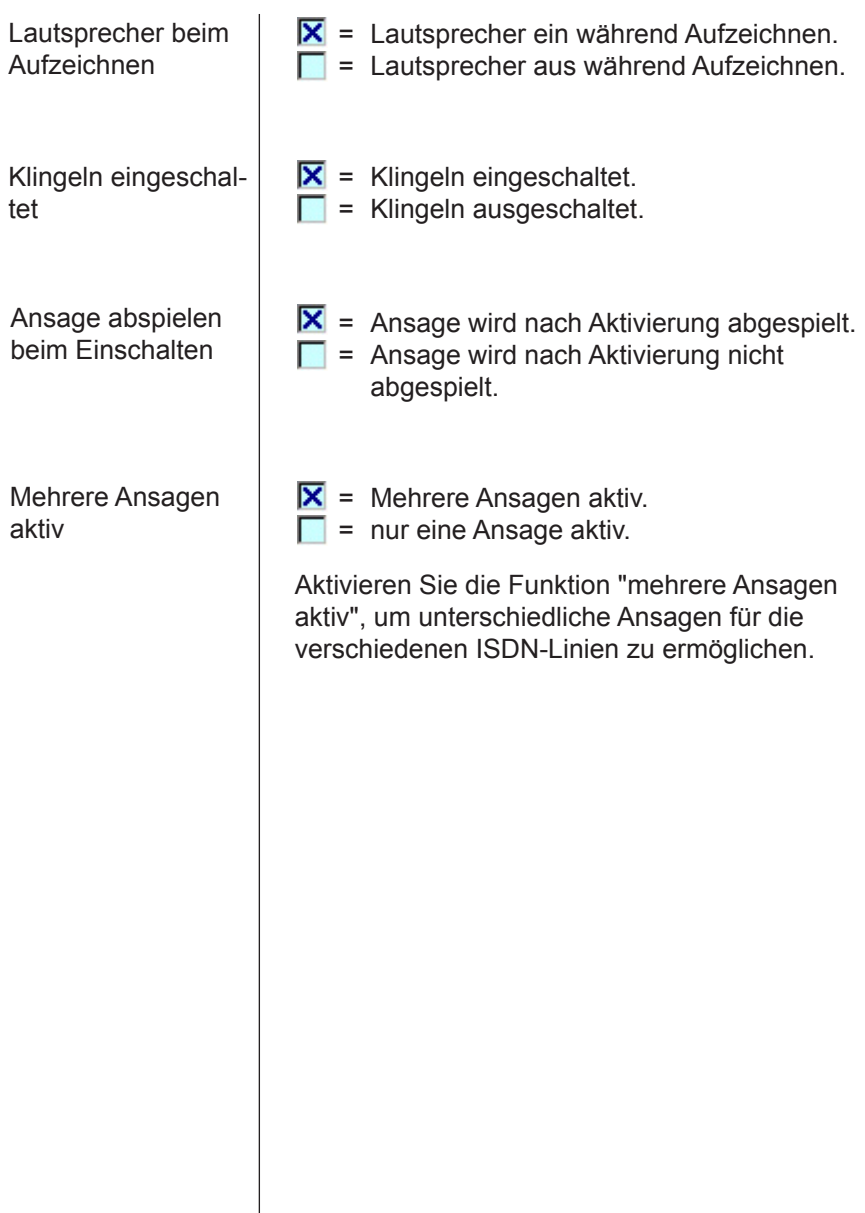

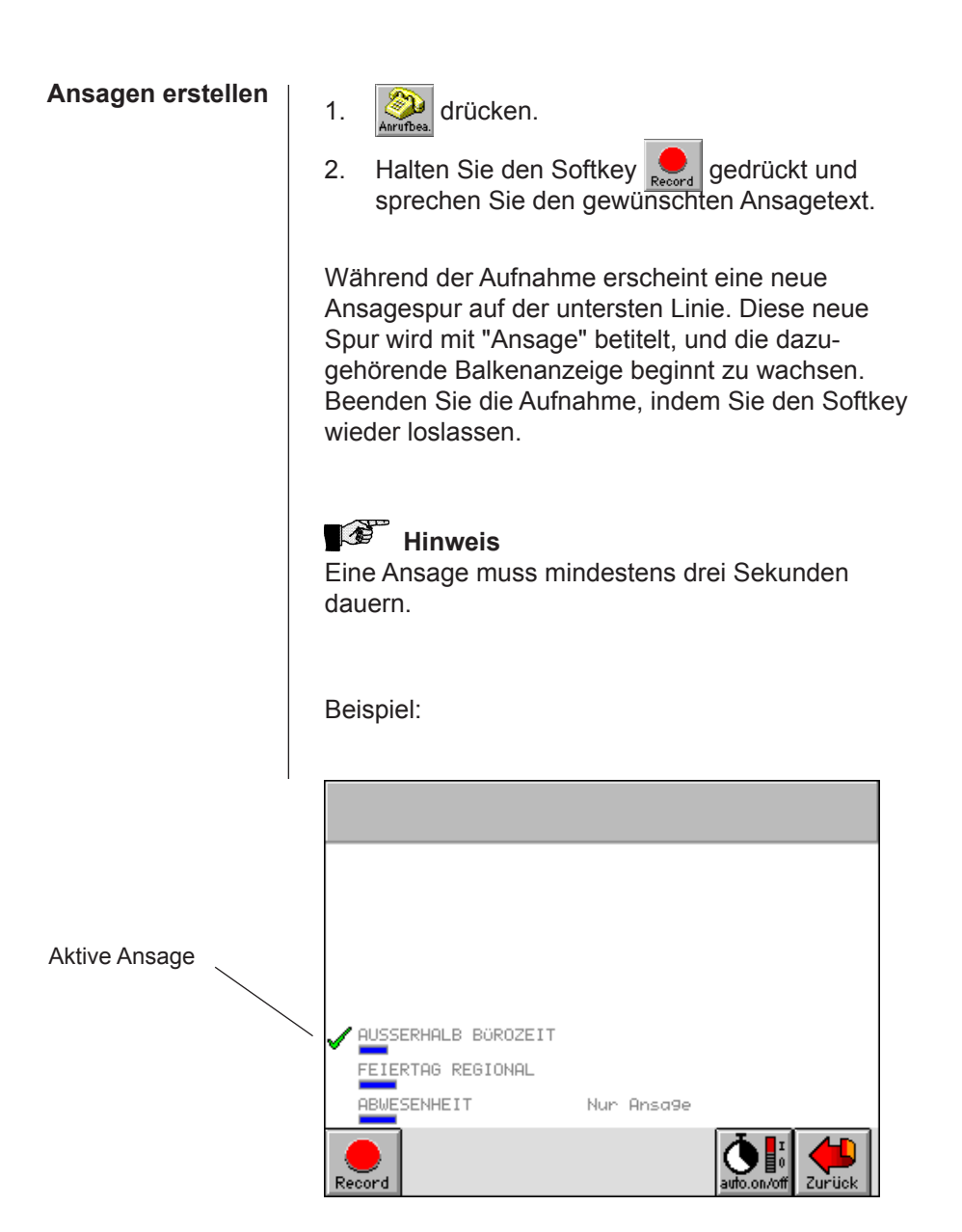

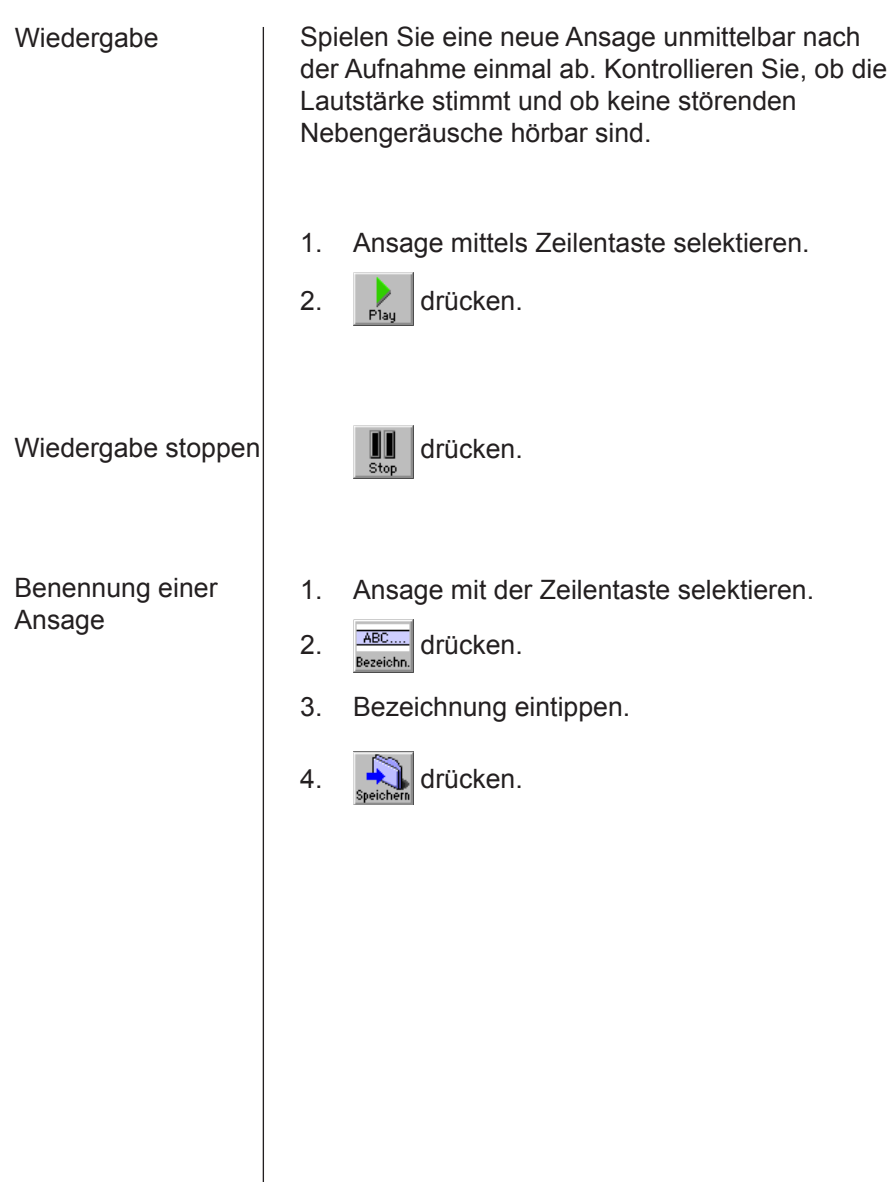

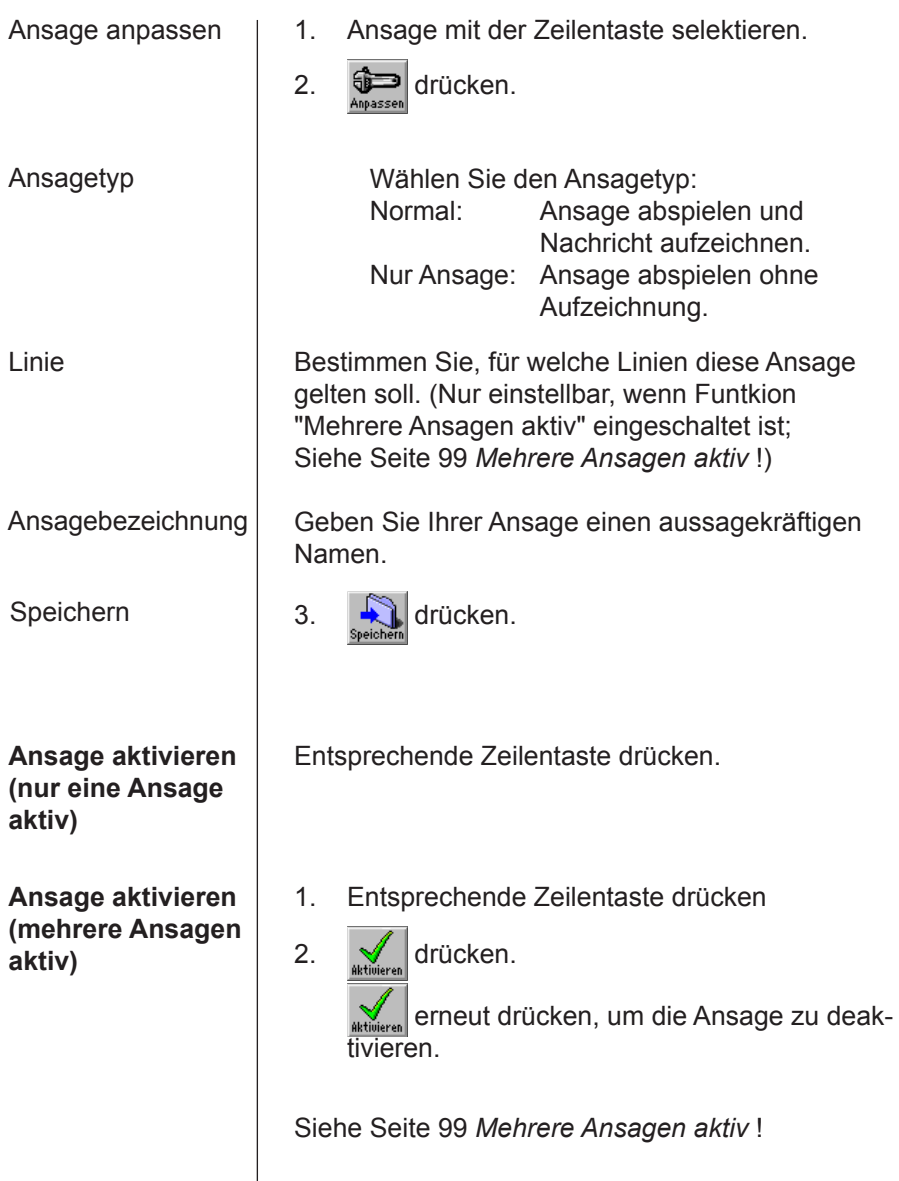

## **Automatisch Einund Ausschalten**

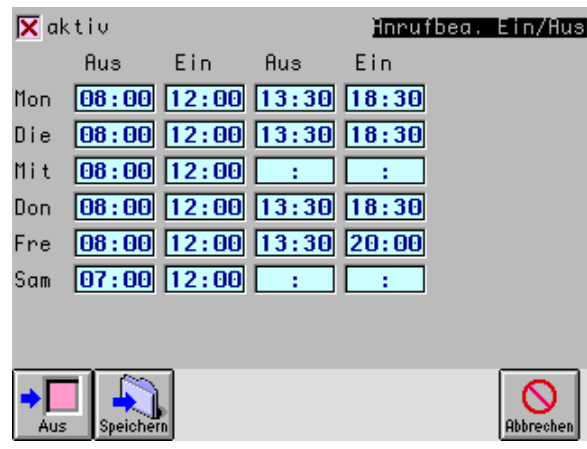

Verwenden Sie diese Funktion, um den Anrufbeantworter zu bestimmten Zeiten automatisch aus- und einzuschalten. Trotz automatischen Ein- und Ausschaltzeiten können Sie den Anrufbeantworter jederzeit auch manuell ein- und ausschalten.

- 1. **D** drücken.
- 2.  $\int_{\frac{1}{200,00}}^{\frac{1}{20}} dr$ ücken.
- 3. Gewünschte Ein- und Ausschaltzeiten eingeben.
- 4. Funktion aktivieren, in dem Sie bei "aktiv" ein Kreuz setzen.
- 5. speisben drücken, um die festgelegten Ein- und Ausschaltzeiten zu speichern.

## Einschaltkontrolle

## Löschen einer Ansage

Löschen Sie das Kreuz bei "aktiv", wenn Sie das automatische Ein- und Ausschalten des Anrufbeantworters wieder deaktivieren wollen. Die festgelegten Zeiten in der Tabelle bleiben dabei erhalten.

Wenn Sie den Anrufbeantworter automatisch einund ausschalten lassen, erscheint der Softkey **C**illinvers.

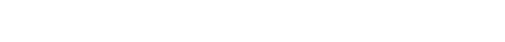

1. Ansage mit der Zeilentaste selektieren.

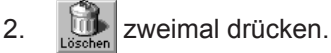

# **19** Hinweis

Haben Sie mehr als sieben verschiedene Ansagen gespeichert, können nicht mehr alle auf einer Bildschirmseite angezeigt werden. Mit den Cursortasten  $\circledR$  und  $\circledR$  können Sie durch alle Ansagen blättern.

#### **Anrufbeantworter einschalten**

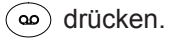

# *<b>B* Hinweis

Wenn Sie den Anrufbeantworter einschalten, ohne dass Sie eine Ansage aktiviert haben, erscheint eine Fehlermeldung. Die Fehlermeldung muss mit  $\widehat{y}$  quittiert werden.

Wenn Sie mehrere Ansagen aktiviert haben, hat bei einem Anruf auf einer Linie die Ansage Priorität, die nur für diese Linie gilt.

Die LED oberhalb der Taste ( $\omega$ ) hat folgende Bedeutung:

LED leuchtet nicht:

• Anrufbeantworter ausgeschaltet.

LED leuchtet rot:

- Anrufbeantworter eingeschaltet.
- keine neuen Meldungen aufgezeichnet.

LED blinkt rot:

- Anrufbeantworter eingeschaltet.
- Neue Meldungen aufgezeichnet.

LED blinkt grün:

- Anrufbeantworter ausgeschaltet.
- Neue Meldungen aufgezeichnet.

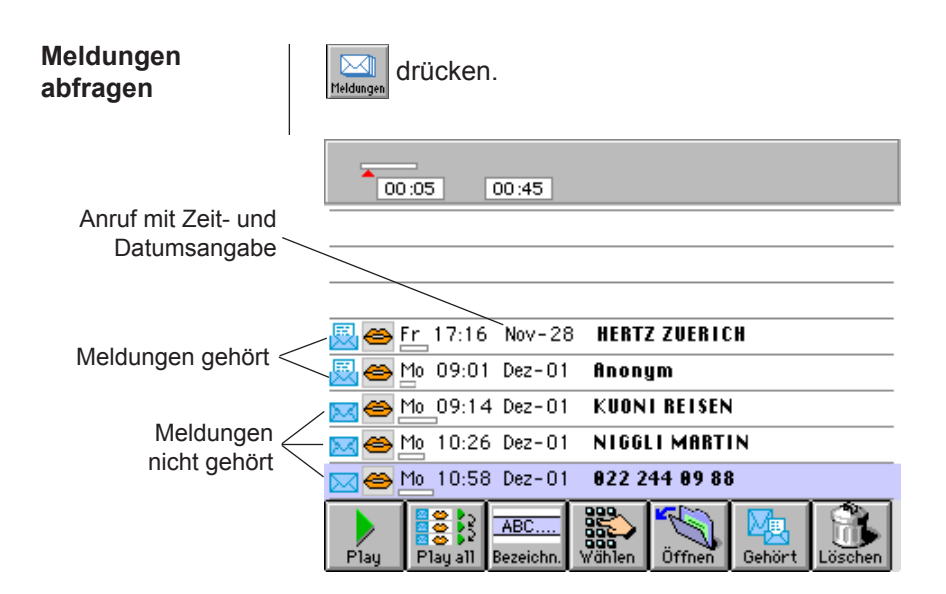

## Abspielen einzelner Meldungen

1. Eine noch nicht gehörte Meldung mittels Zeilentaste selektieren.

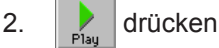

Oder drücken Sie die entsprechende Zeilentaste zweimal kurz nacheinander.

# *<b>A* Hinweis

Innerhalb der Meldung können Sie mit den Cursortasten  $\circledast$  und  $\circledast$  in 5 Sekunden-Schritten vor- bzw. zurückspringen.

Eine bereits abgespielte Meldung ist am linken Rand mit einem offenen Umschlag **Band mit einem offenen** zeichnet.

#### Alle neuen Meldungen hören

Abspielen unterbrechen

## Benennung einer Meldung

Direkt wählen

Eintrag in Karte aufnehmen

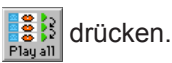

Alle neuen, noch nicht gehörten Meldungen werden in der Reihenfolge, in der sie eingegangen sind, abgespielt.

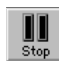

drücken.

- 1. Ansage mit der Zeilentaste selektieren.
- 2. **ABC....** drücken.
- 3. Bezeichnung eintippen.
- 4. **W**drücken.
- 1. Meldung mittels Zeilentaste selektieren.
- 2. 5<sup>35</sup> drücken.
- 1. Meldung mittels Zeilentaste selektieren.
- 2. Wildrücken.
- 3. Gewünschte Eingaben machen.
- 4. **W**drücken.

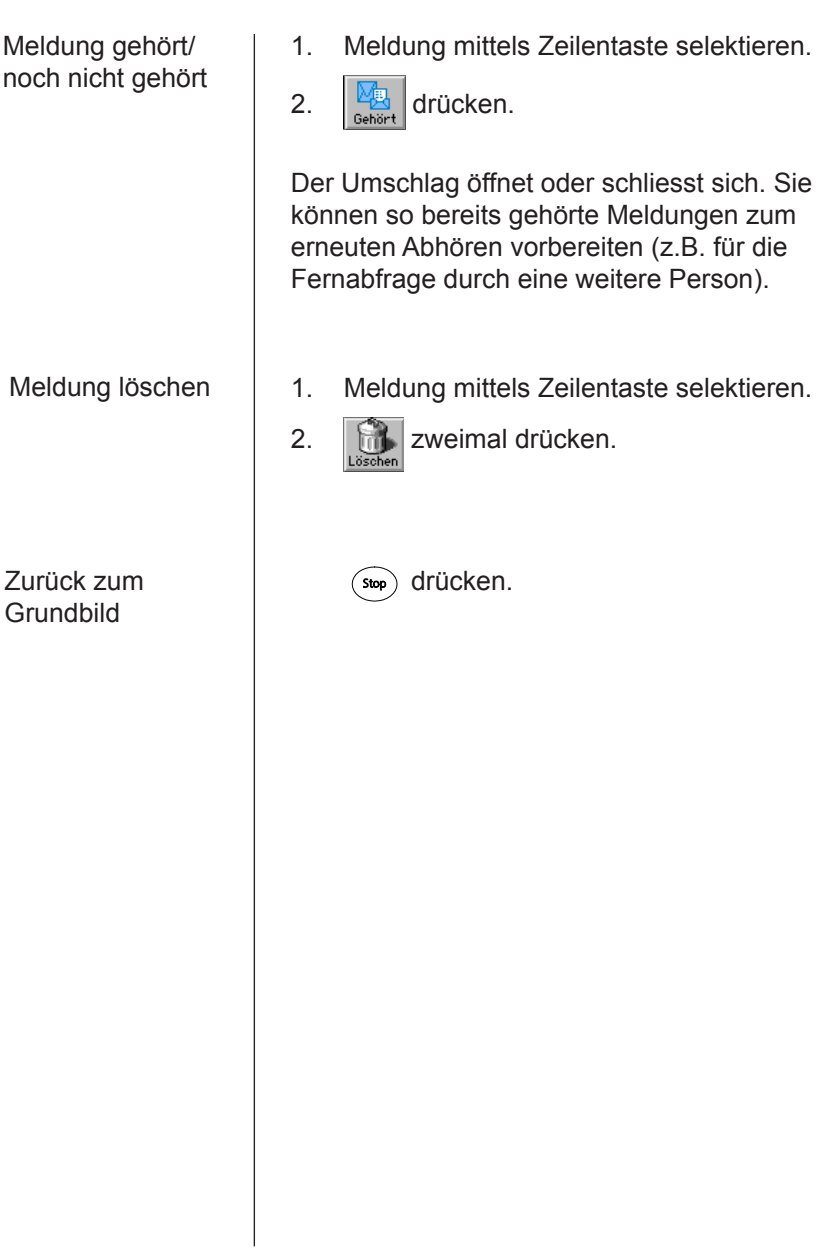
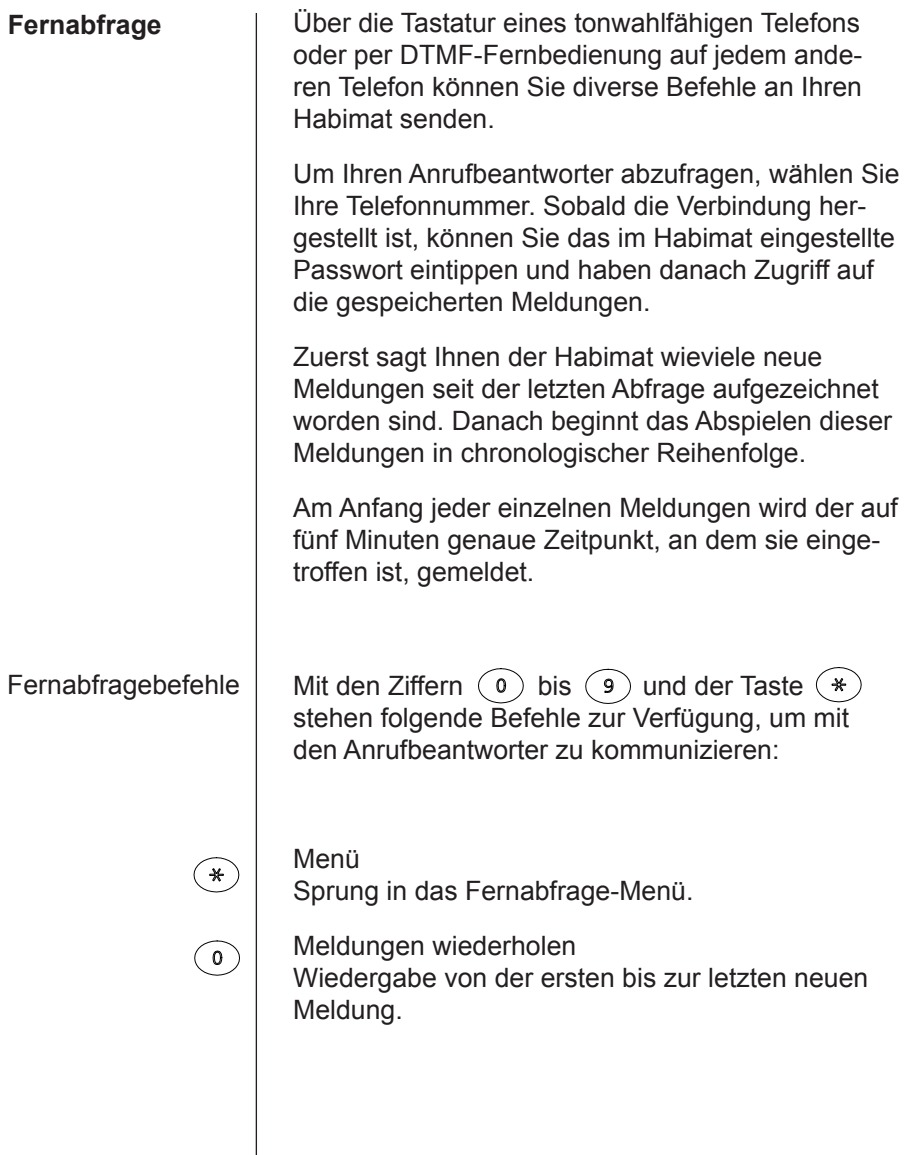

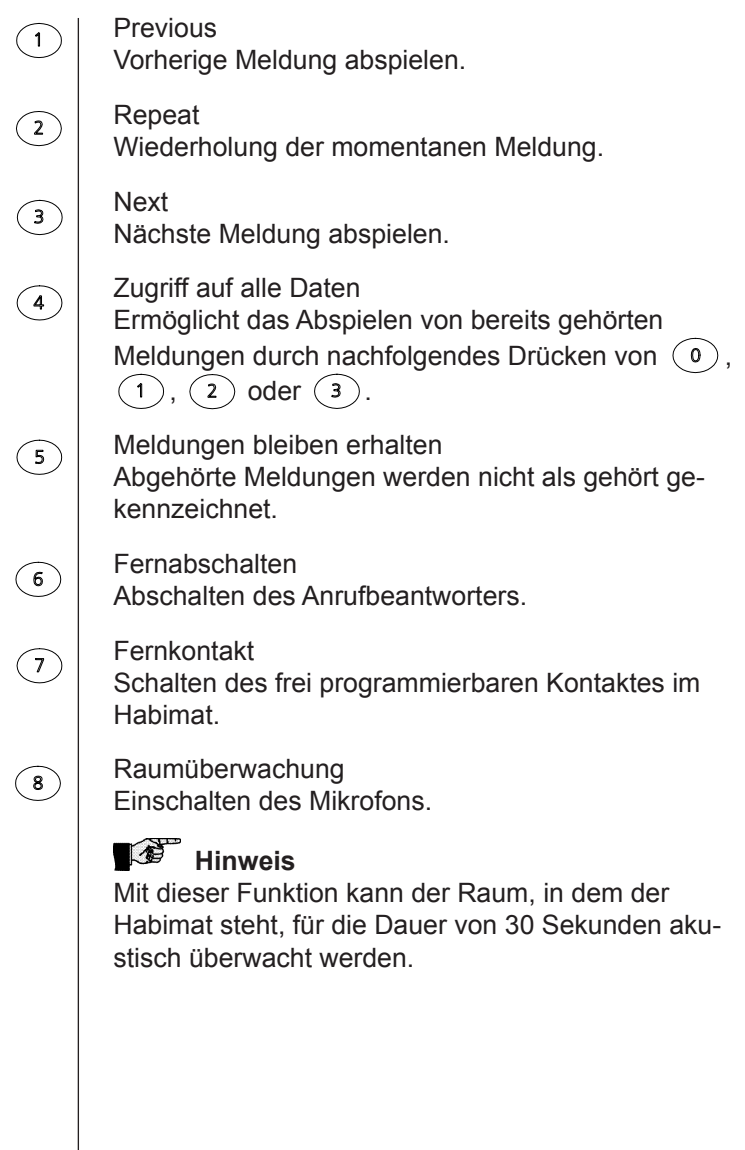

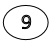

Ansage auswählen Wechseln des Ansagetextes.

Nach dem Drücken der Ziffer (9) beginnt der Habimat mit dem Abspielen sämtlicher gespeicherten Ansagen. Hier gelten für die Ziffern  $\circ$  bis  $\circ$  folgende Funktionen:

Wiedergabe sämtlicher Ansagen.

 $(1)$ Sprung zur vorherigen Ansage.

Momentane Ansage wird selektiert.  $(2)$ 

 $(3)$  Sprung zur nächsten Ansage.

Wenn eine Ansage mit der Ziffer  $(2)$  selektiert wurde, bestätigt der Habimat diese Aktion mit "eingeschaltet" und wiederholt die nun aktive Ansage.

#### *S* Hinweis

Mit der Taste  $(*)$  kann jederzeit ins Menü gesprungen werden.

Nach 15-maligem Klingeln nimmt der Anrufbeantworter ab, und der Anrufer hat 10 Sekunden Zeit, um seinen Code einzutippen. Ist der Code korrekt, meldet der Anrufbeantworter "eingeschaltet", legt automatisch auf und ist ab sofort aktiv.

Ferneinschalten des Anrufbeantworters

# Termin-Agenda

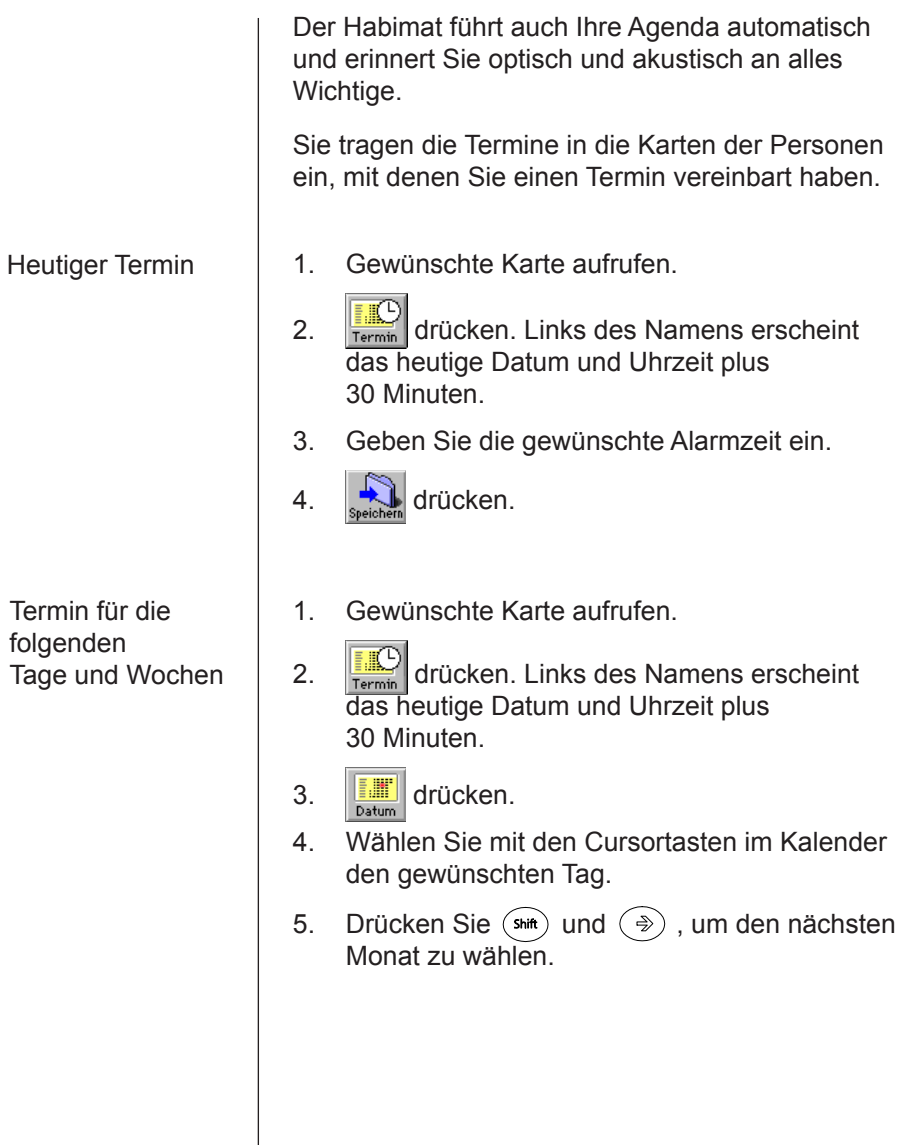

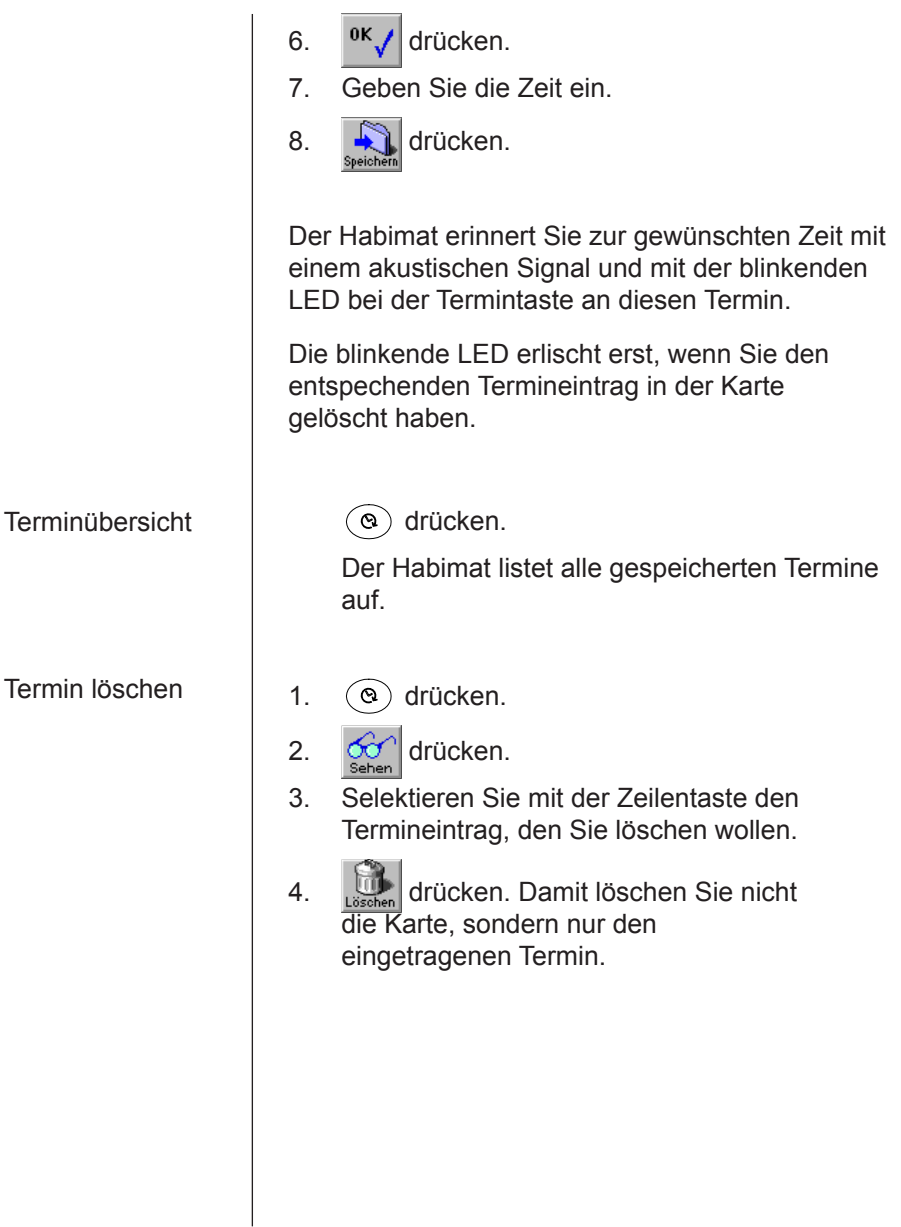

# Datensicherung

Mit der Safe-Card SC-1 (Option) können Sie die Daten in Ihrem Habimat sichern. Die folgenden Daten bleiben zeitlich unlimitiert auf der Safe-Card gespeichert:

- Alle Karteneinträge
- • Alle Termine
- • Die Anrufsliste (ohne Sprachaufzeichnung)

Kopiert alle Daten des internen Speichers als Datensicherung in die Safe-Card.

# *<b>B* Hinweis

Mit jeder Datensicherung überschreiben Sie die bisherigen Daten auf Ihrer Safe-Card. Führen Sie deshalb nur eine Datensicherung durch, wenn Sie sicher sind, dass die Daten in Ihrem Habimat korrekt sind.

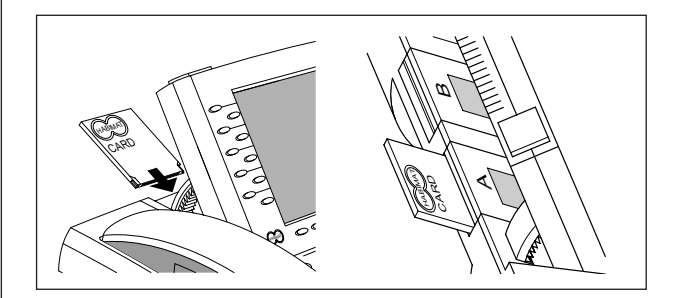

1. Schieben Sie die Safe-Card in die Habimat Card Schnittstelle. Im Grundbild erscheint der **Softkey** 

#### Daten sichern

2. Drücken Sie  $\frac{\text{SHE}}{\text{CRRE}}$ 

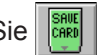

# **Hinweis**

Bei erstmaliger Benutzung der Safe-Card erscheint "Card formatieren".

Wenn die Safe-Card bereits formatiert wurde, erscheint das Datum der letzten Datensicherung.

- 3. Drücken Sie <sup>ok</sup> /. Die gespeicherten Daten Ihres Habimat werden auf die Safe-Card kopiert. Dieser Vorgang dauert ein paar wenige Sekunden.
- 4. Drücken Sie | "<sup>\*</sup>√ |, sobald dieser Softkey wieder erscheint.
- 5. Entfernen Sie die Safe-Card und bewahren Sie sie an einem sicheren Ort auf.

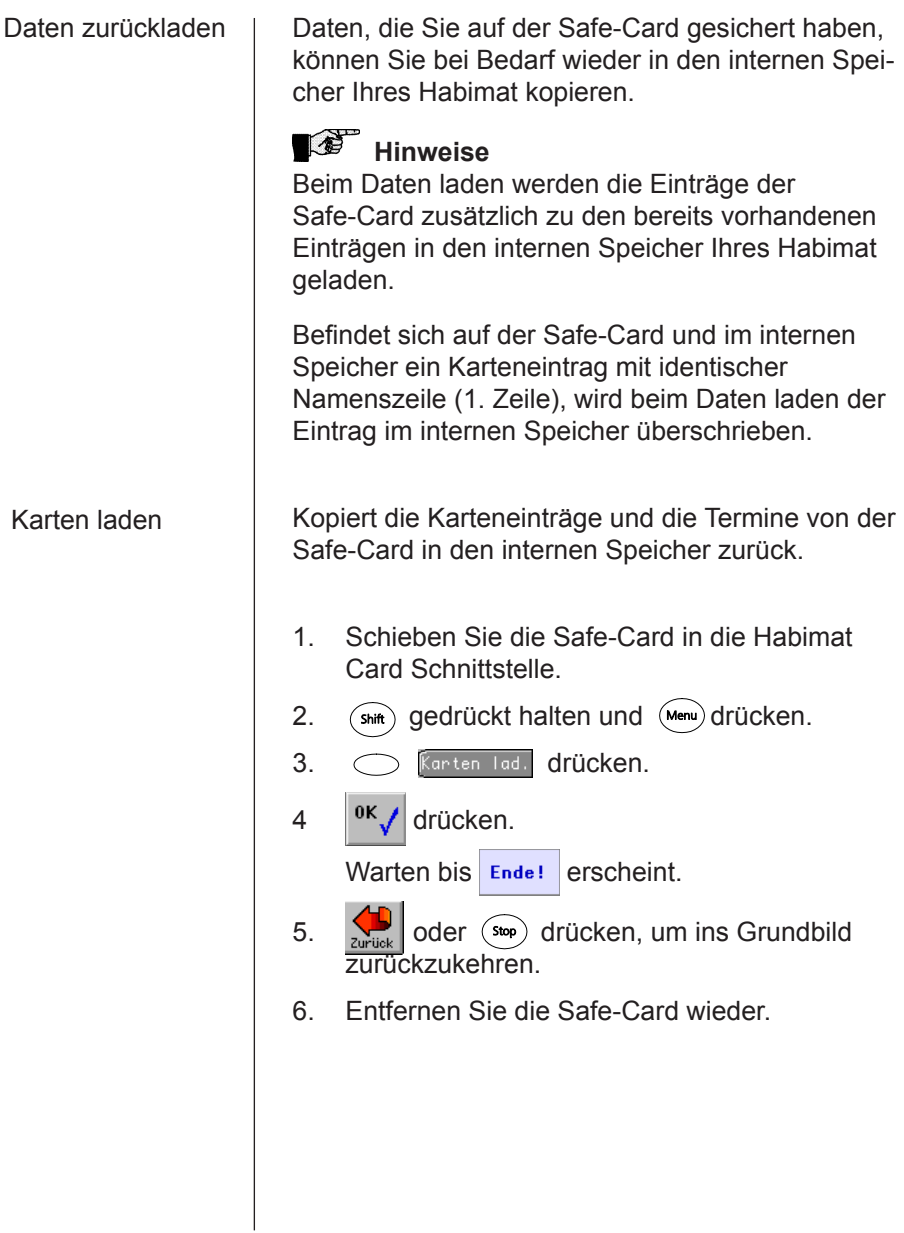

# **Datentransfer**

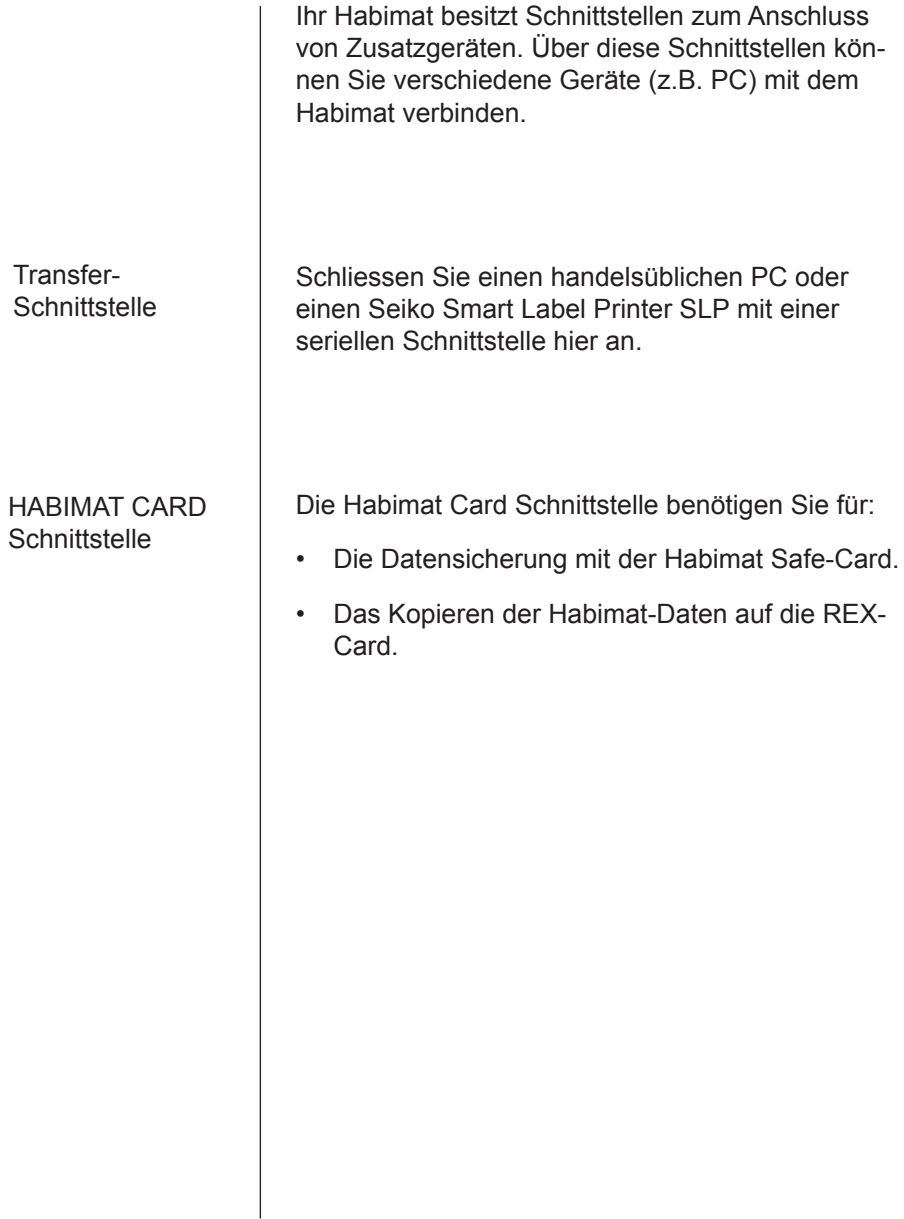

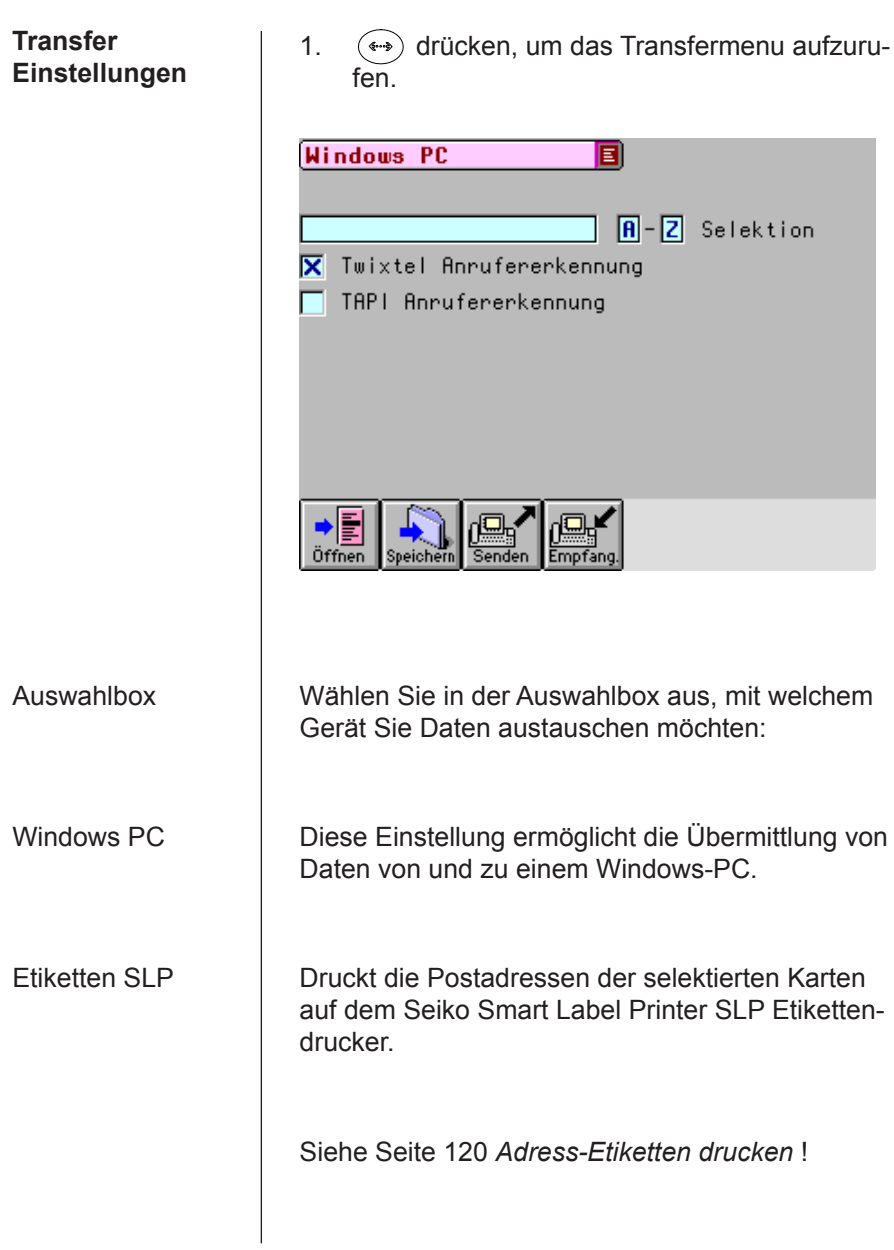

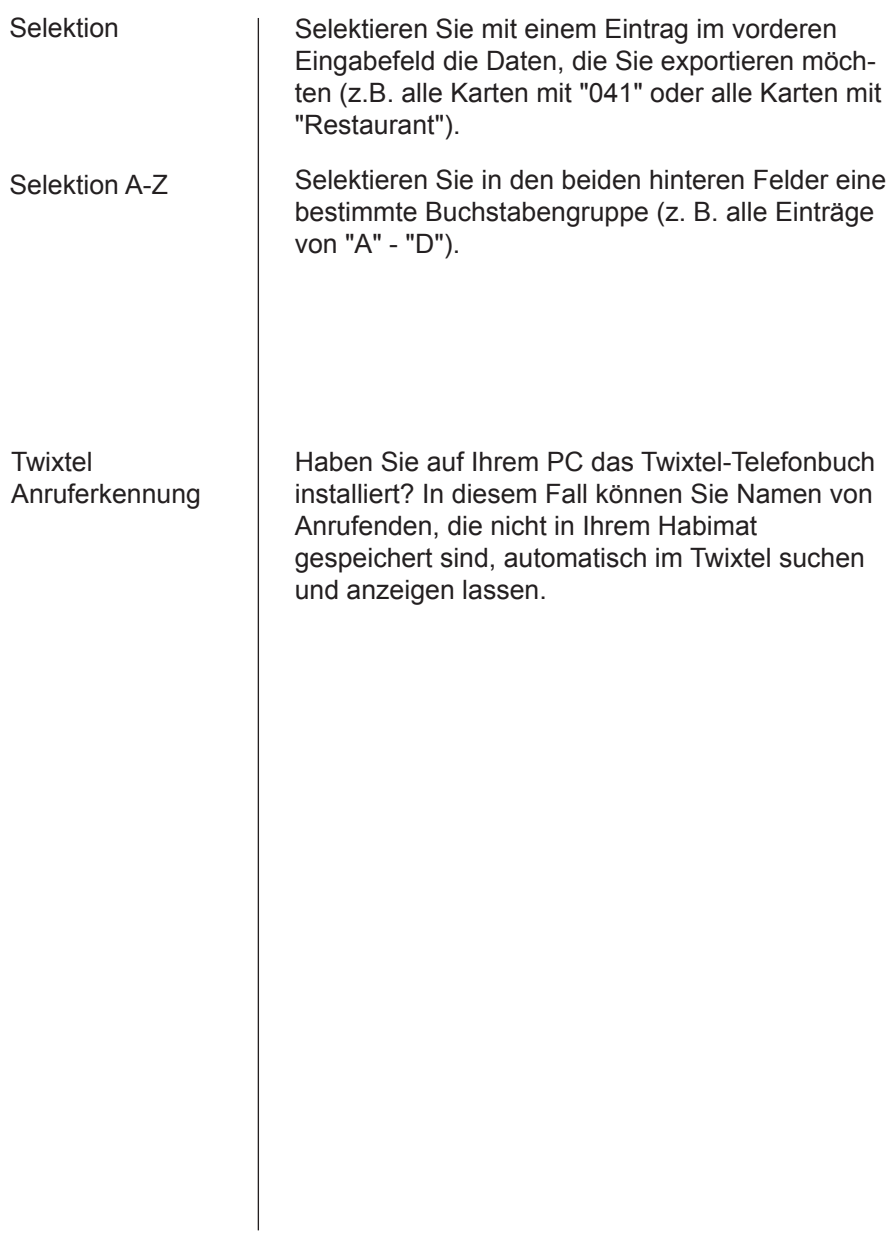

#### **Adress-Etiketten drucken**

#### Etiketten-Drucker anschliessen

Kommunikation für SLP einstellen

Mit dem optionalen Etikettendrucker Seiko Smart Label Printer SLP können Sie in Ihrem Habimat gespeicherte Postadressen auf Selbstklebe-Etiketten drucken.

- 1. Schalten Sie den Drucker aus.
- 2. Stecken Sie den 9-poligen Stecker in den Stecker der Transfer-Schnittstelle RS232 des Habimat.
- 3. Verbinden Sie das Datenkabel mit Ihrem Drucker.
- 4. Schalten Sie den Drucker wieder ein.

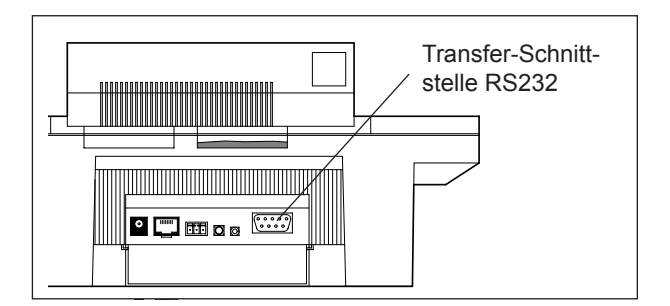

- 1. Drücken Sie  $(*)$ . um das Kommunikationsmenü aufzurufen.
- 2. Wählen Sie in der Auswahlbox den Drucker "Etiketten SLP".
- 3. Drücken Sie

#### Postadressen speichern

- 1. Rufen Sie eine neue oder eine bestehende Karte auf.
- 2. Tippen Sie die Postadresse genau so ein, wie sie auf der Etikette erscheinen soll. Setzen Sie vor und nach der Postadresse einen Schrägstrich und einen Doppelpunkt **/:**. Der Etikettendrucker druckt nur jene Zeichen zwischen Schrägstrich und Doppelpunkt.

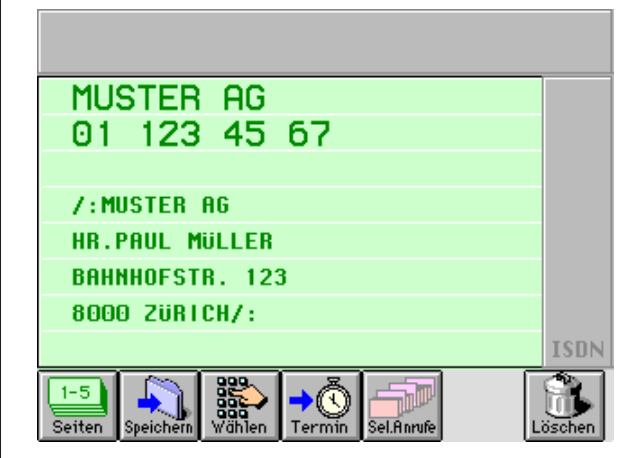

- Drucken 1. Rufen Sie eine Karte mit einer gespeicherten Postadresse auf.
	- 2. Drücken Sie  $\frac{1}{\sqrt{2\pi}}$ , um die Postadresse dieser Karte zu drucken.

### **19** Hinweis

Der Softkey  $\frac{1}{\sqrt{2\pi}}$  erscheint nur, wenn Sie im Kommunikationsmenü den Etikettendrucker selektiert haben.

# Optionen und Erweiterungen

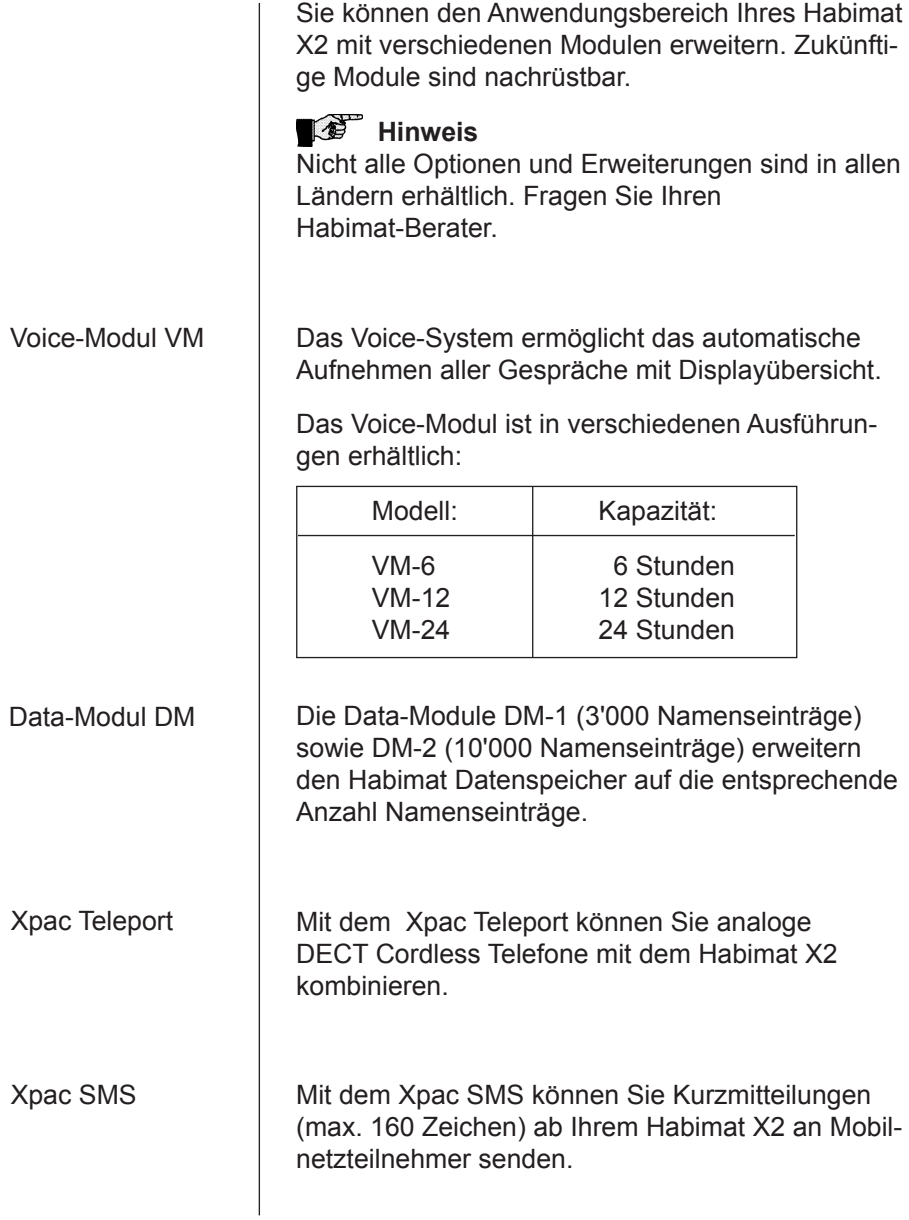

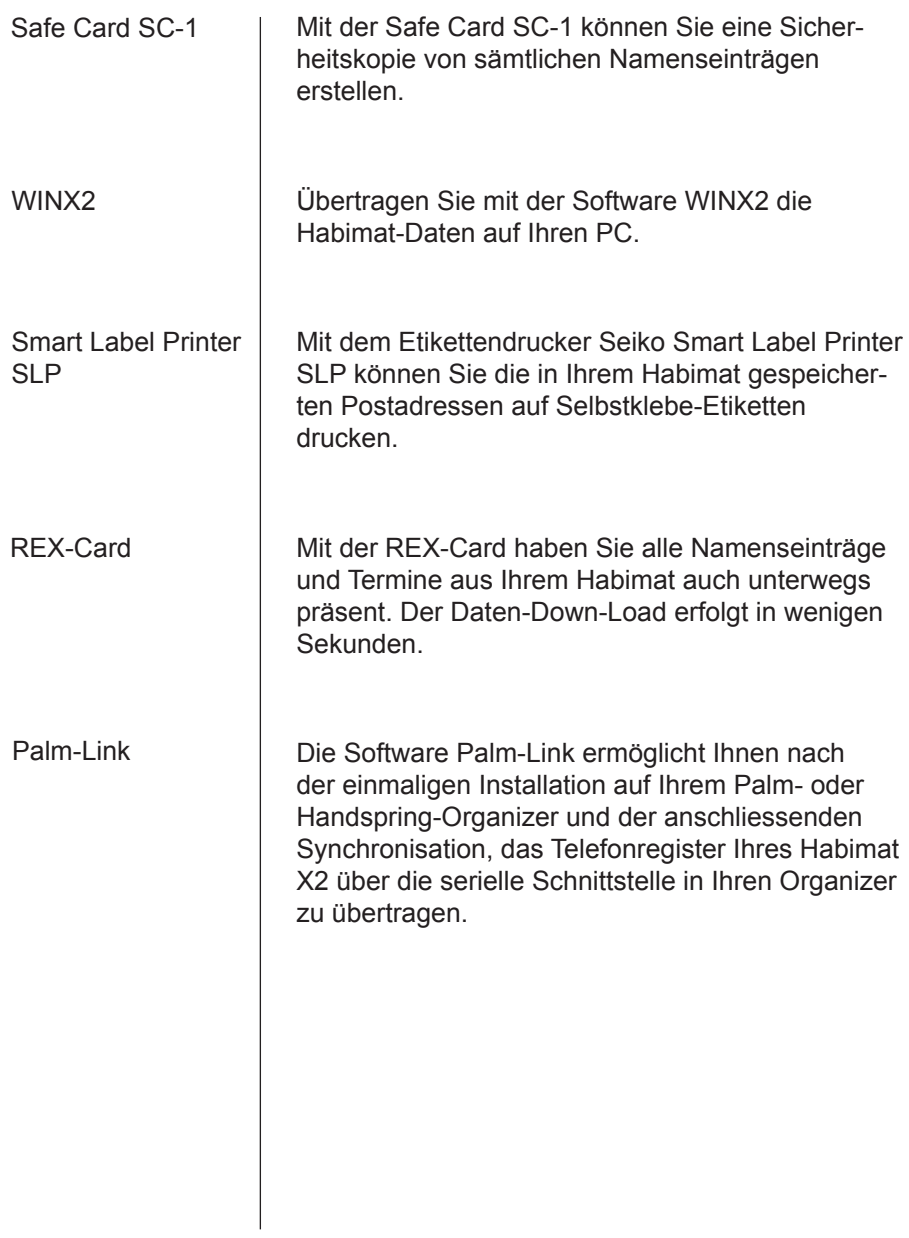

# **Stichwortverzeichnis**

### **A**

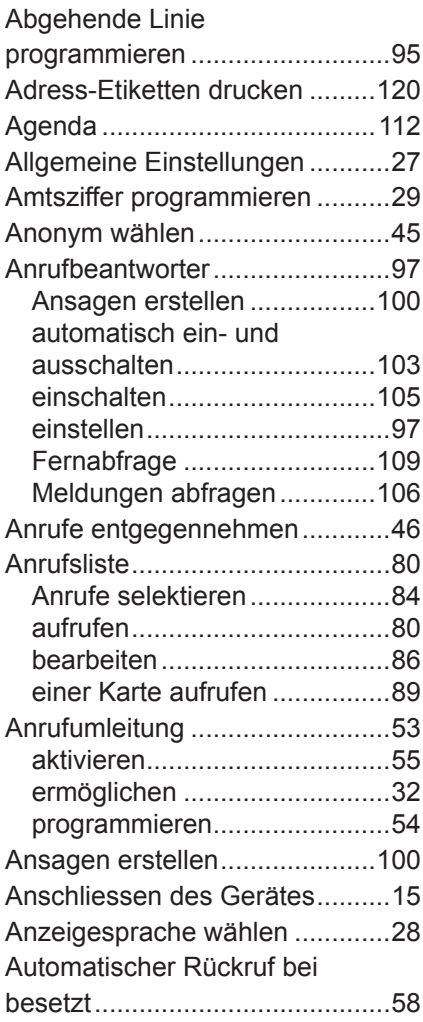

#### **B**

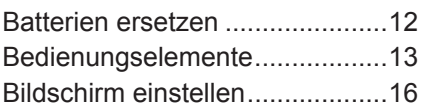

### **C**

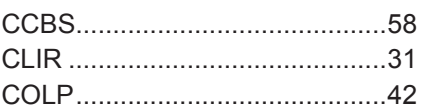

#### **D**

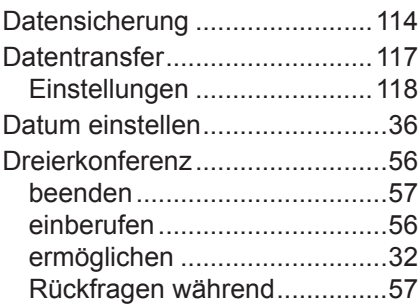

### **E**

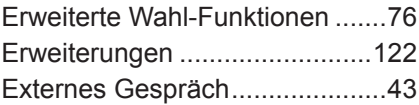

### **F**

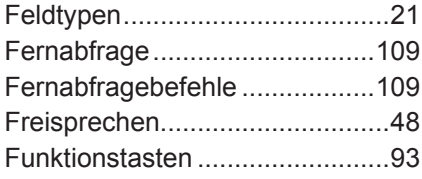

# **G**

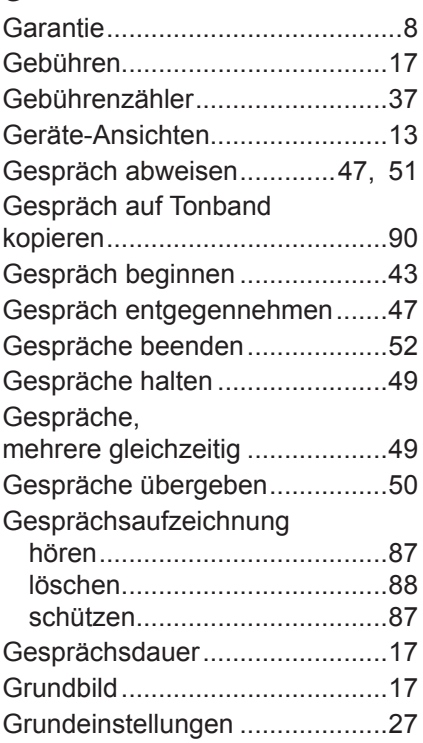

# **H**

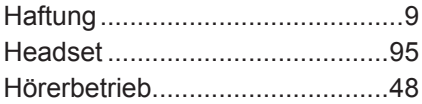

# **I**

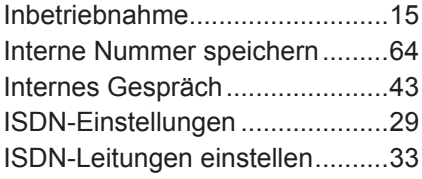

# **K**

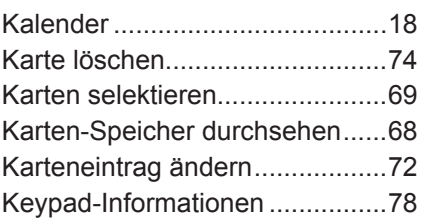

# **L**

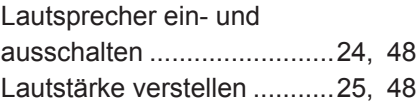

#### **M**

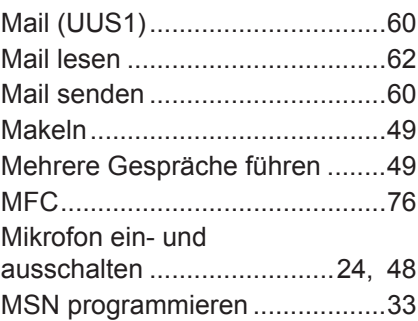

# **N**

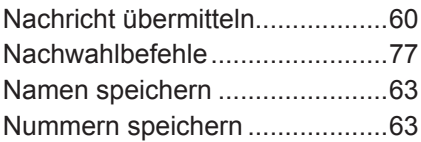

# **O**

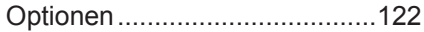

## **P**

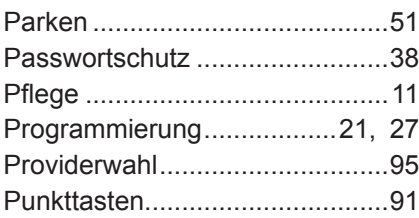

# **R**

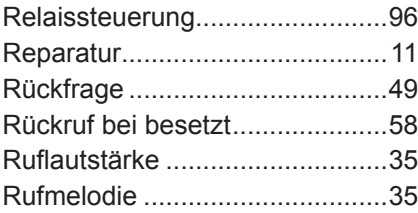

# **S**

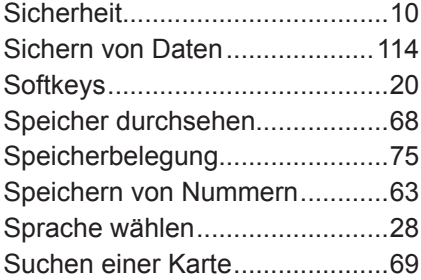

# **T**

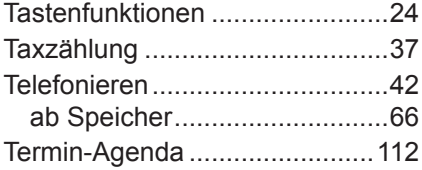

# **U**

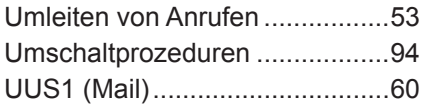

### **W**

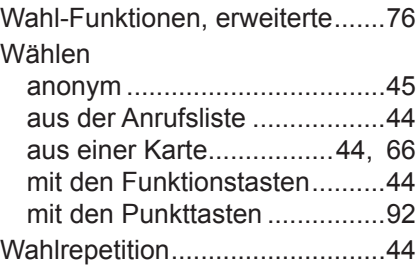

# **Z**

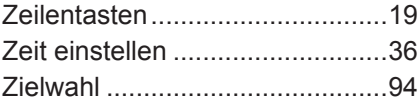